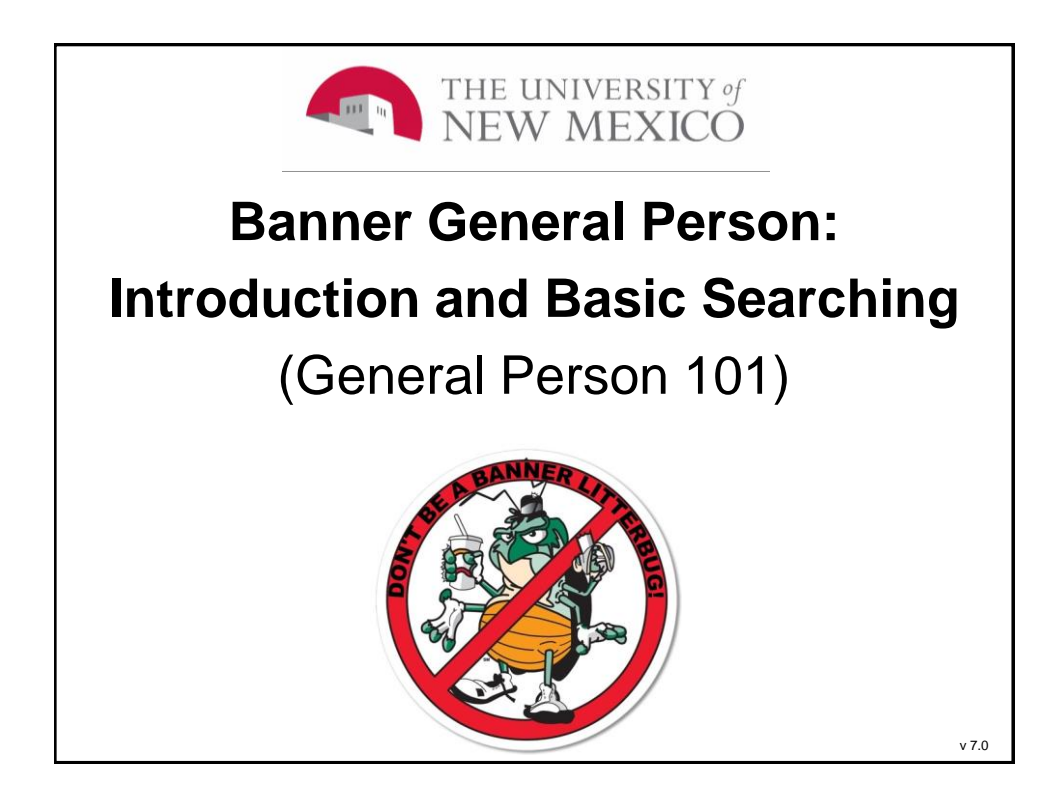

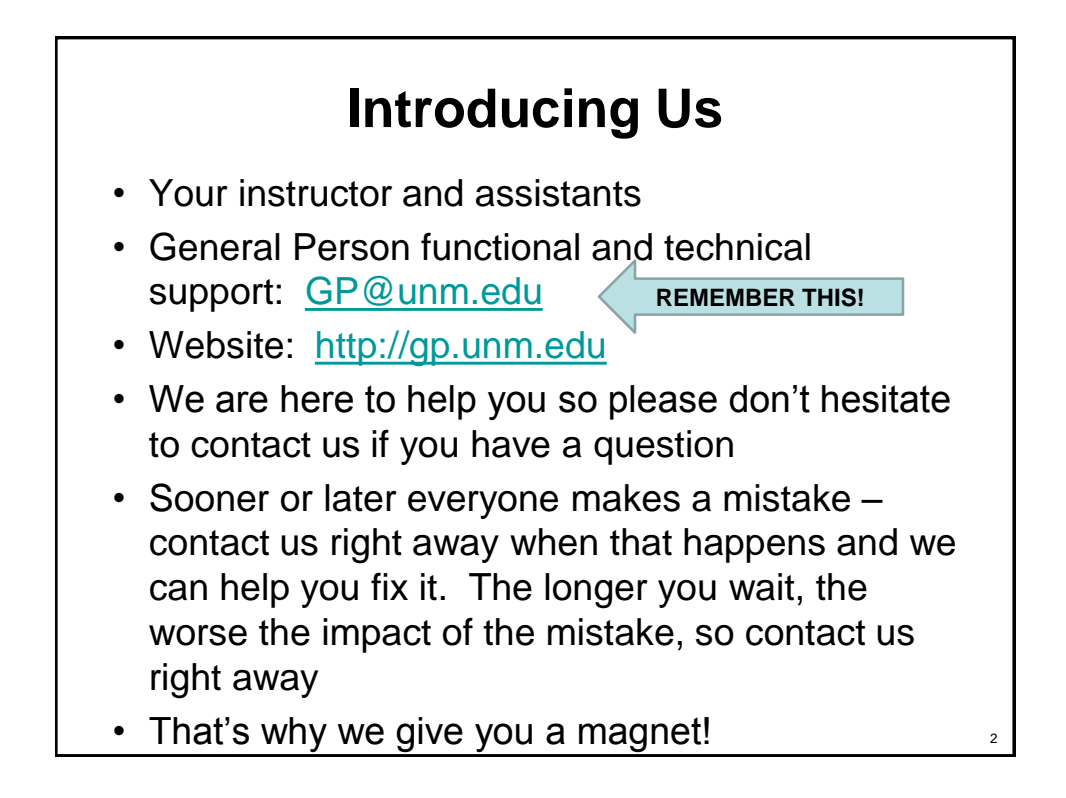

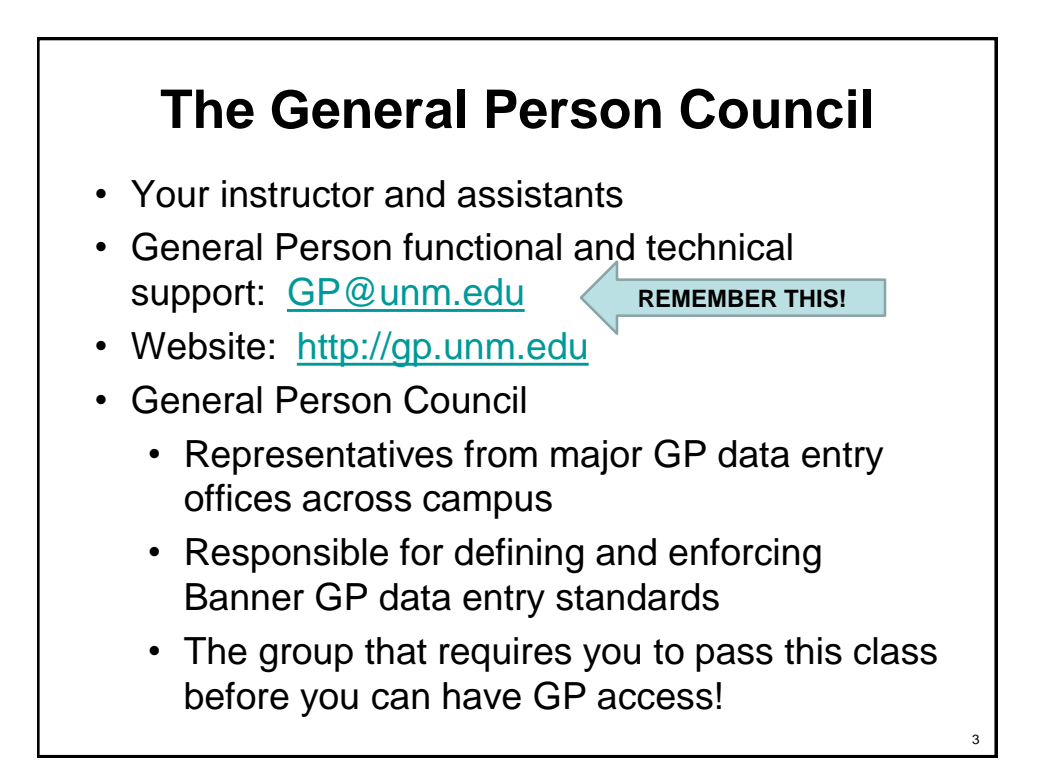

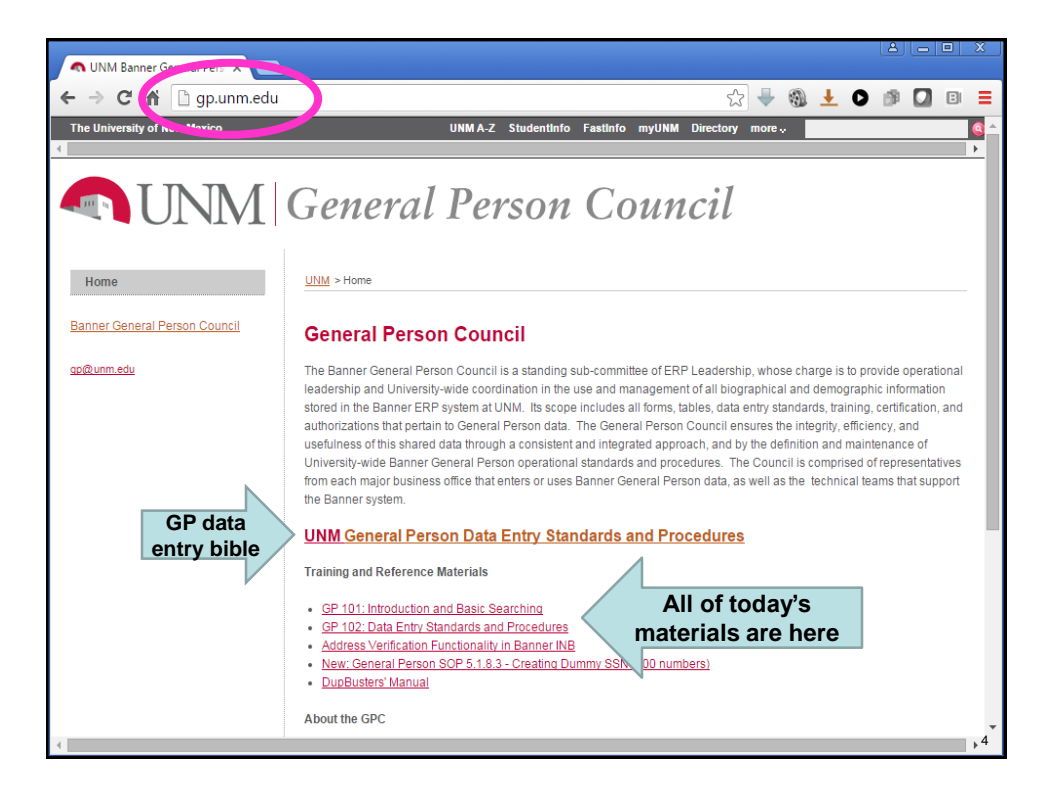

# **Introducing You**

- Name and office
- Experience with Banner?
- Experience with General Person?
- How did you hear about us (who told you to sign up for this class)?
- How will you be using General Person?
	- Will you be creating new people?
	- Updating existing records?
	- Viewing data only?
- *Your starting form will be SPAIDEN / PPAIDEN*

#### **Agenda**

- GP101: General Person Inquiry
	- Overview of General Person in Banner
	- General Person Tools and Sites
	- General Person Forms and Data
	- How to Search
	- How to Report Duplicates
- Take certification test; if pass, eligible to submit request for GP access

5

# **Class Logistics**

- Hands-on course. Feel free to ASK QUESTIONS!
- Pre-requisites: Banner Navigation and Securing Private Data
- Breaks and lunch. Bathrooms and soda machines down the hall; 7-11 and Golden Pride next door
- Please turn off or mute cell phones
- Please sign the sign-in sheet

### **GP101 Agenda**

- Overview of General Person and Data Access Responsibilities
- General Person Terminology and Sites How to Get There and Log In
- General Person Forms and Content
- How to Search
- How to Report Duplicates

7

#### **What is Banner General Person?**

General Person data = all "personal" (demographic) information about a person, including:

- Name *(current and previous)*
- Address *(different types, current and previous)*
- Phone number *(different types, current and previous)*
- Email address *(different types, current and previous)*
- Date of birth
- Deceased date
- Social Security Number *(current and previous)*
- Other ID numbers
- Gender
- Ethnicity
- Citizenship
- Veteran status
- Emergency contact information
- Confidentiality indicator

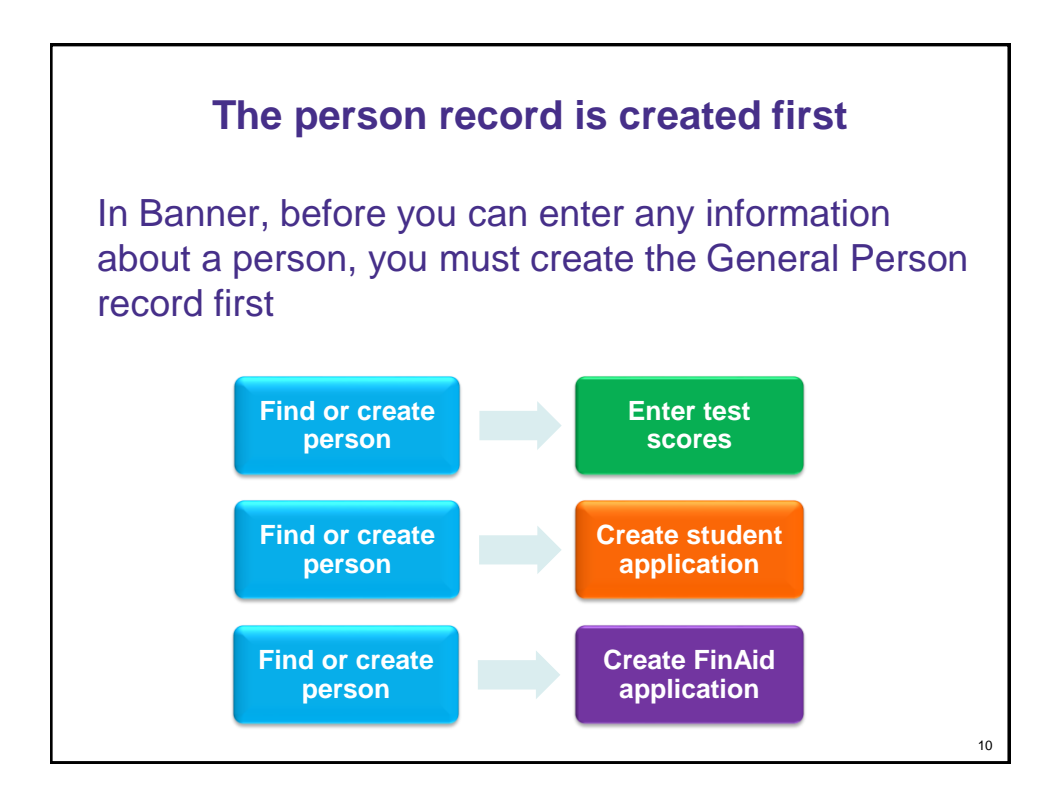

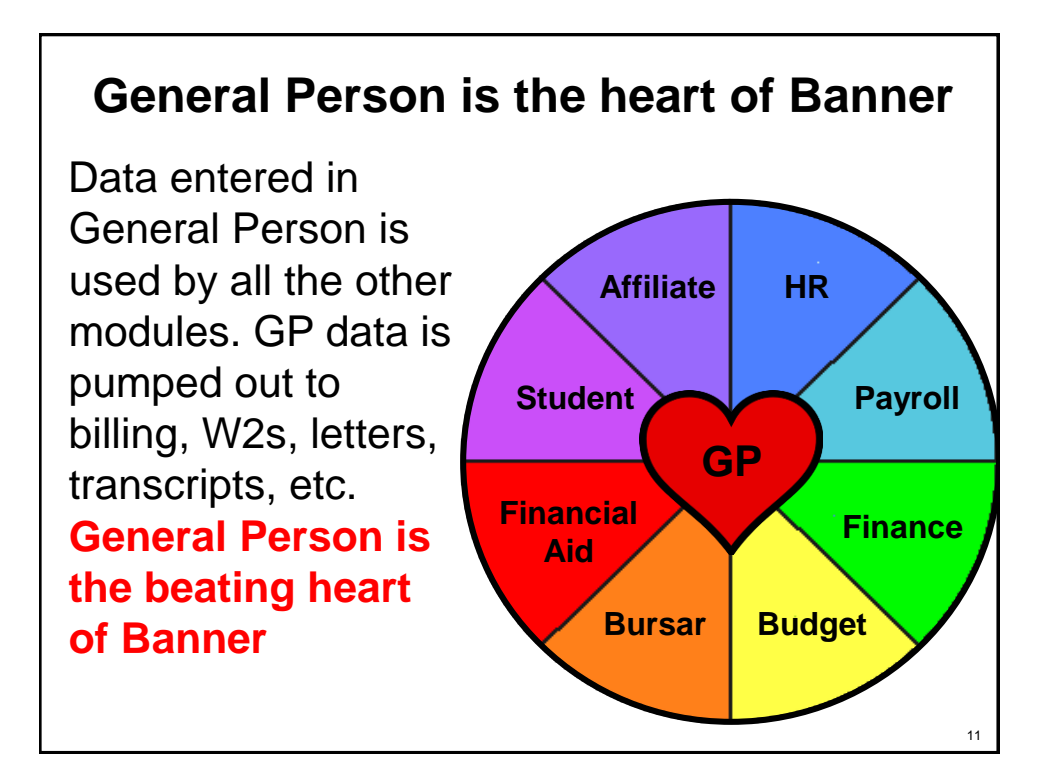

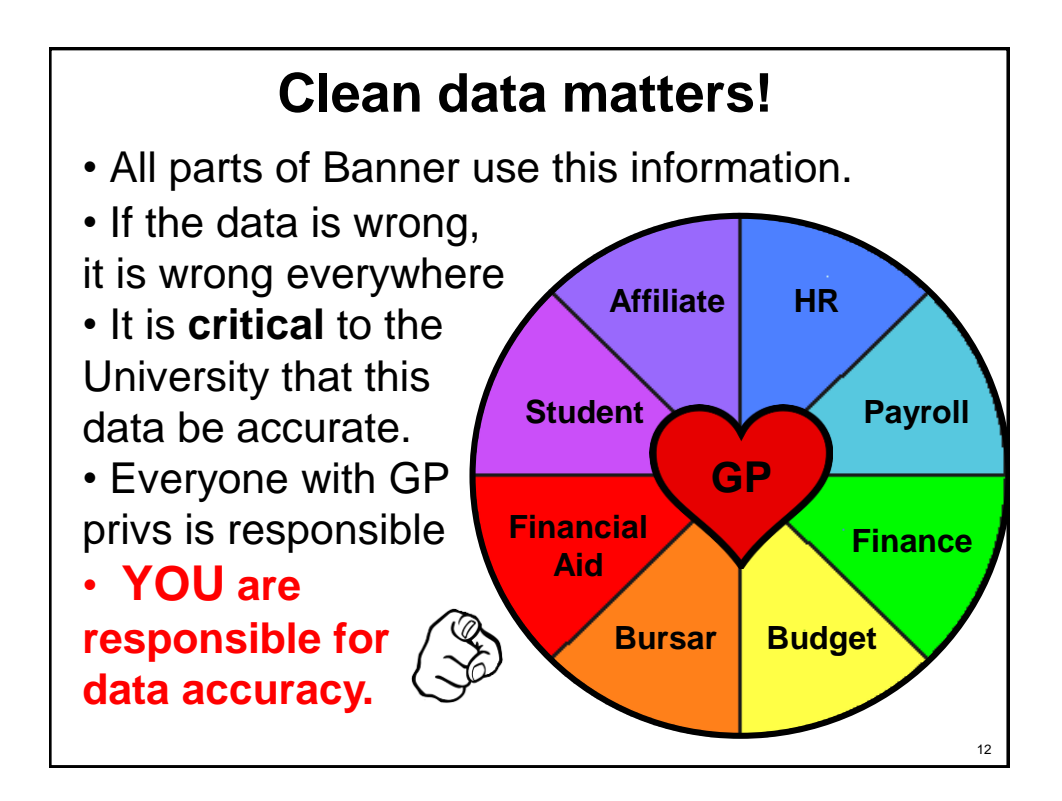

#### **Data access is huge responsibility**

• The collection, storage, and use of GP data is governed by federal and state laws and University regulations

- FERPA (Family Educational Rights and Privacy Act)
- HIPPA (Health Insurance Portability and Accountability Act)
- UNM Policies and Procedures Manual (Big Red)
	- Policy 2000, Responsibility and Accountability for University Information and Transactions
	- Policy 2500, Acceptable Computer Use
	- Policy 2510, Computer Use Guidelines
	- Policy 2520, Computer Security Controls and Guidelines
- This is why all persons accessing Banner must take the *Securing Private Data* course
- **YOU are responsible for data security**
- **You WILL be held personally accountable for violations**

**Data Access Responsibilities** Your access to Banner is granted based on **business need** and it is your responsibility to ensure the information you access is used appropriately. • Do not share, disclose or store your passwords in an unsecured manner. • You are responsible for any activity that occurs using your password. • Do not leave your workstation unattended while logged in to administrative information systems. • Do not use your computer account to engage in any form of illegal software copying or other copyright infringement. • Do not use your account to harass other computer users. Retrieve printed reports quickly and do not leave the reports visible to others. • **Do not share confidential and sensitive information with anyone, including colleagues, unless there is a business reason.**

- **Secure reports containing confidential and sensitive information.**
- **Shred documents containing confidential or sensitive information in a timely manner.**
- *Do not attempt to access accounts, files, or information belonging to others without their knowledge or consent.*

13

### **Data Access Responsibilities**

*"Do not attempt to access accounts, files, or information belonging to others without their knowledge or consent."*

- As administrators, we do this all day. How is it OK?
- We only create or update records with people's knowledge and consent – when someone submits an employment application, request for payment, financial aid request, etc., they are giving us consent to update their record
- You may **only** enter the data that is on the submitted form. You may NEVER add or change information
- Example: You may not fill in gender if they left it blank, even if you know the person

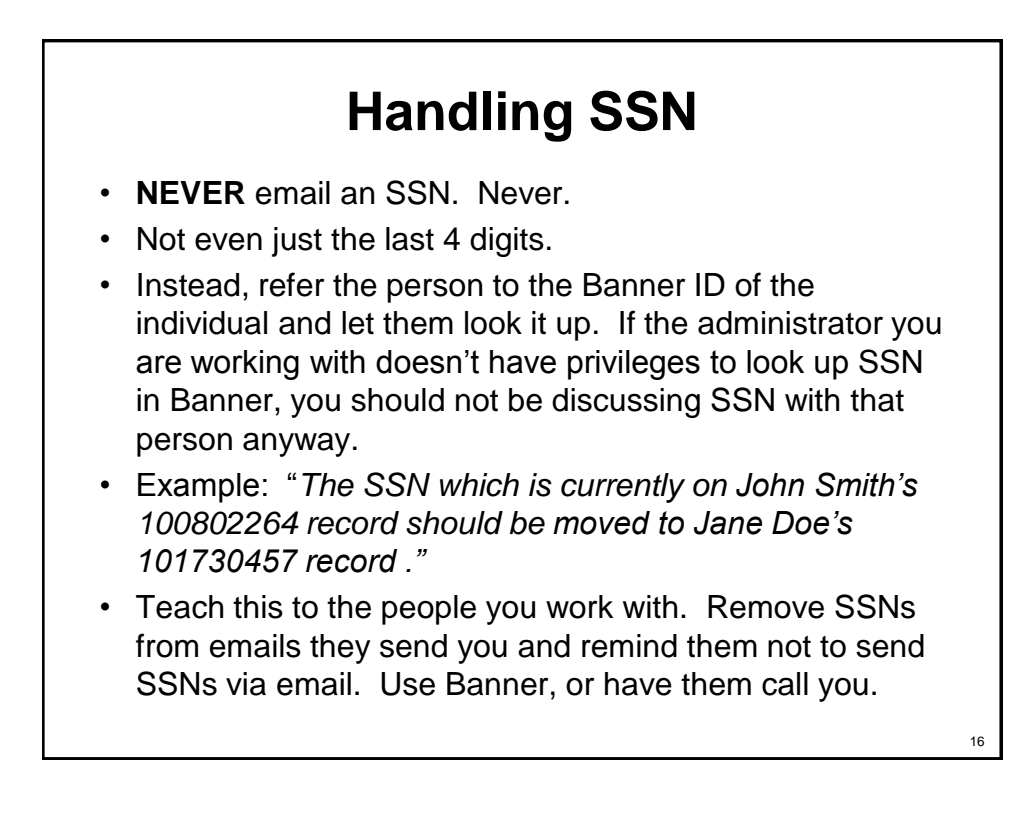

# **Handling SSN**

- **NEVER** store SSNs on your computer. No reports, no scanned documents, no spreadsheets, no SSNs on your machine, **EVER**. Ever ever ever ever ever ever ever.
- Be very aware of where you are and who is around you when speaking an SSN out loud.
- Never leave papers with SSNs out in the open on your desk. Store them in locked cabinets or drawers.
- Shred paper containing SSNs as soon as you are finished with them

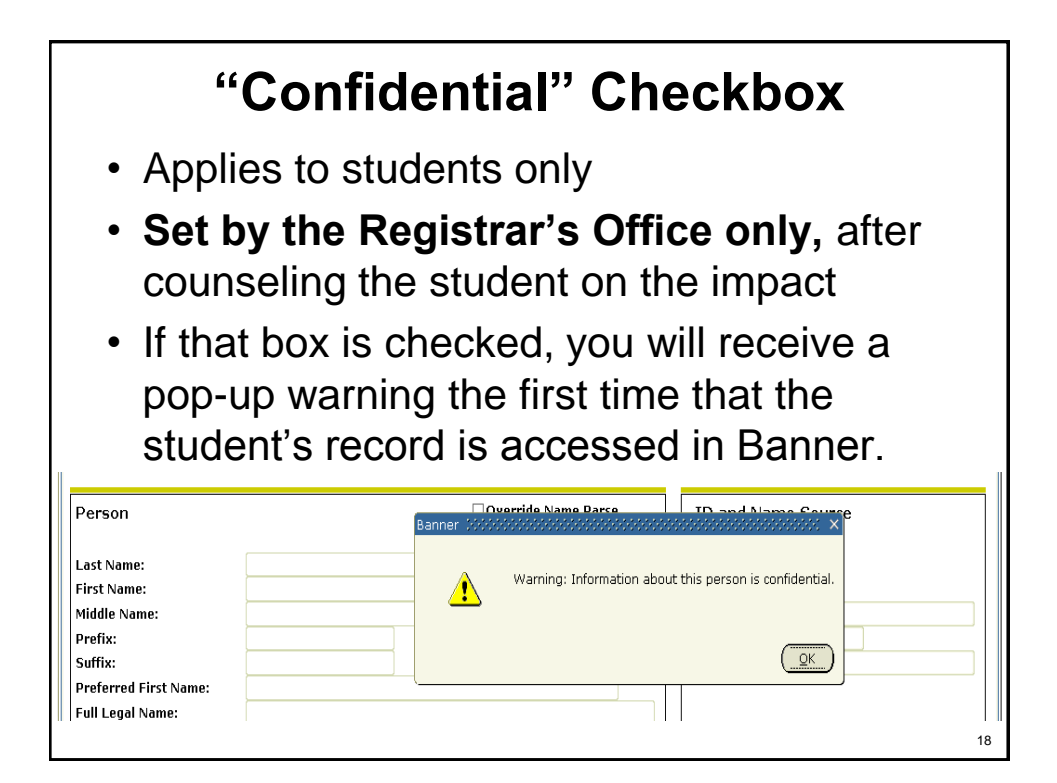

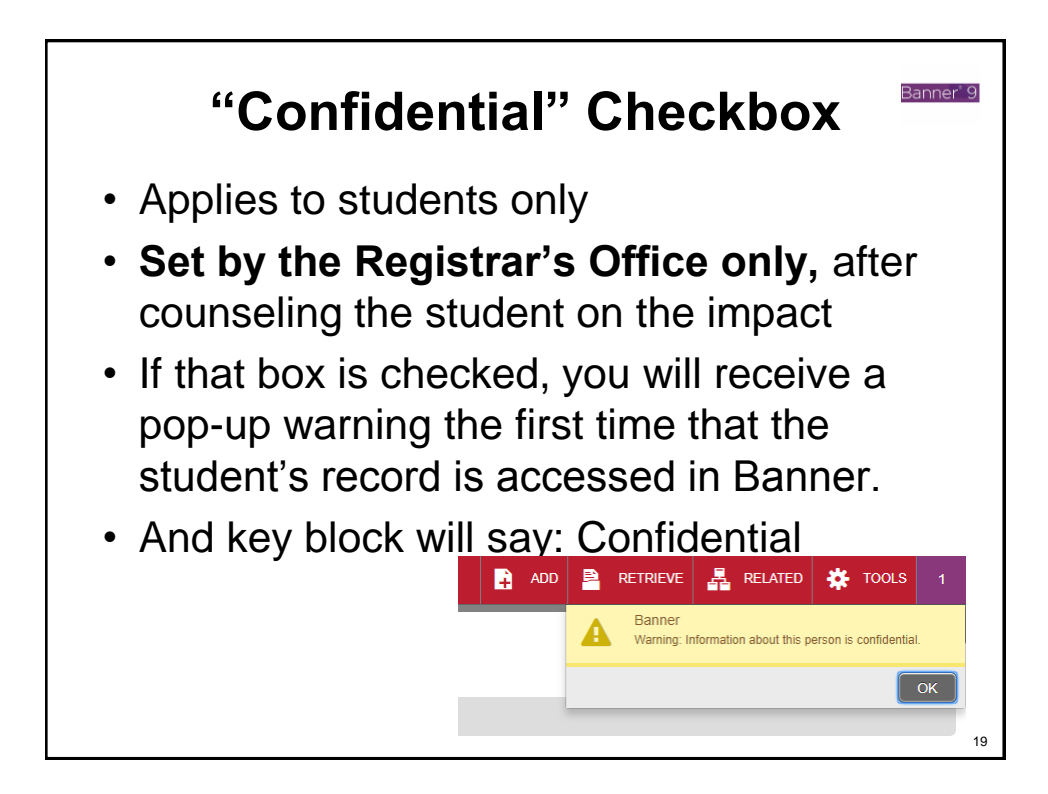

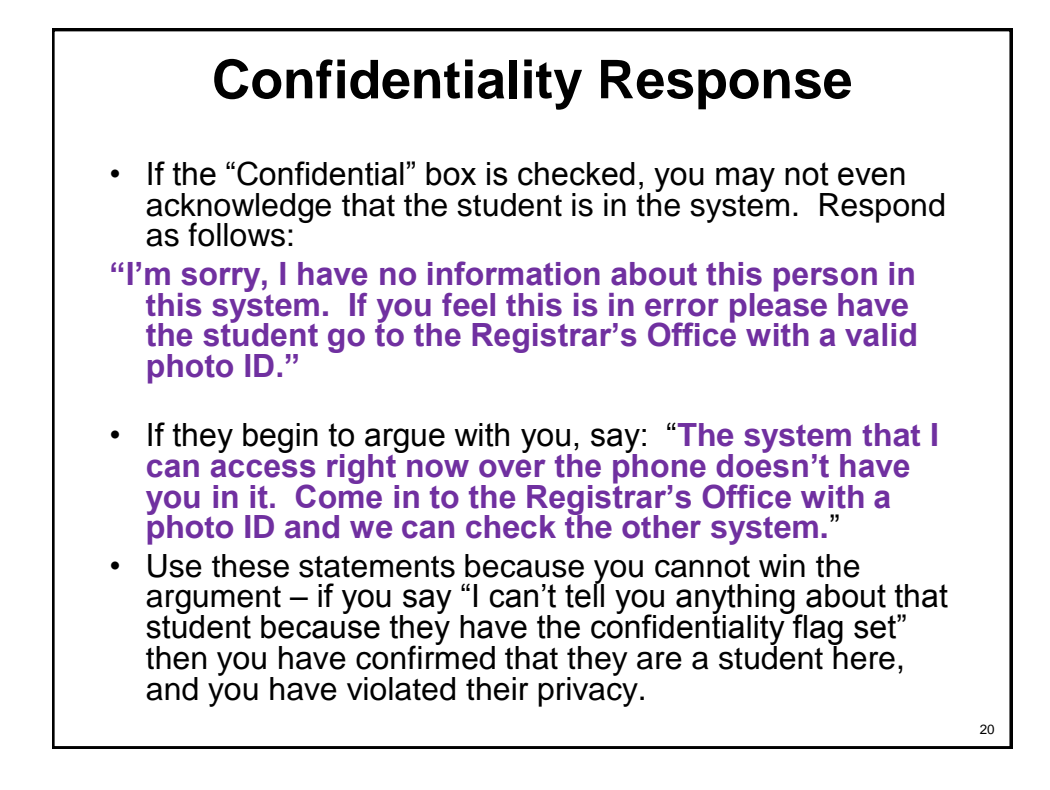

# **FERPA**

- As long as there is no Confidentiality Flag, we are able to release major field of study (including current classification, year, credit load and number of academic credits earned toward degree) as well as dates of attendance. At UNM, these are considered directory information.
- For more information see: https://registrar.unm.edu/privacyrights/ferpa.html

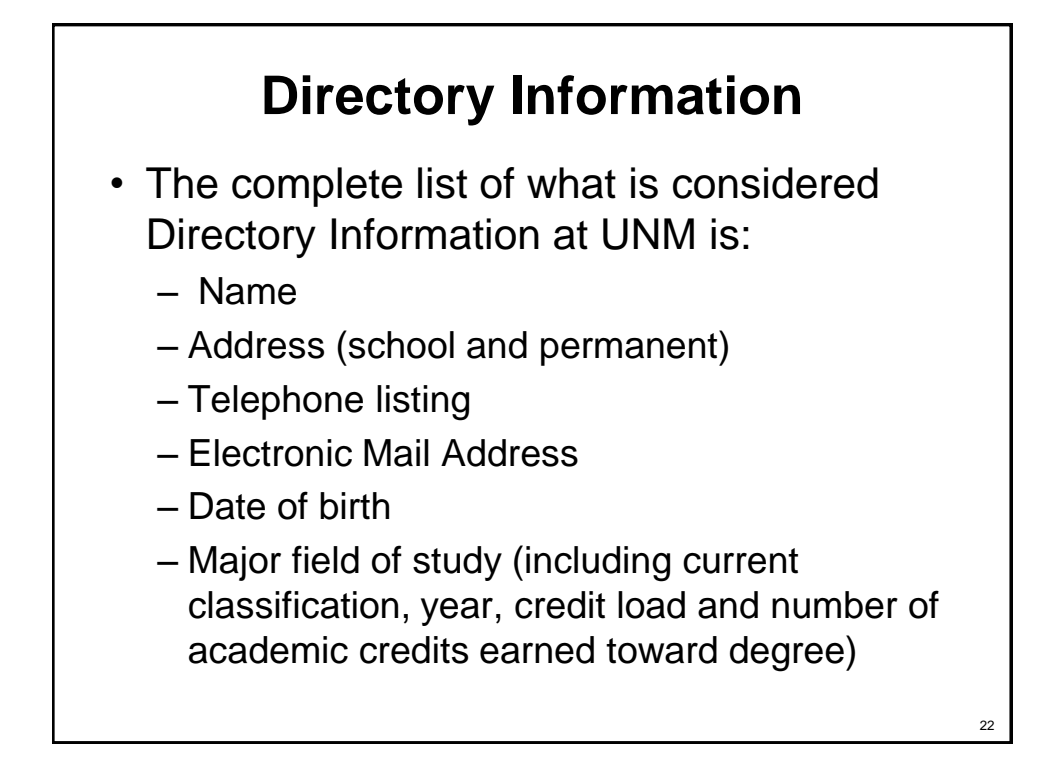

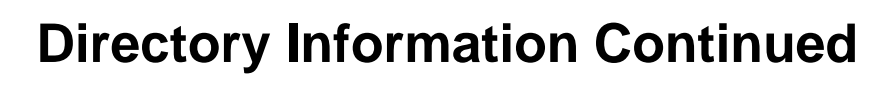

- Dates of attendance (matriculation and withdrawal dates)
- Degrees and awards received (type of degree and date granted)
- Most recent previous educational agency or institution attended. Participation in officially recognized activities and sports, and weight and height of members of athletic teams.

#### **To Withhold Directory Information**

- All students may request that directory information not be released to the public, by setting the confidentiality flag. This is an important student privilege that results in the following:
	- Student name/address are excluded from the UNM Web Directory and printed phone directories. Requests to withhold will not alter previous published directories.

24

### **To Withhold Directory Information - Continued**

- The students name will not appear in the commencement program.
- Verification of enrollment, graduation, or degrees awarded will not be provided to third parties, including potential employers.
- No information will be released to any person (including the student) on the telephone or via email.

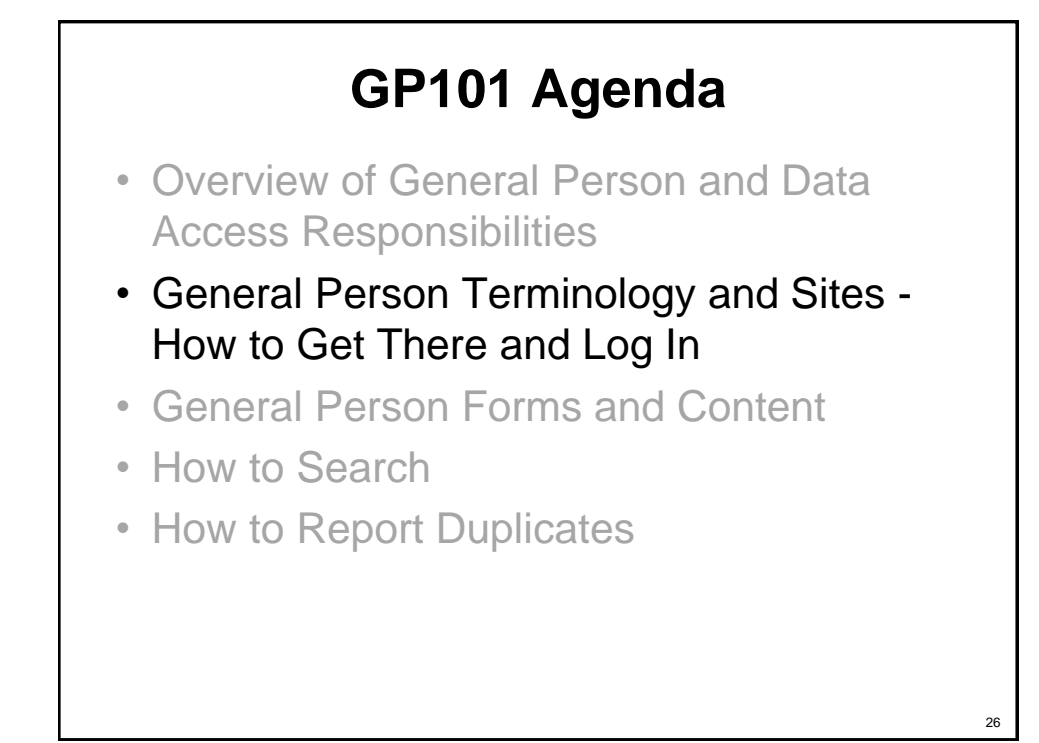

### **Banner Terminology**

- INB: Internet Native Banner
- Banner forms: "Pages" in INB
- Form names: Always 7 letters, frequently unpronounceable, also frequently hard to remember (at first)
- Self Service = LoboWeb pages = where users can view and modify some of their own information
- "Portal" = http://my.unm.edu

#### **Persons and Non-Persons (Entity Indicator)**

- Person (Entity indicator P): A human being with a connection to the University, such as a student, faculty, staff, affiliate, etc.
- Non-Person (Entity indicator C): An entity that conducts business with the University, such as a vendor, funding agency, grant program, or an individual (with a business name). Only Finance enters non-persons (Accounts Payable and Accounts Receivable offices). We will not discuss these today.

27

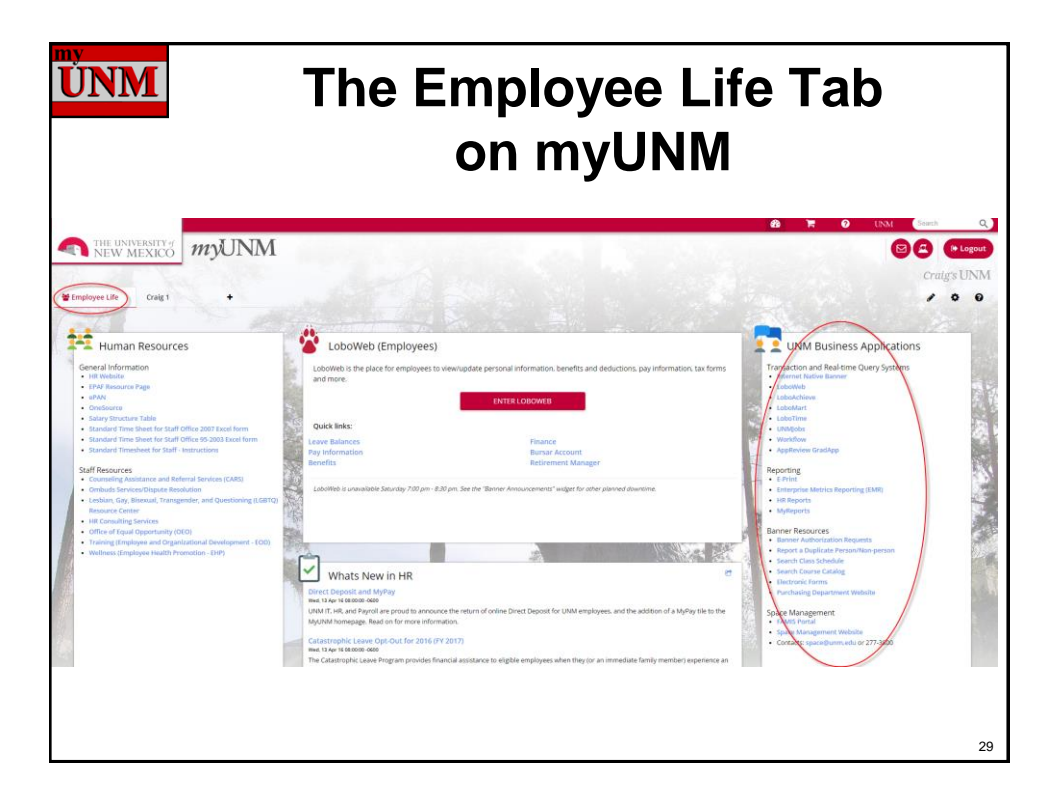

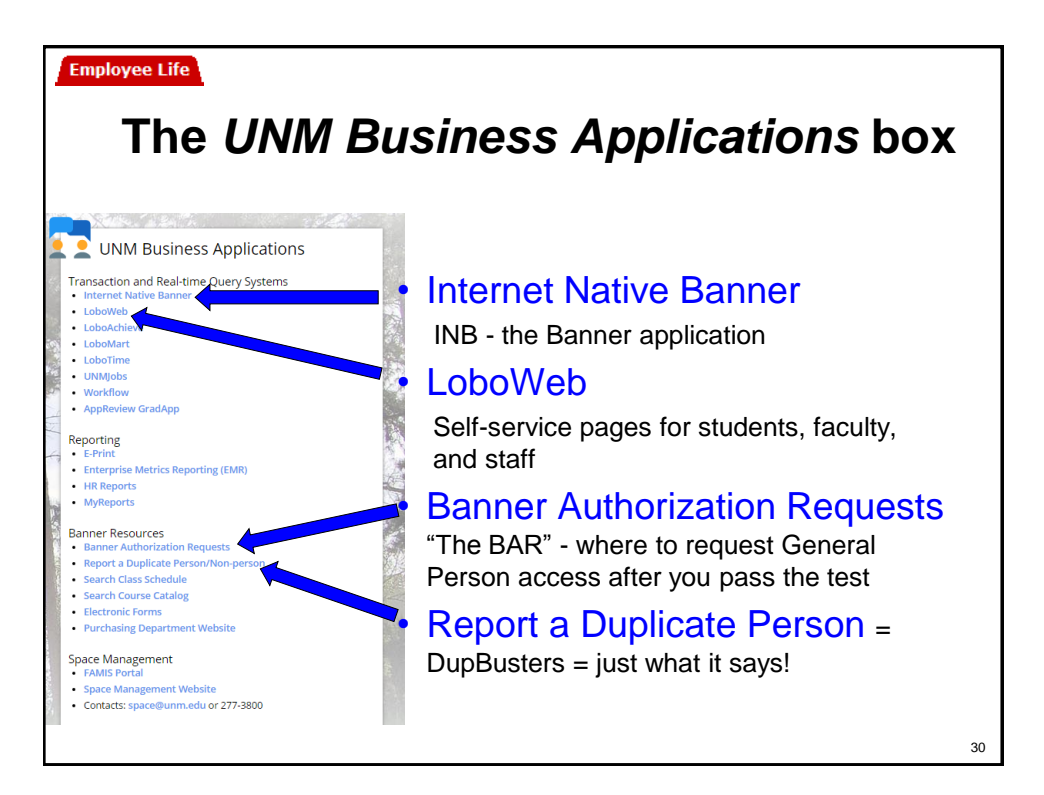

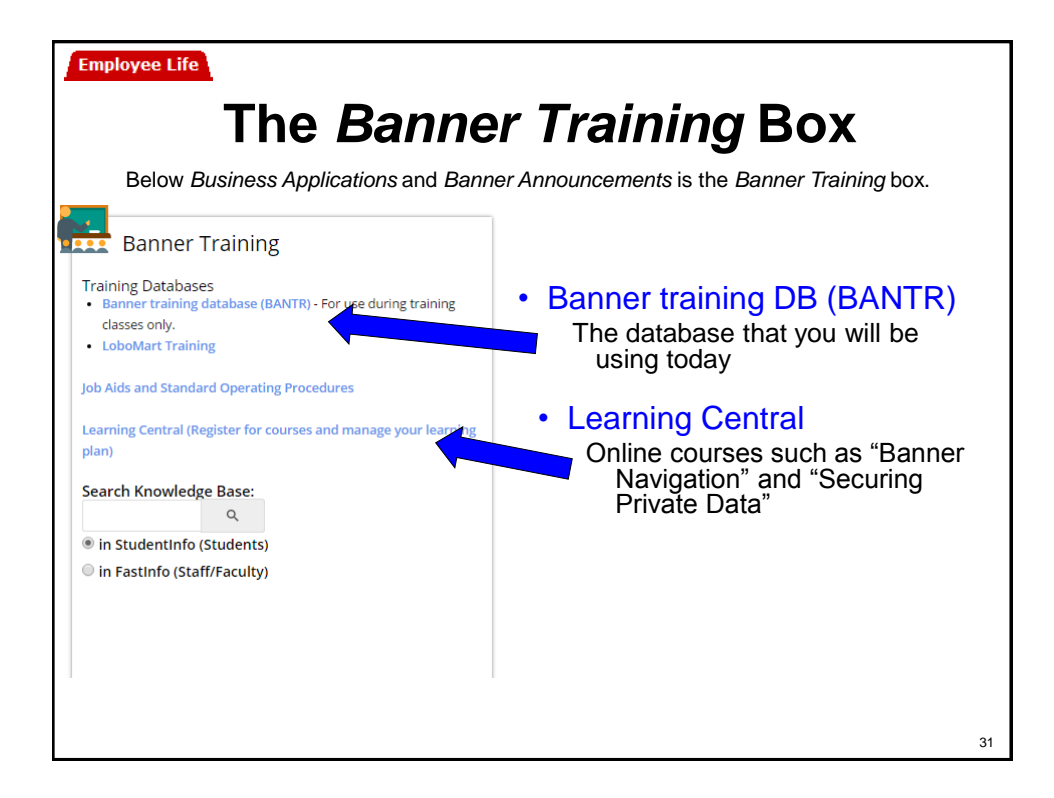

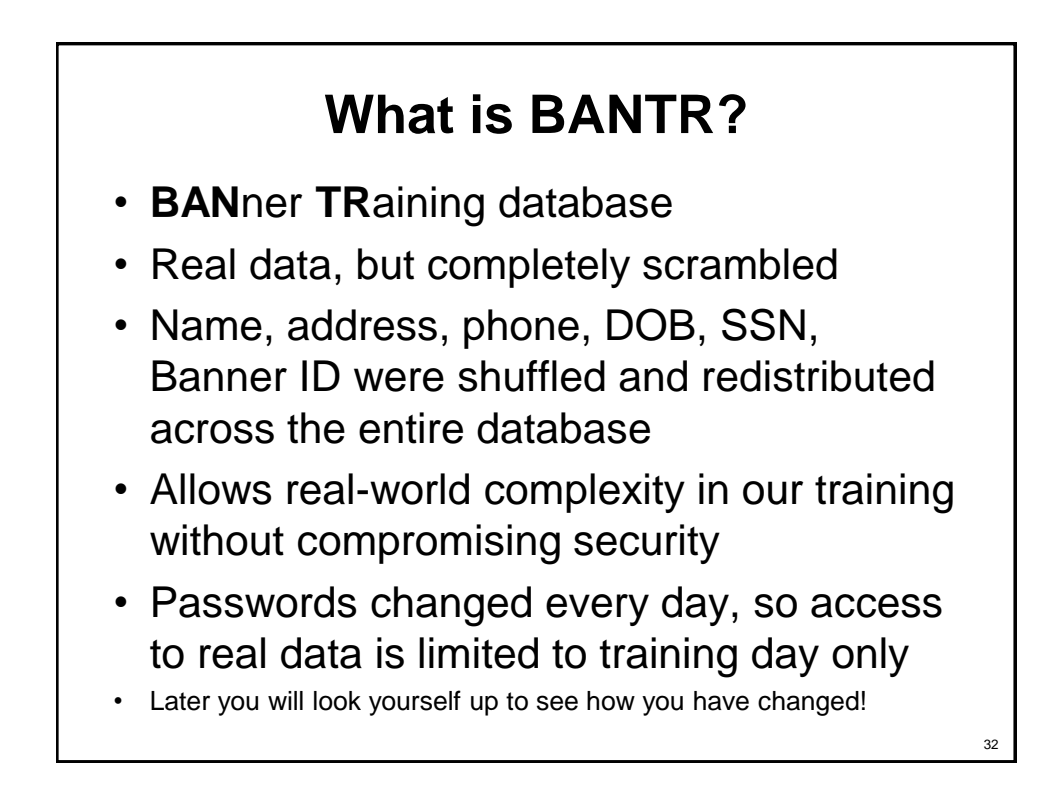

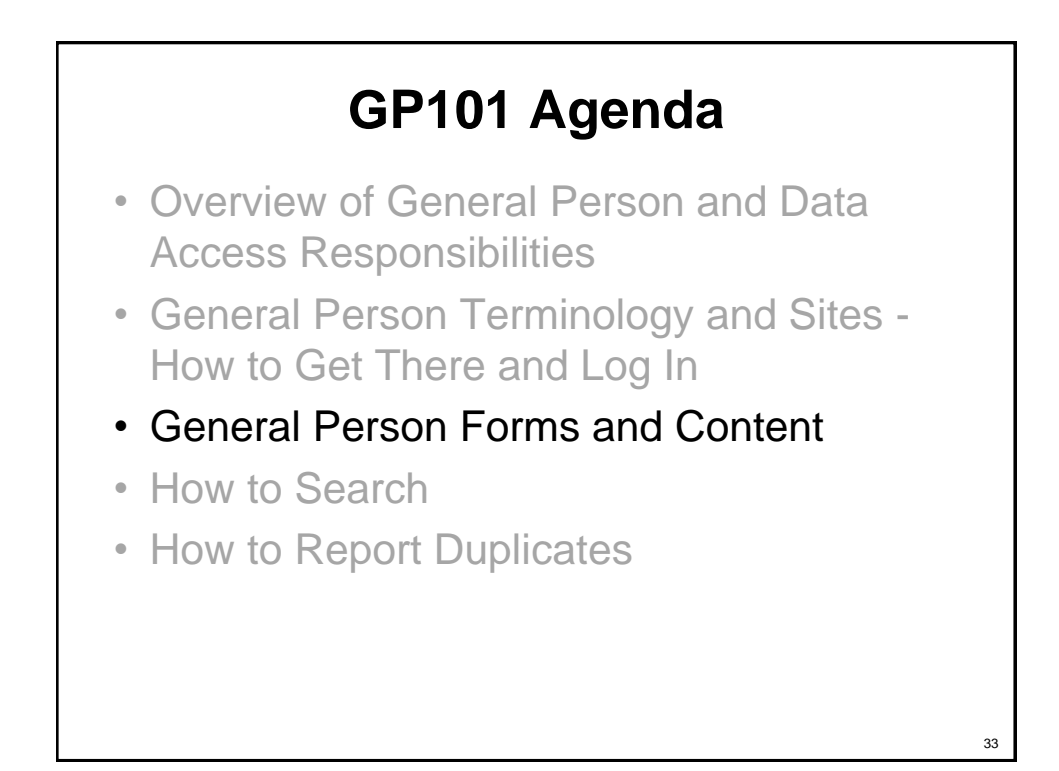

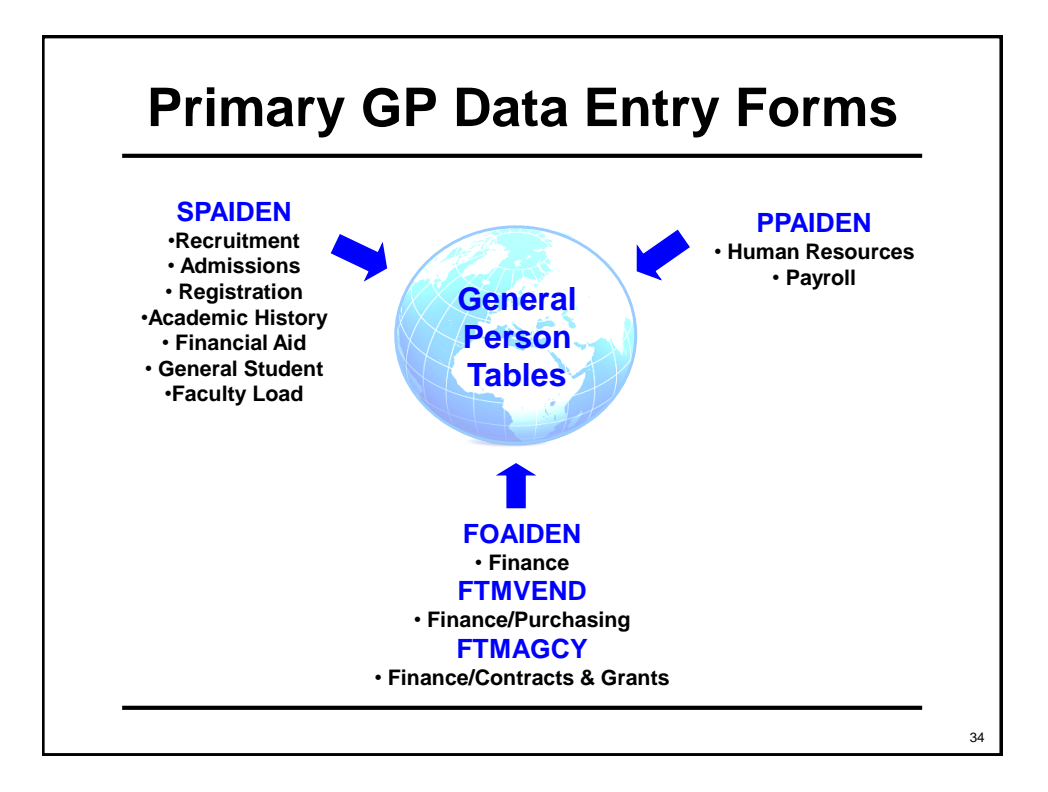

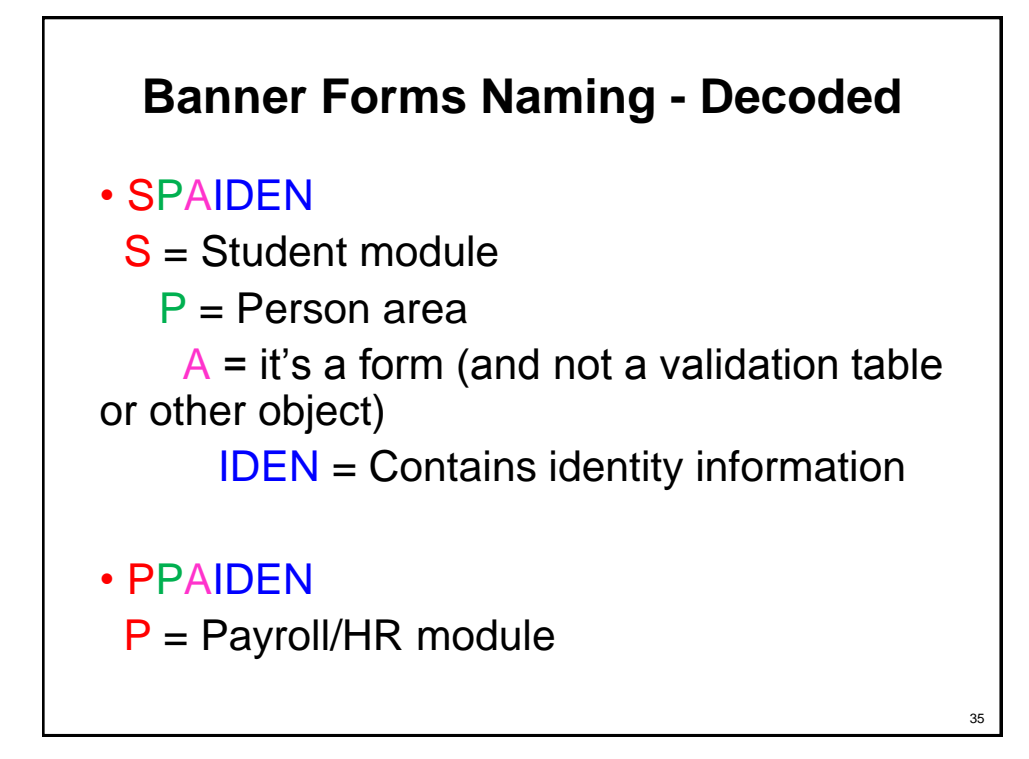

#### **\*\*AIDEN Forms (SPAIDEN, PPAIDEN, FOAIDEN, etc.)**

- All have the same tabbed interface
- Tabs:
	- Current Identification
	- Alternate Identification
	- Address
	- Telephone
	- Biographical
	- Email
	- Emergency Contact
	- Additional Identification

#### **Tabbed interface of IDEN forms**

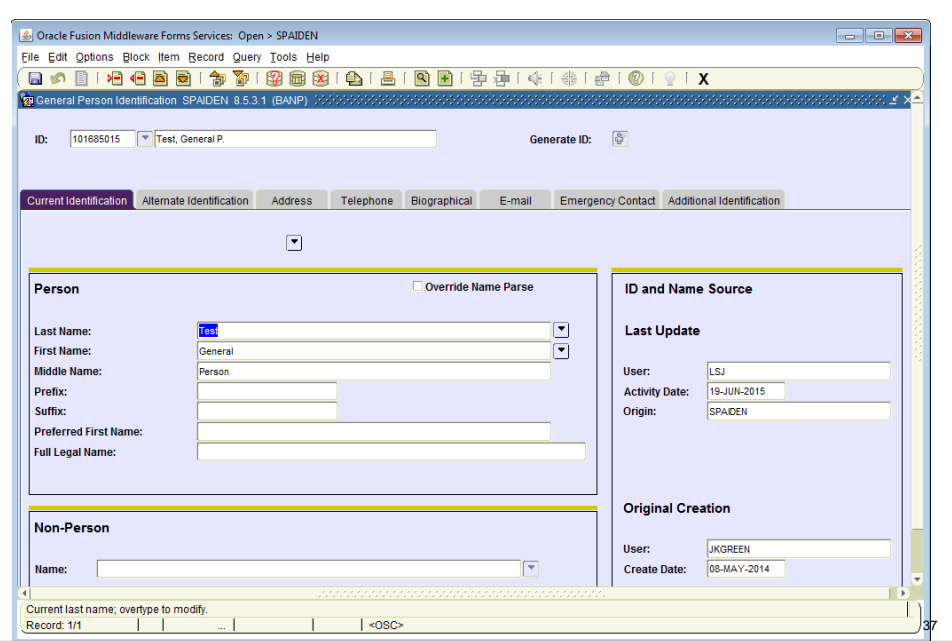

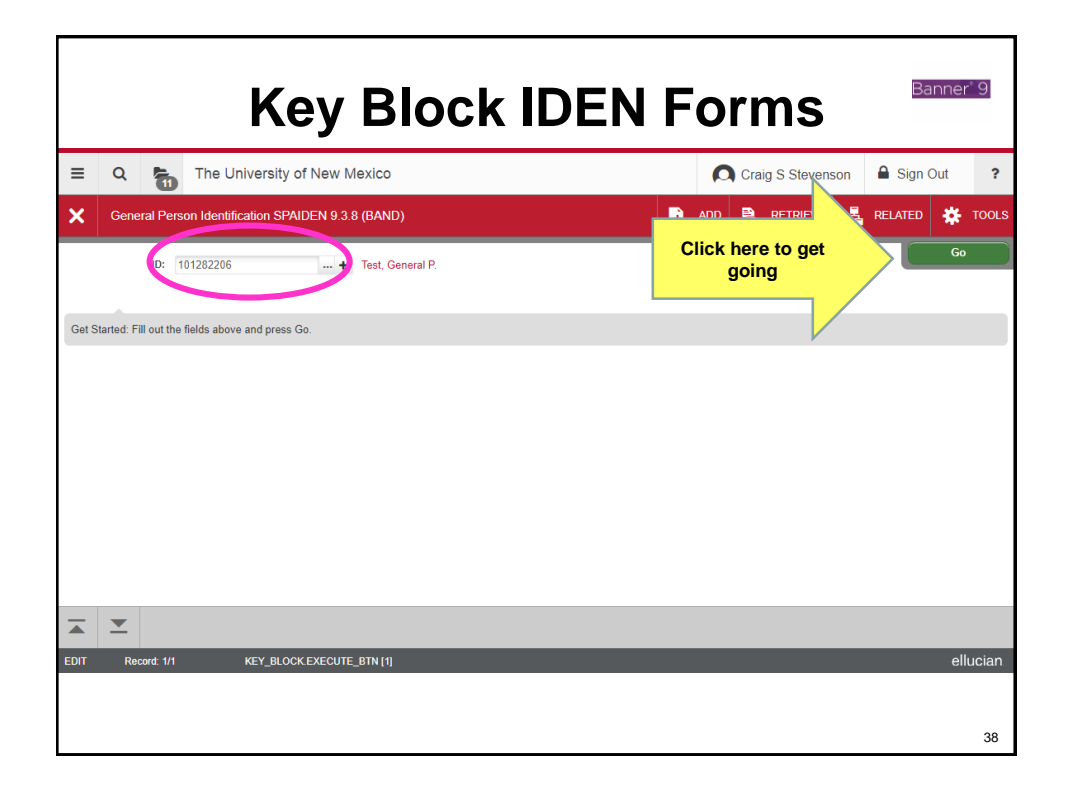

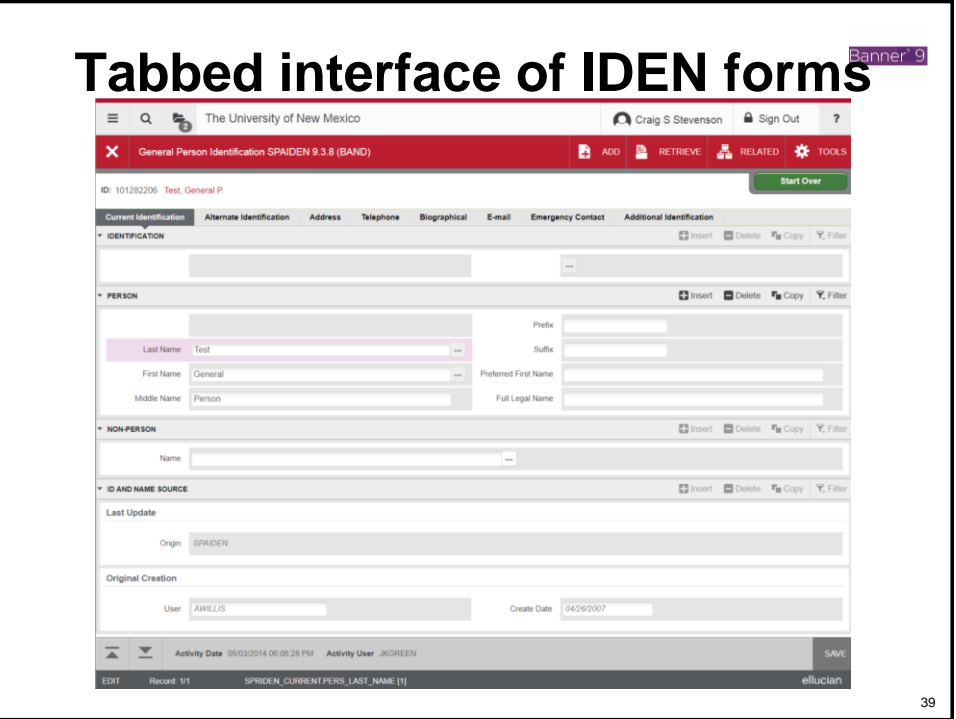

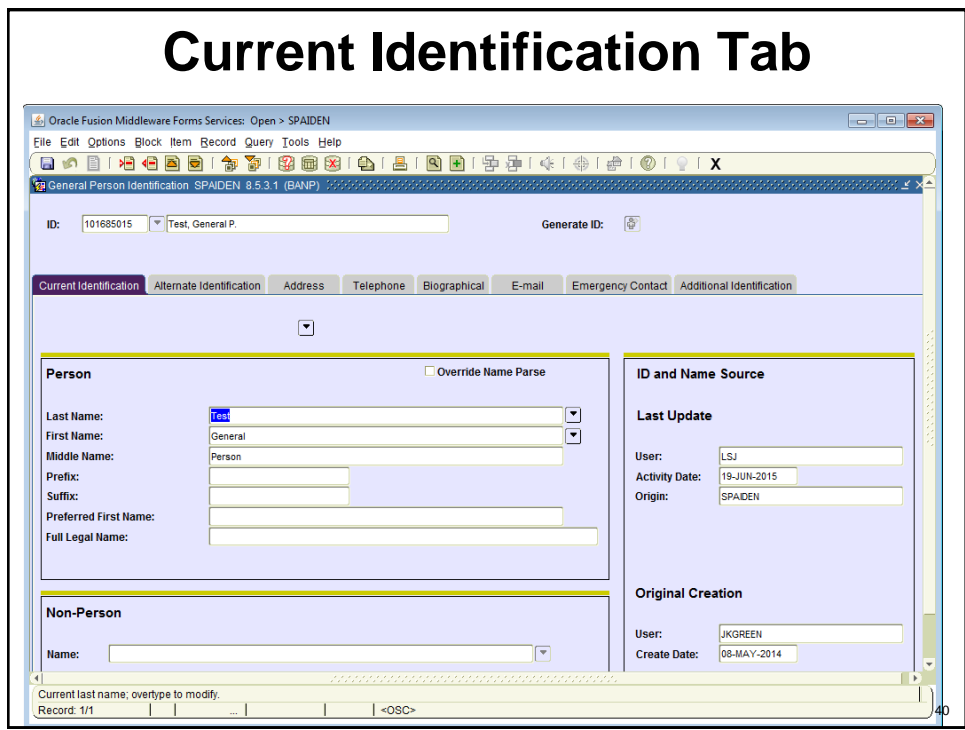

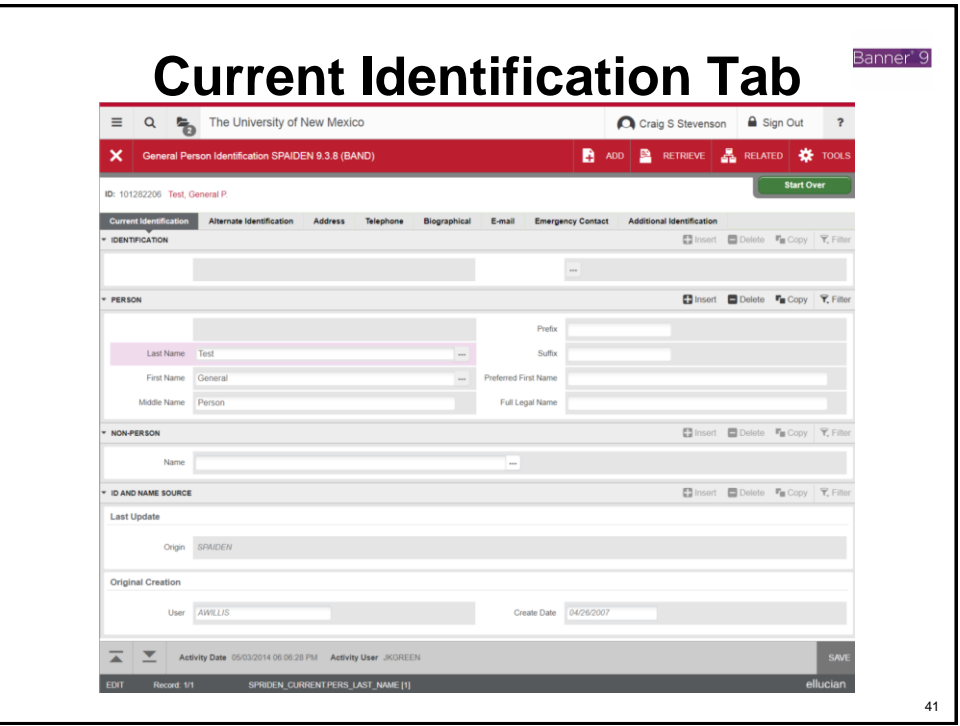

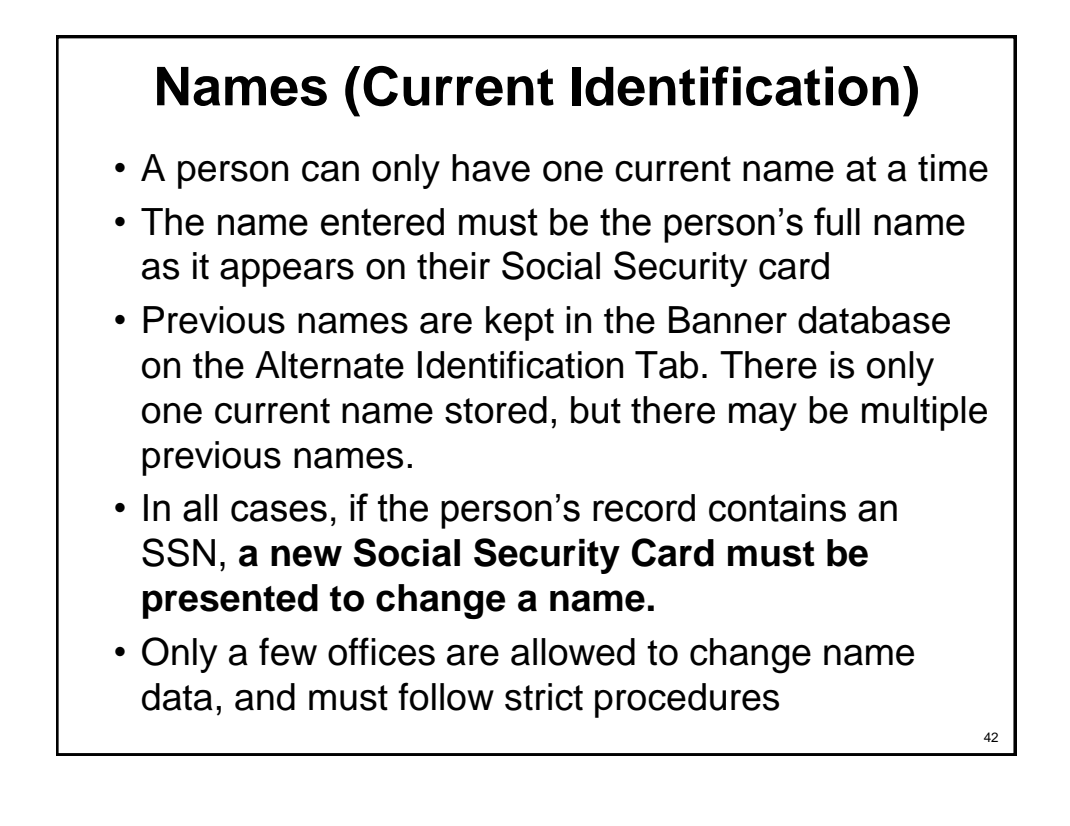

## **Current Identification Tab**

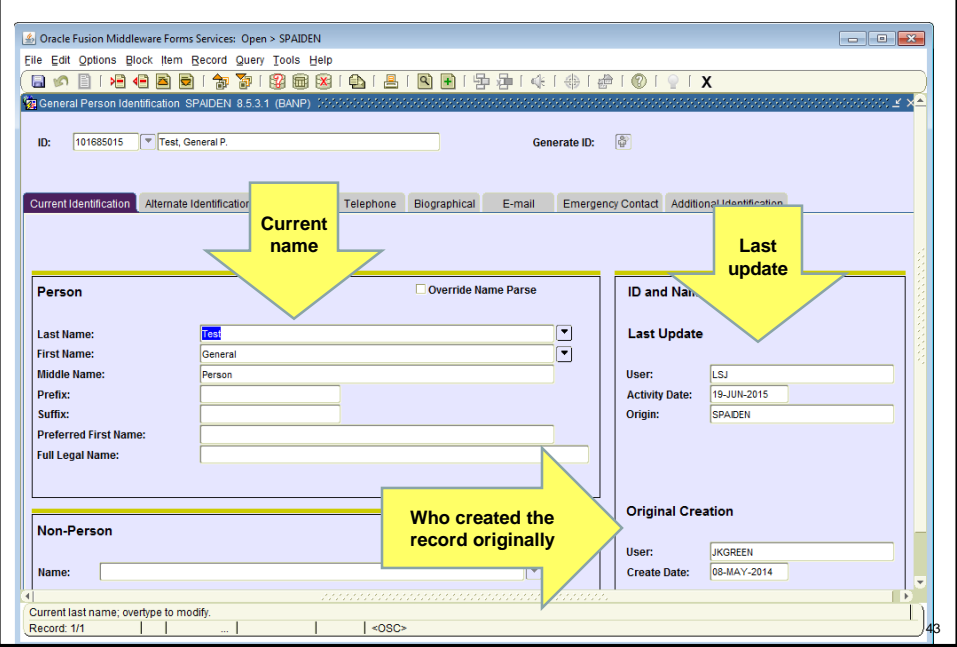

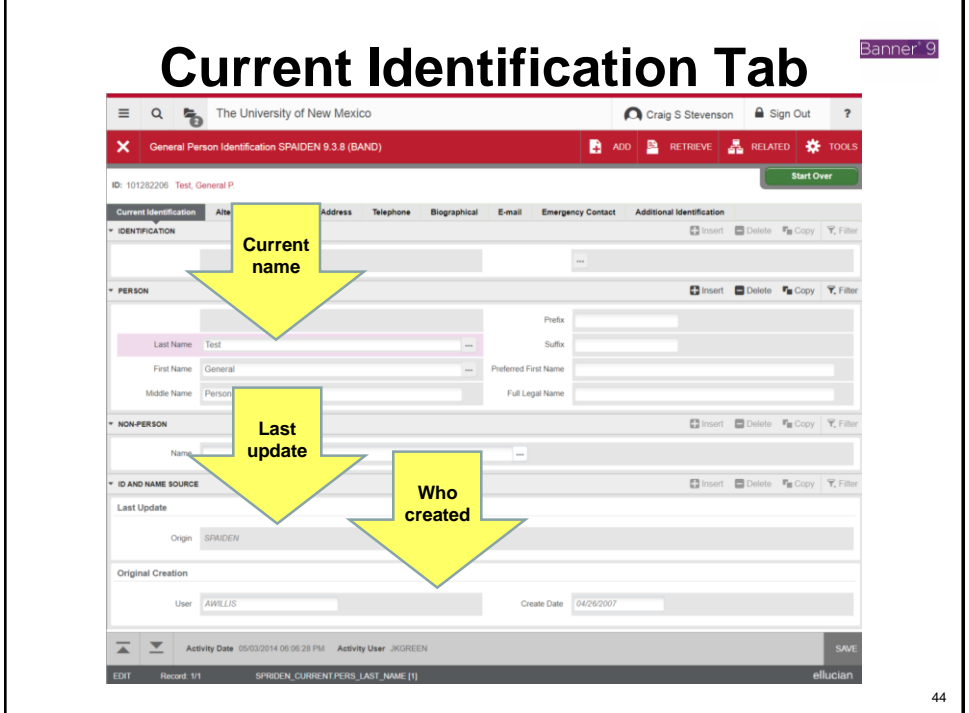

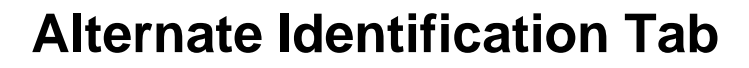

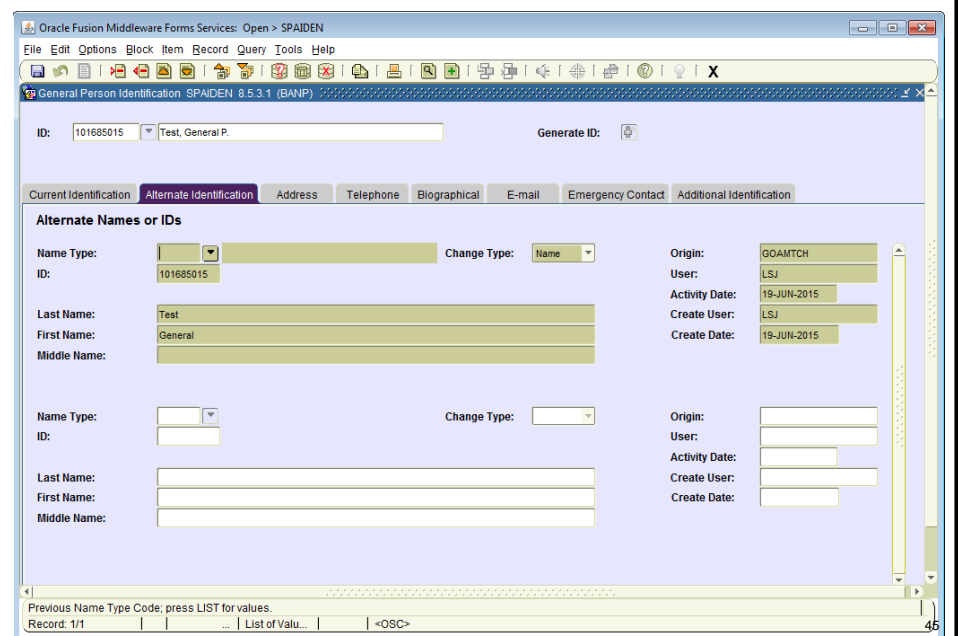

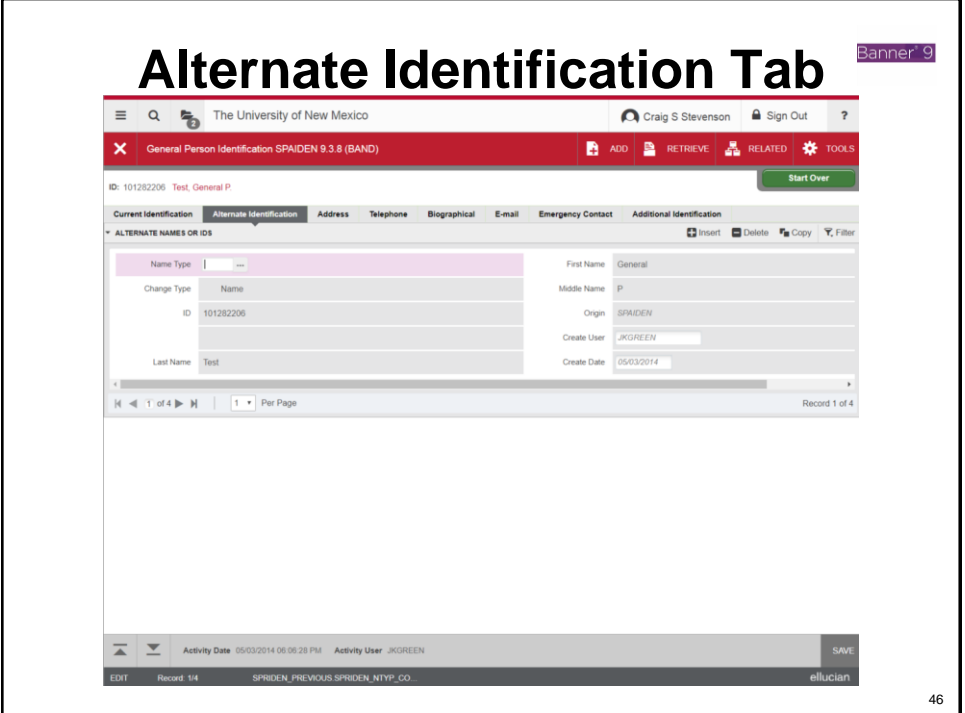

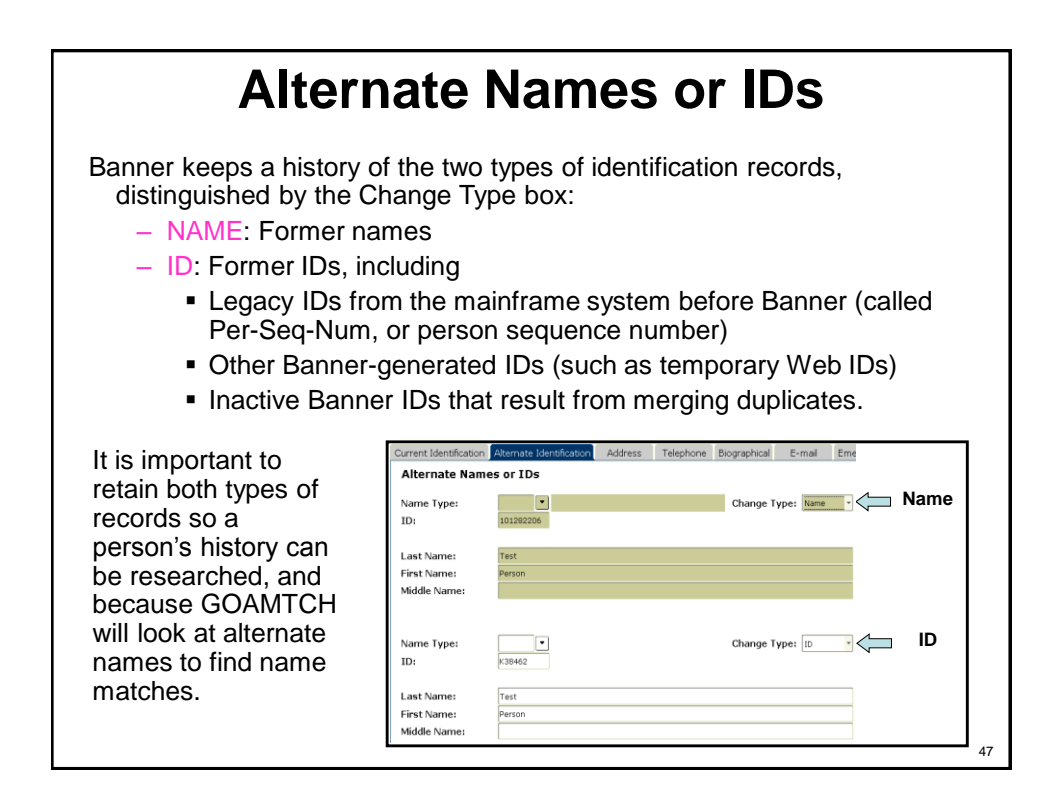

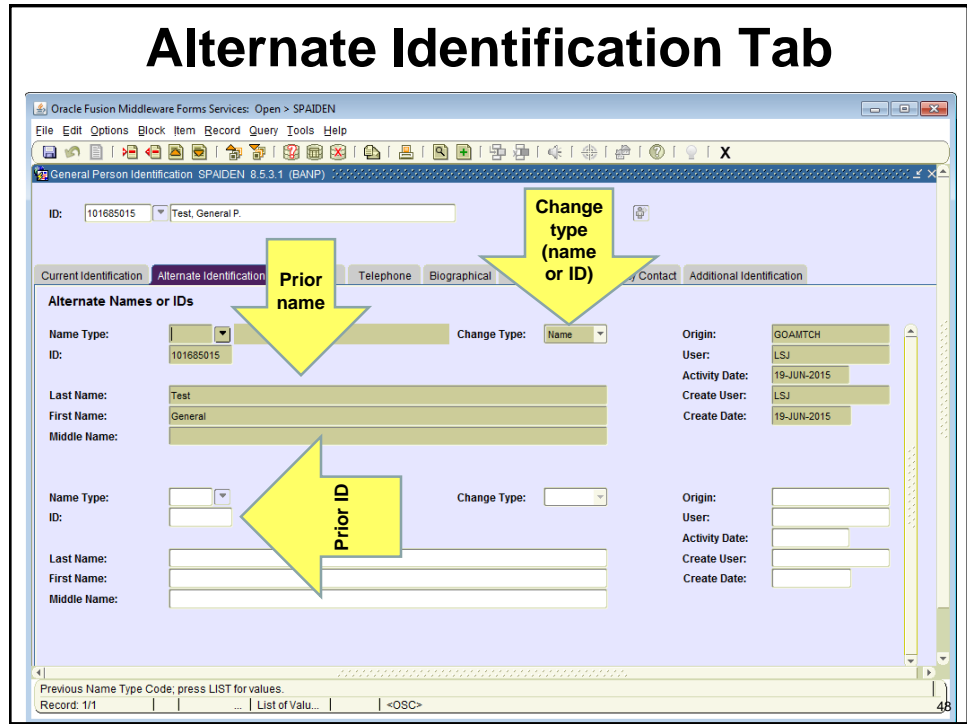

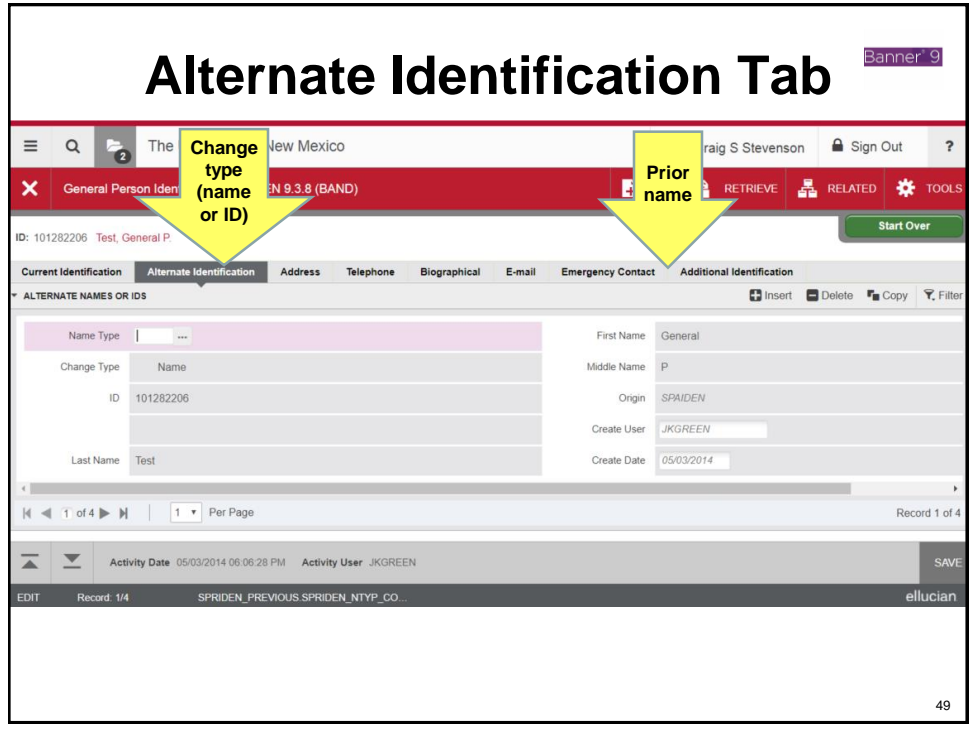

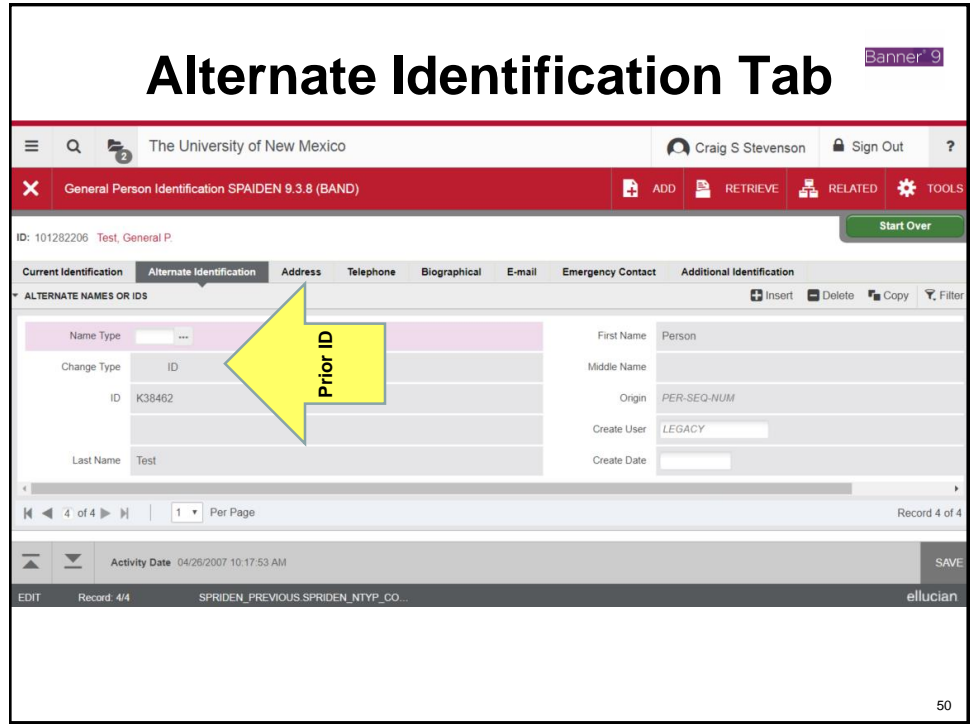

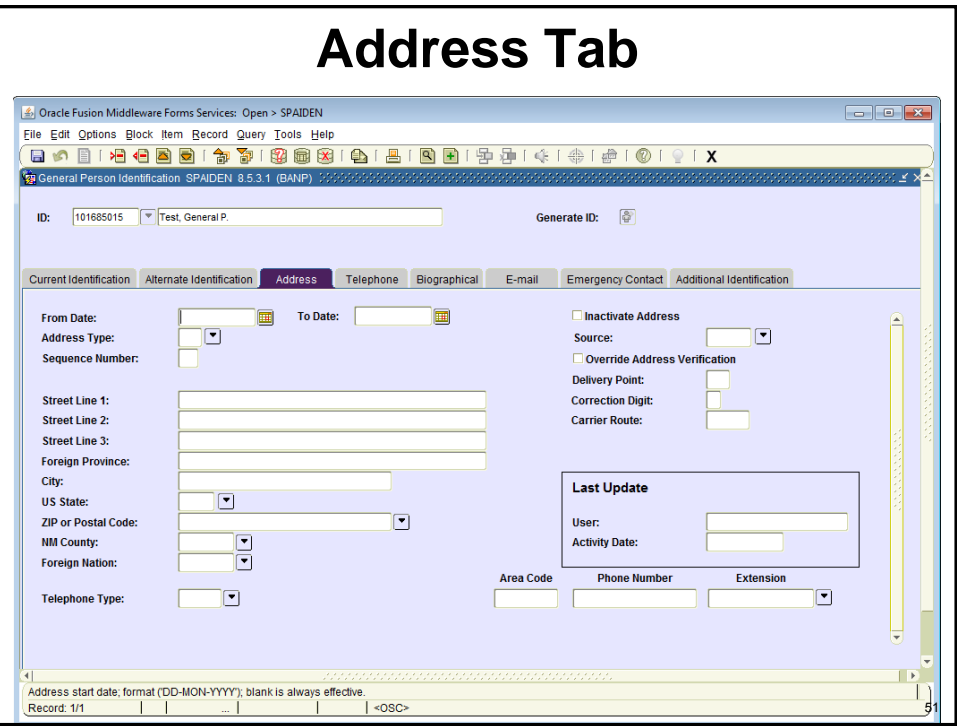

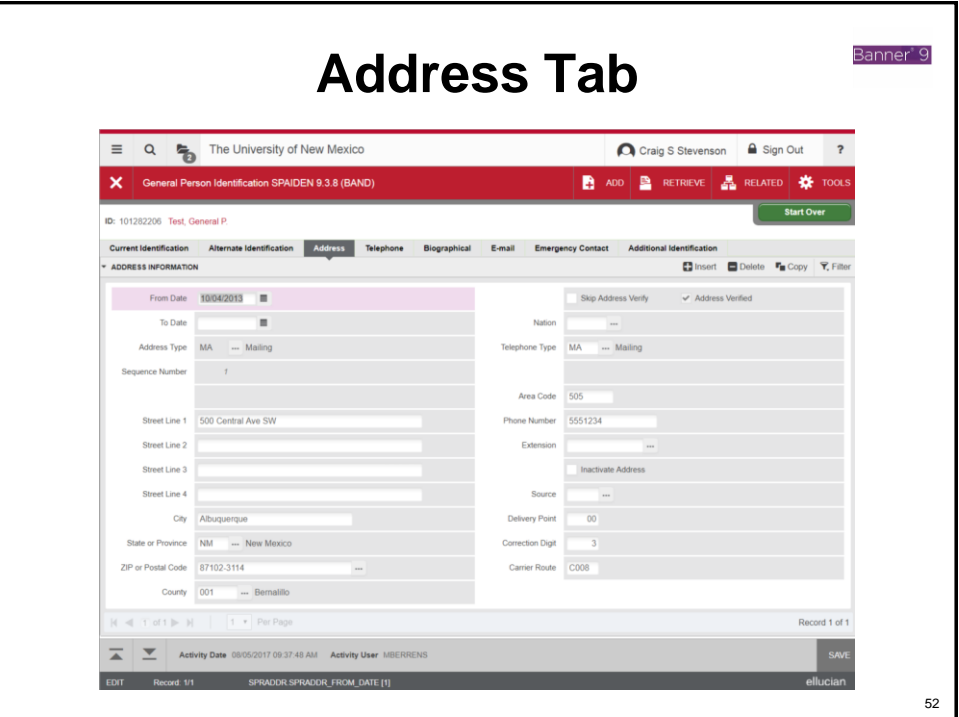

# **Address Types**

We use different address types for different purposes

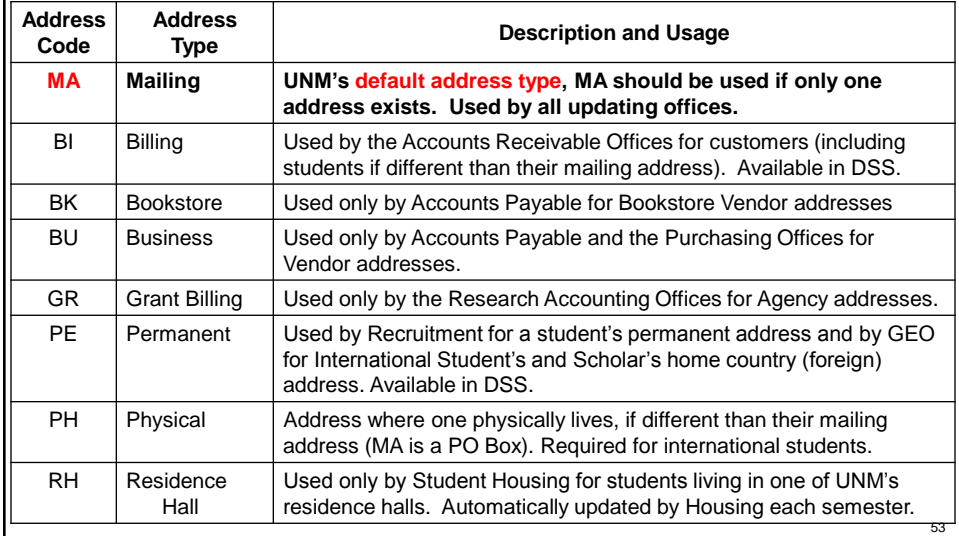

### **Addresses**

- The default address type is MA for Mailing.
- A person can have **one active address for each address type** in Banner. Identical addresses should not be entered as different address types.
- County: The County field is being used for New Mexico counties only and will automatically populate with use of zip code. You never need to enter data in this field.

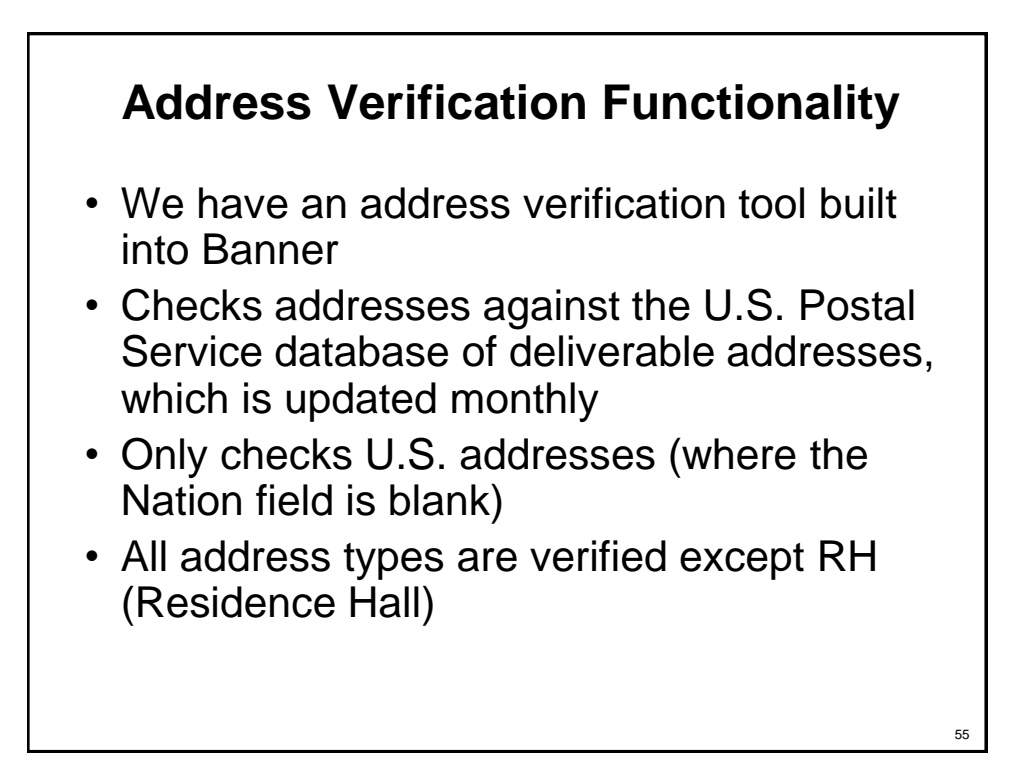

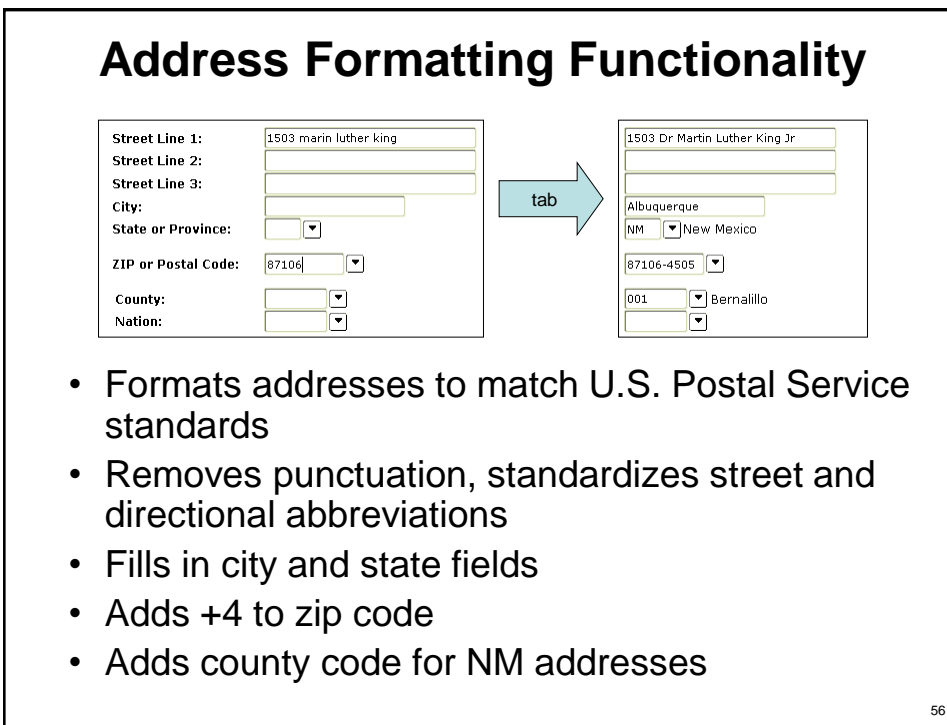

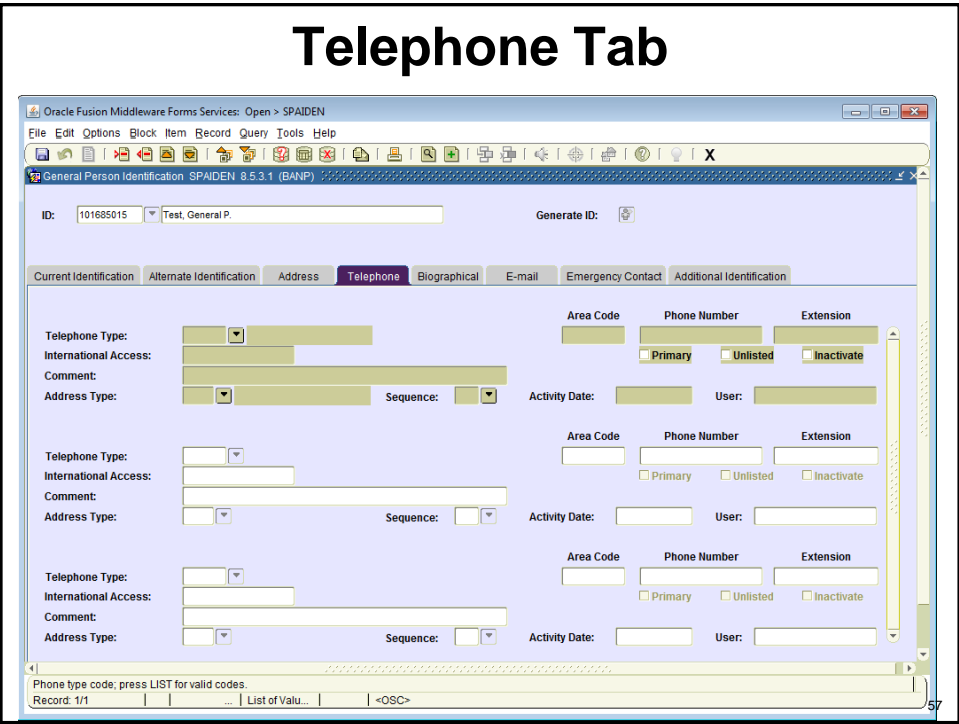

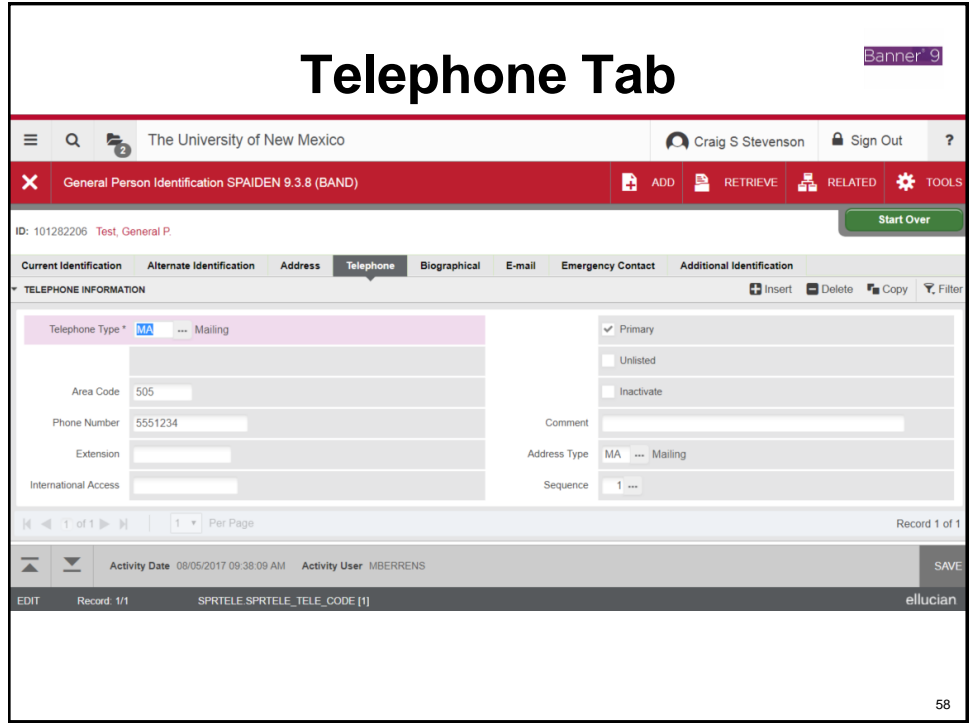

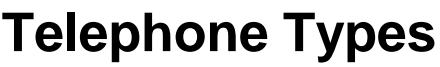

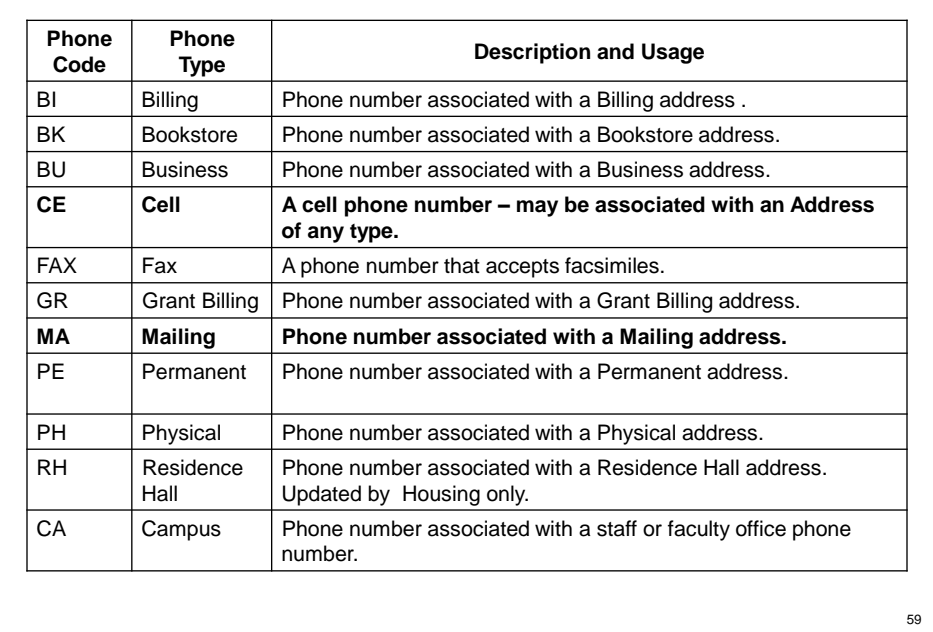

#### **Telephone Numbers**

- A person may have multiple telephone numbers.
- A telephone number can be entered without an address or it can be associated with an address.
- Cell phones should always be entered as type CE.
- You can associate a cell phone with a MA address by selecting CE as the phone type on the Address Tab.

#### **Enter phone and address together**

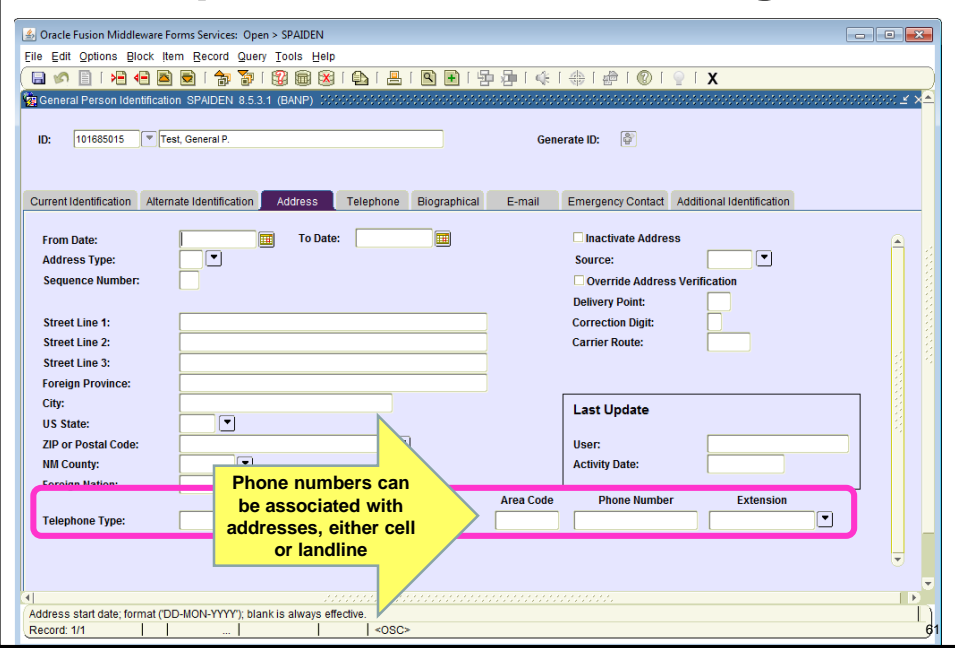

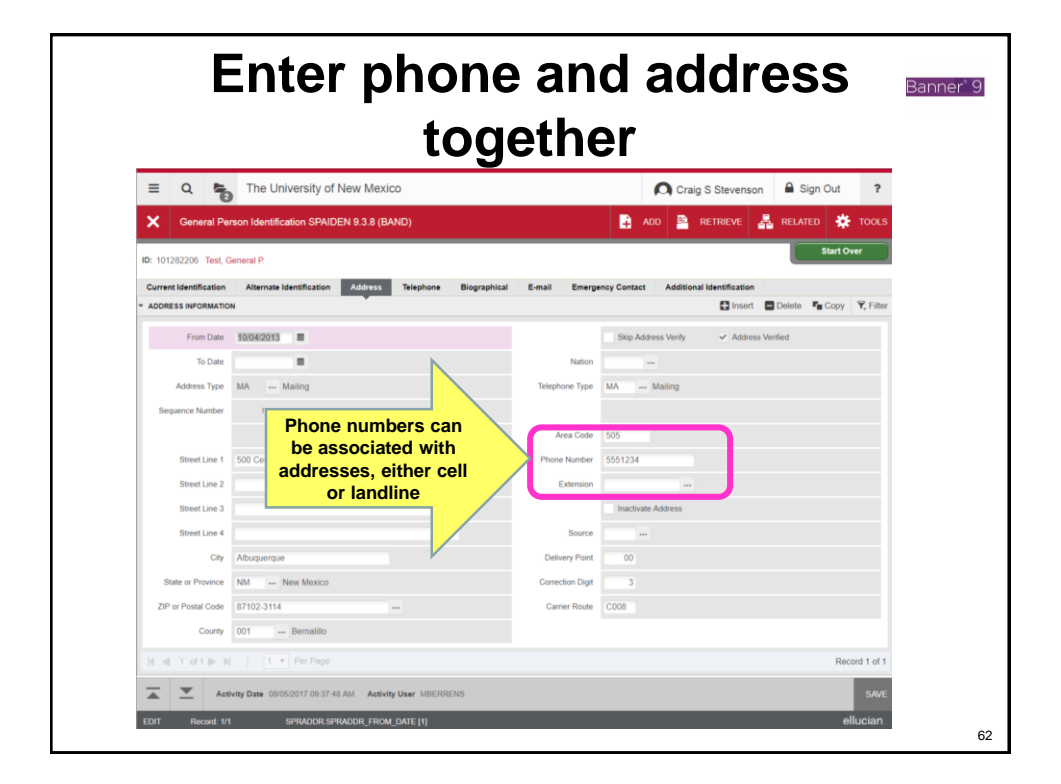

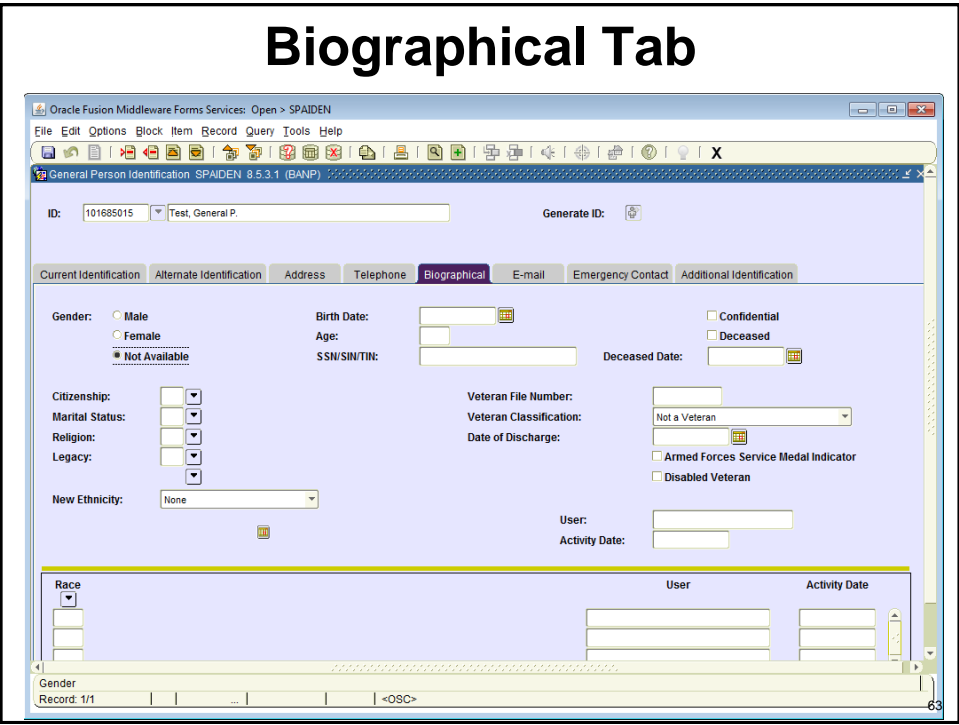

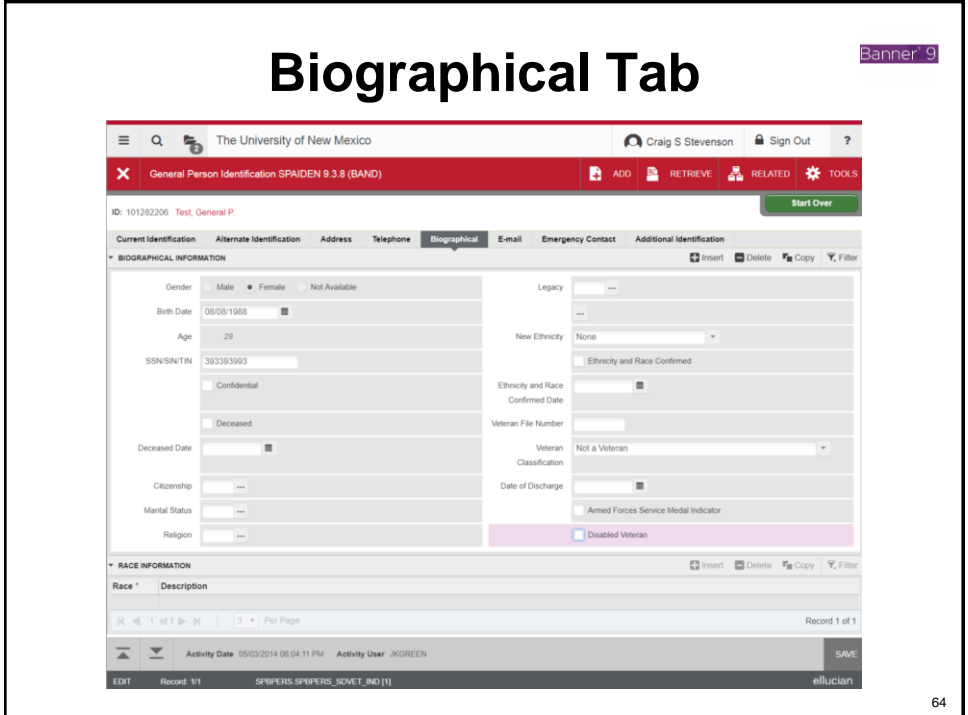

# **Date of Birth (DOB)**

- The Date of Birth is a key identifier and should be entered whenever possible.
- NOTE that the month and day fields are backwards on GOAMTCH, with day coming before month. Be very careful when entering DOB on GOAMTCH.
- Can be entered as 13-JAN-1988 or 01/13/1988 on the \*IDEN forms
- Only certain offices may change DOB, following strict procedures

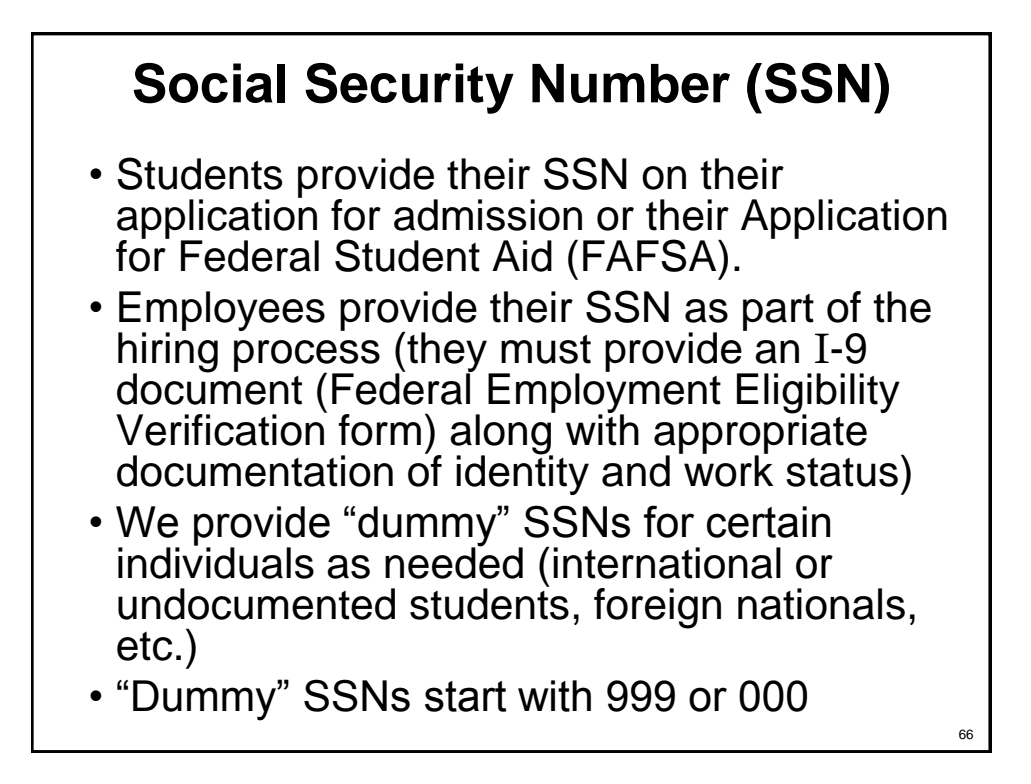

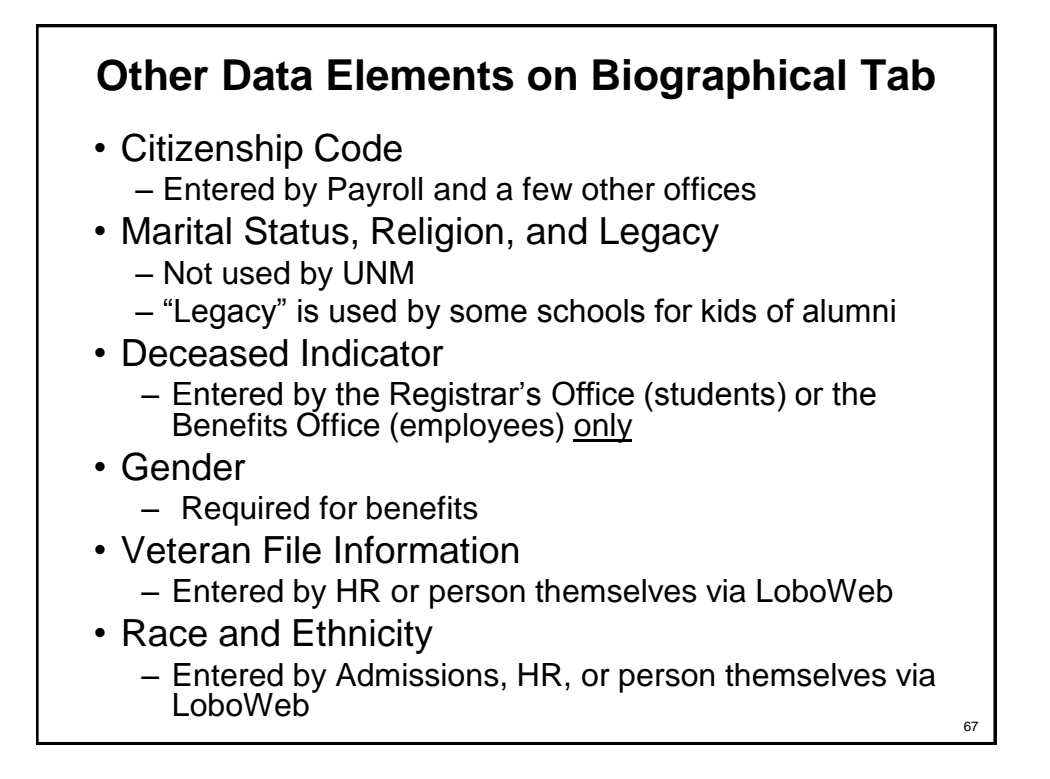

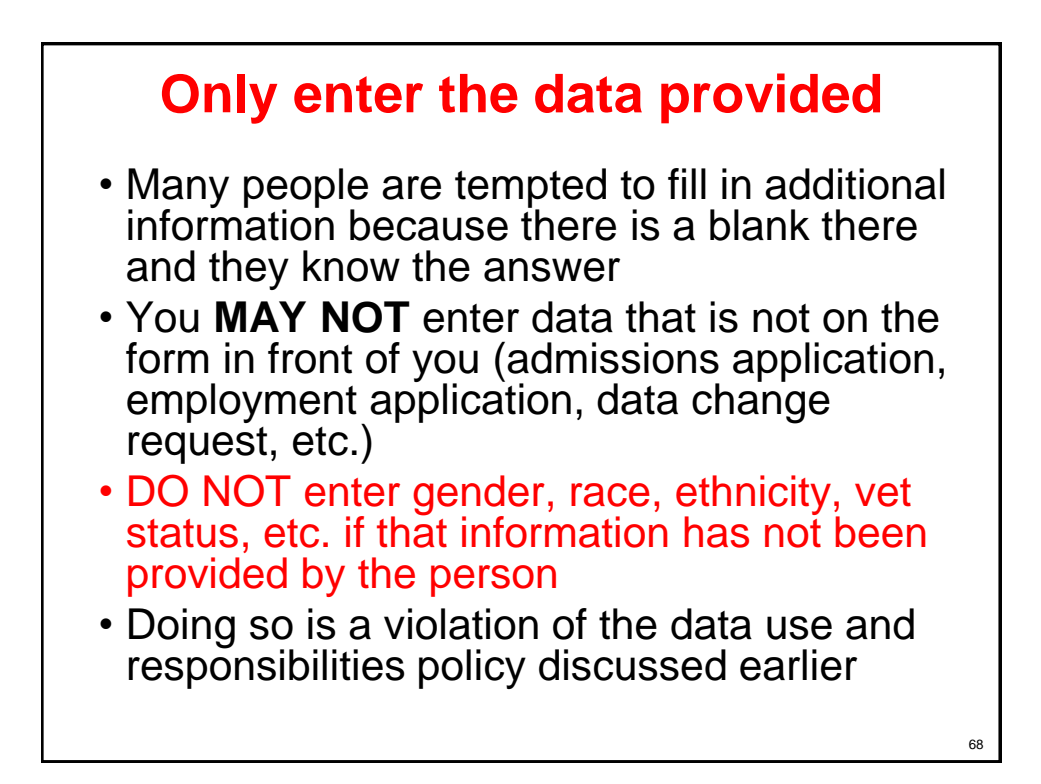

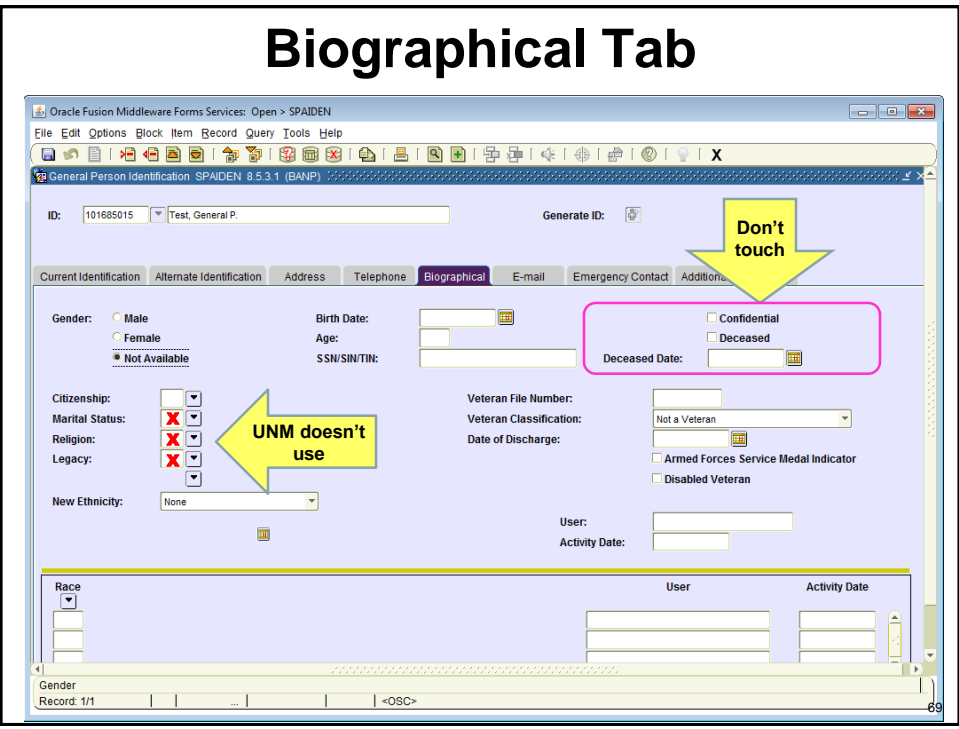

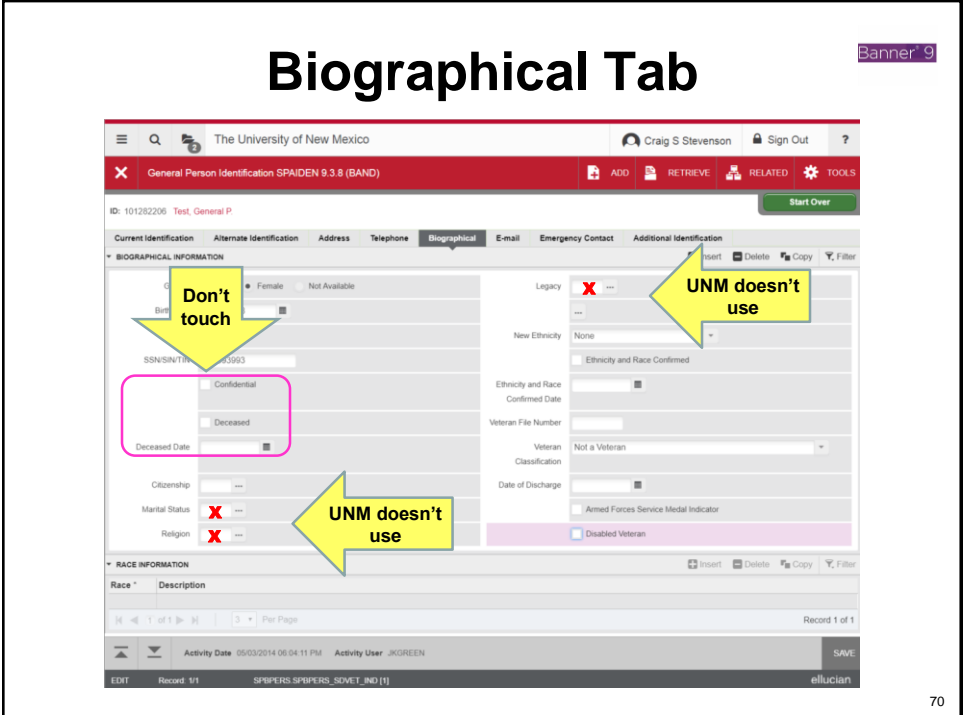

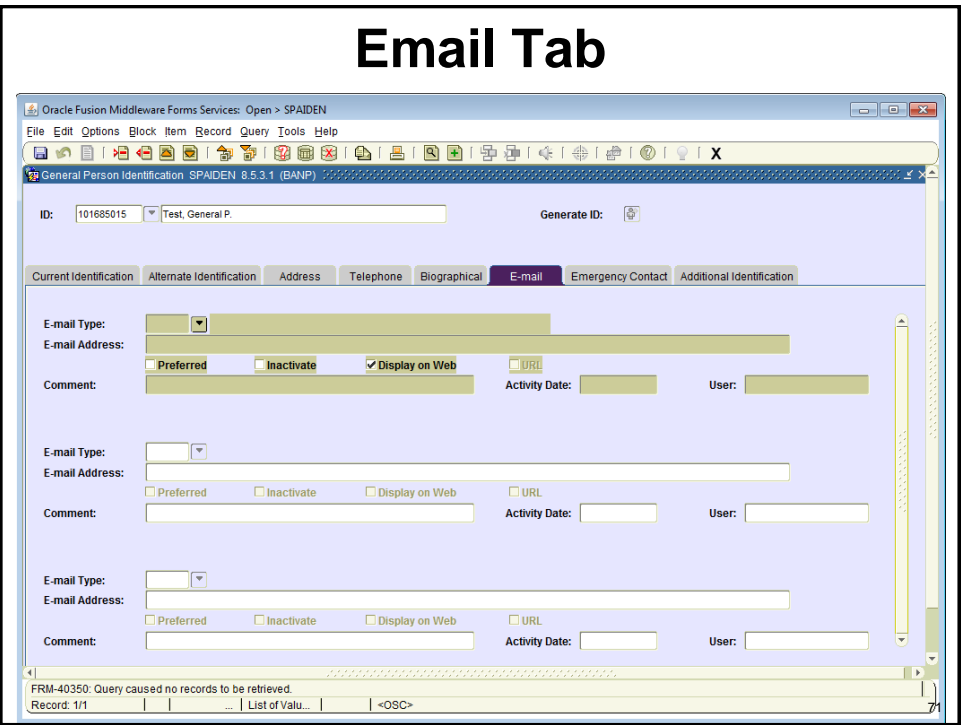

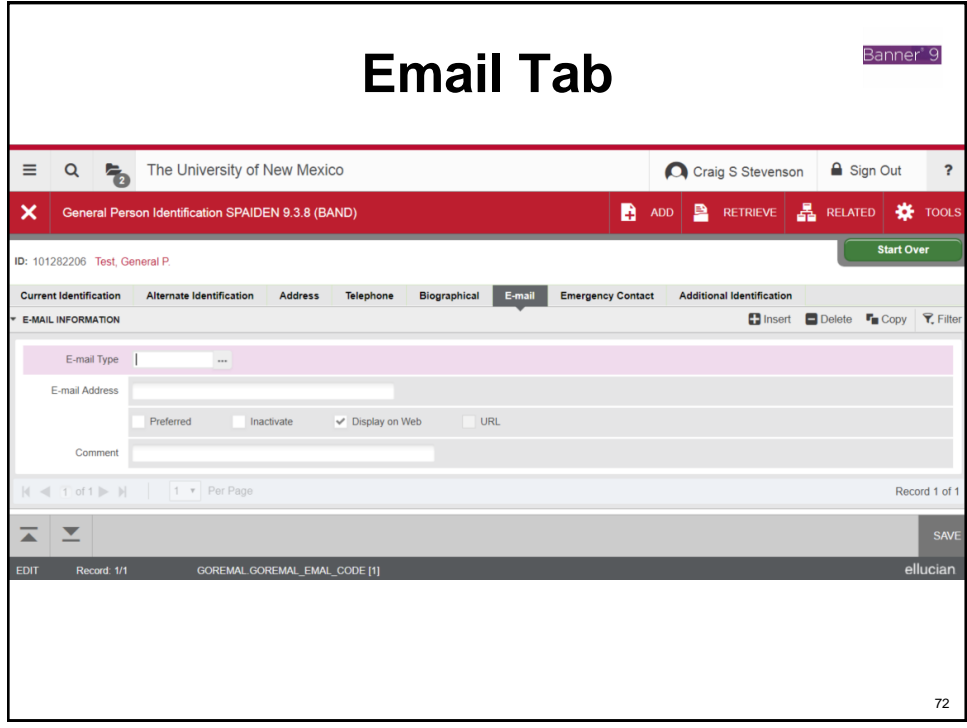
## **Email Addresses**

- There are 2 email types: UNM and ALTN (alternate)
- **Never enter a UNM type email**. These addresses are automatically created when a person gets a UNM NetID.
- Each person should have only one preferred email
- If the e-mail address has @salud.unm.edu, @gallup.unm.edu, etc., it is designated as e-mail type ALTN and is the preferred e-mail, even if there is an existing UNM email address.
- Demographic Self Service allows a person to enter a non-UNM email address that is displayed in the UNM Online Directory. If a preferred email is not entered, the @unm.edu email will be displayed, if available.

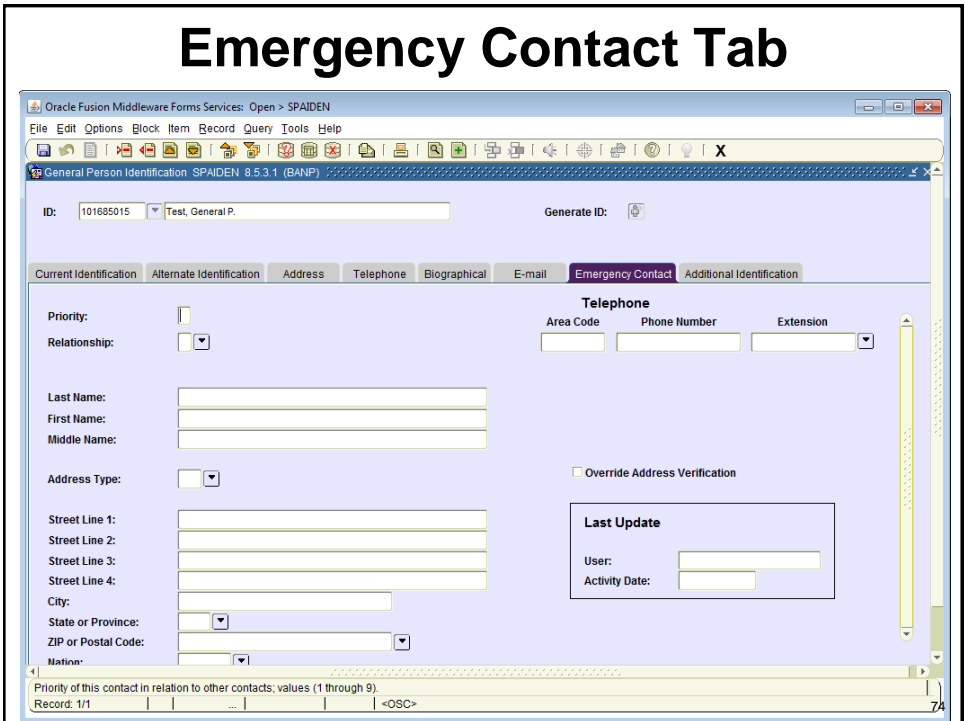

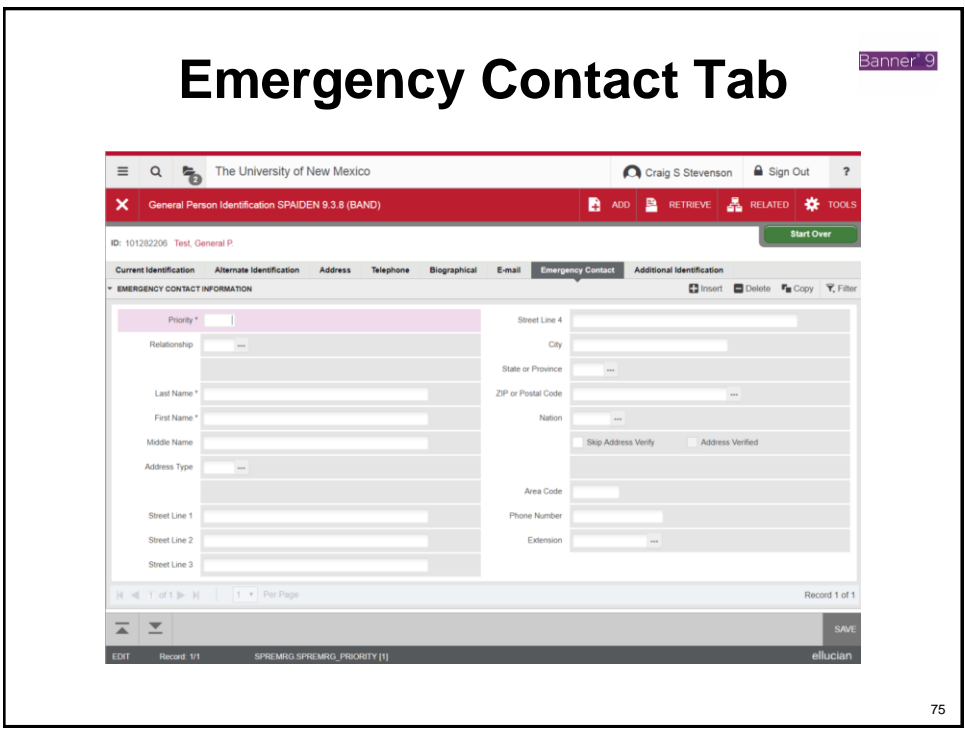

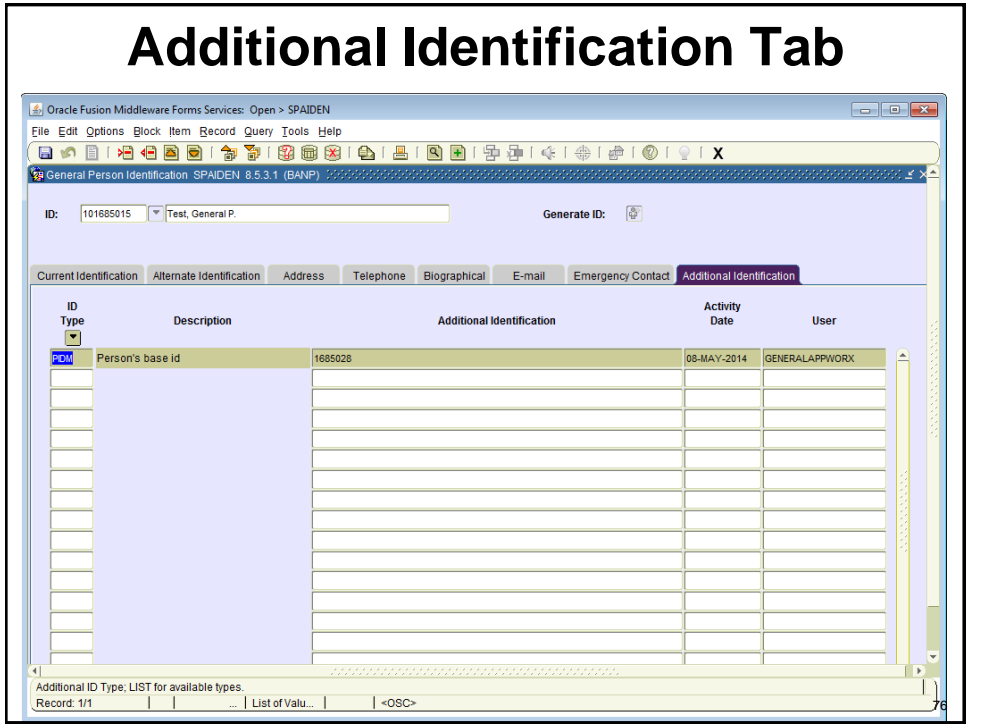

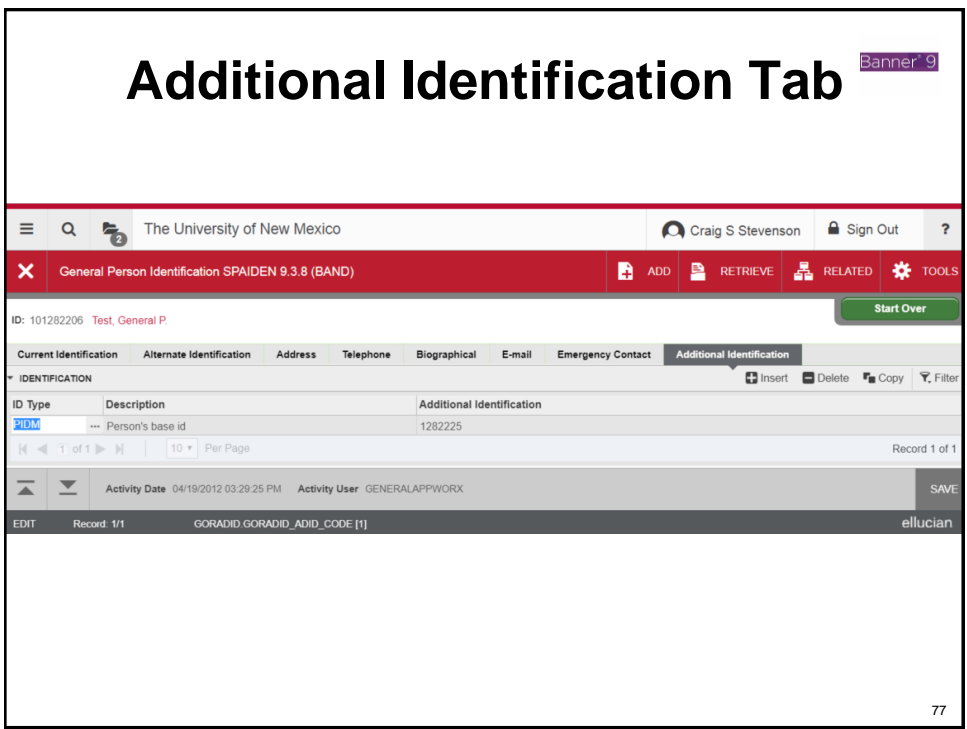

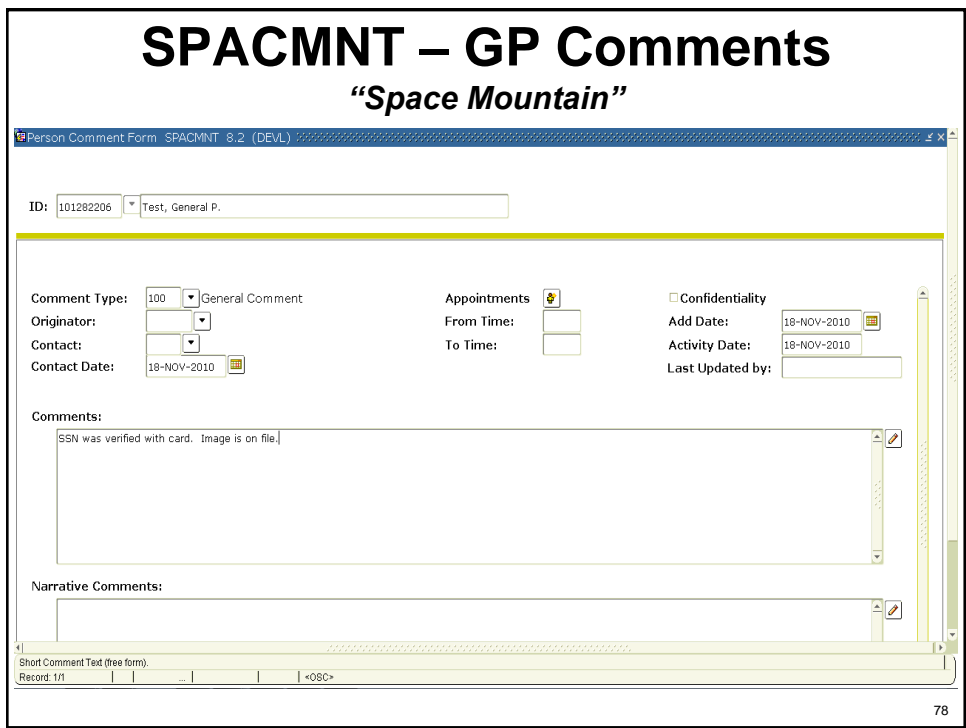

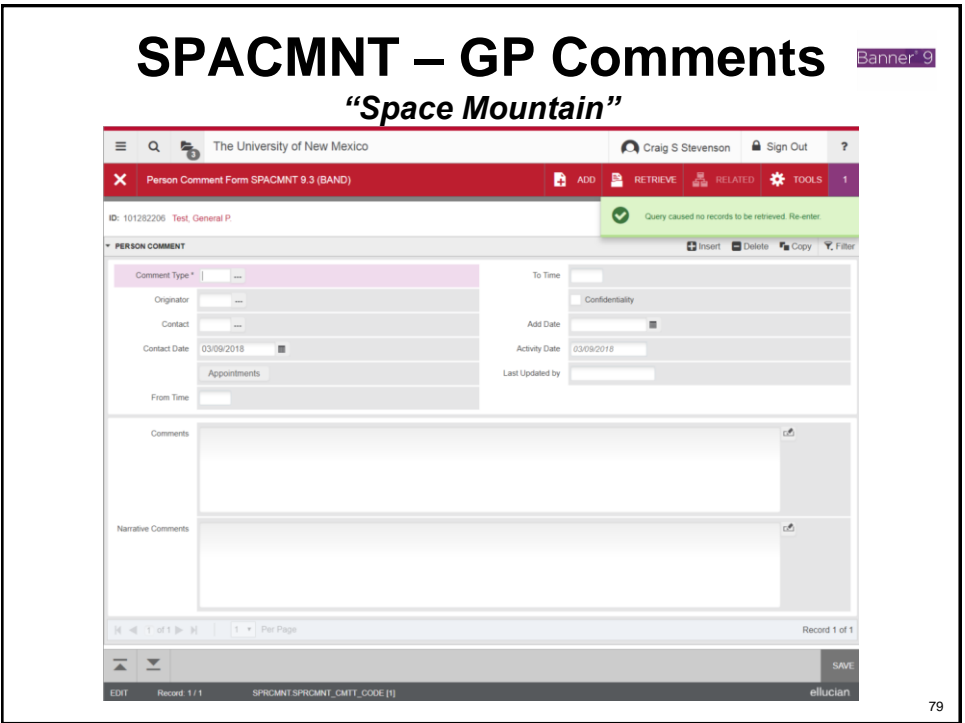

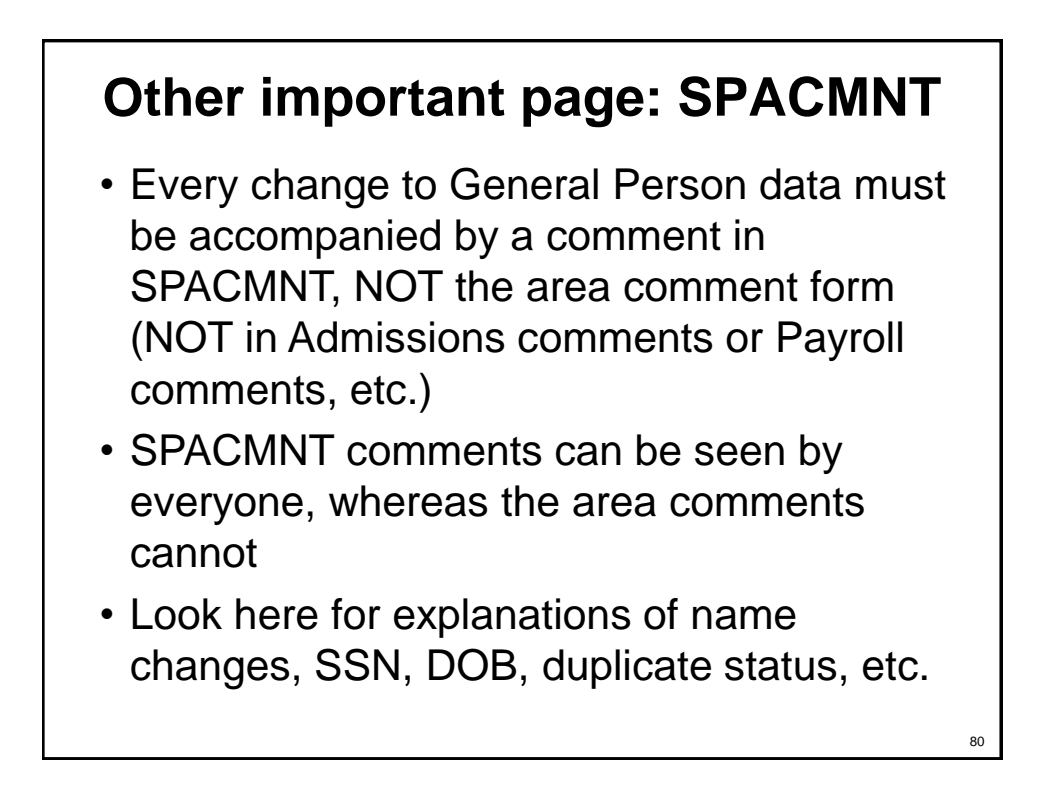

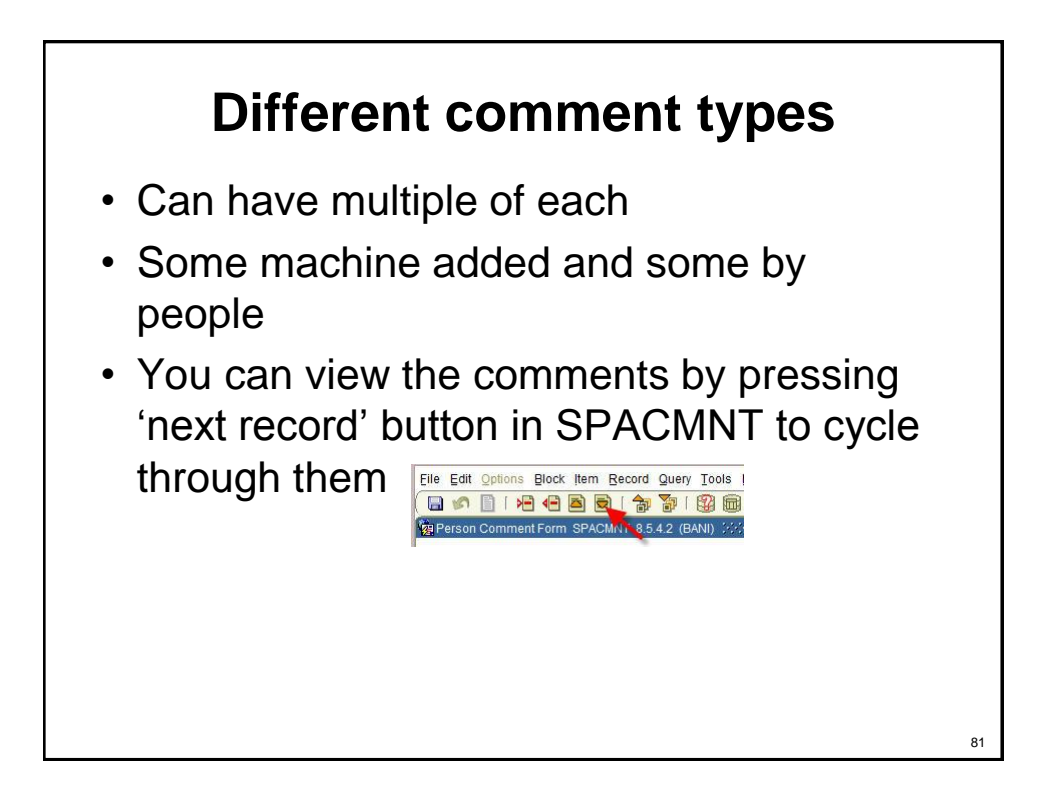

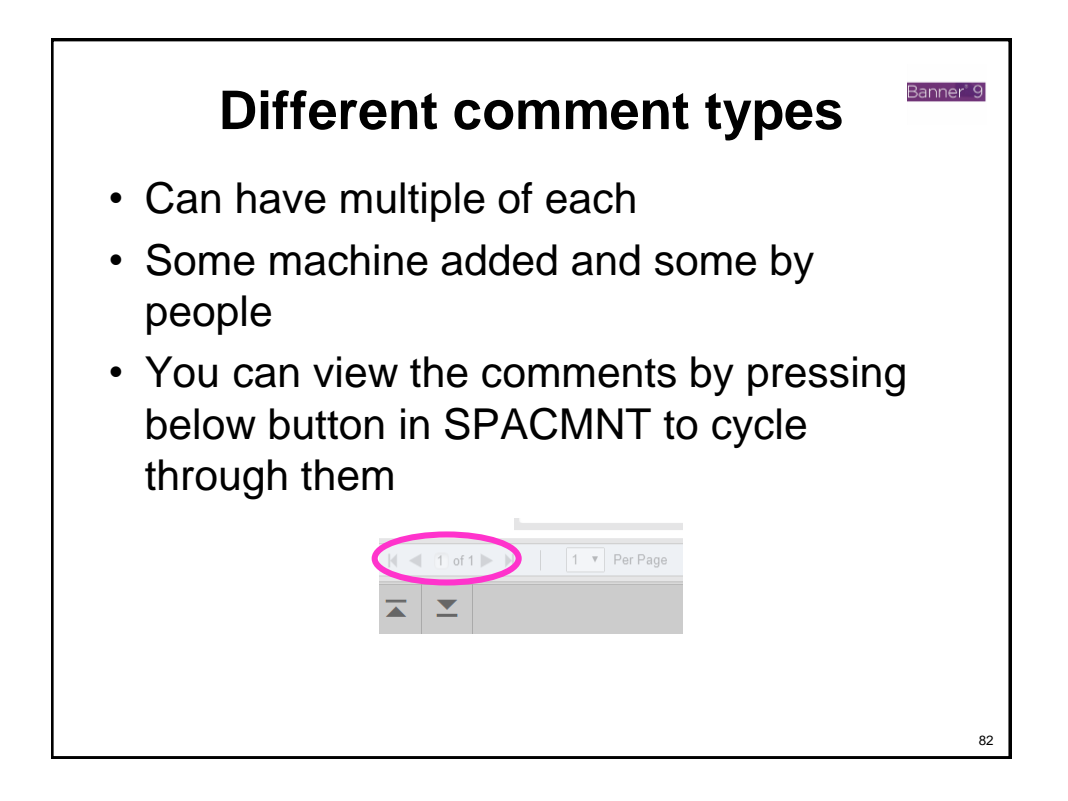

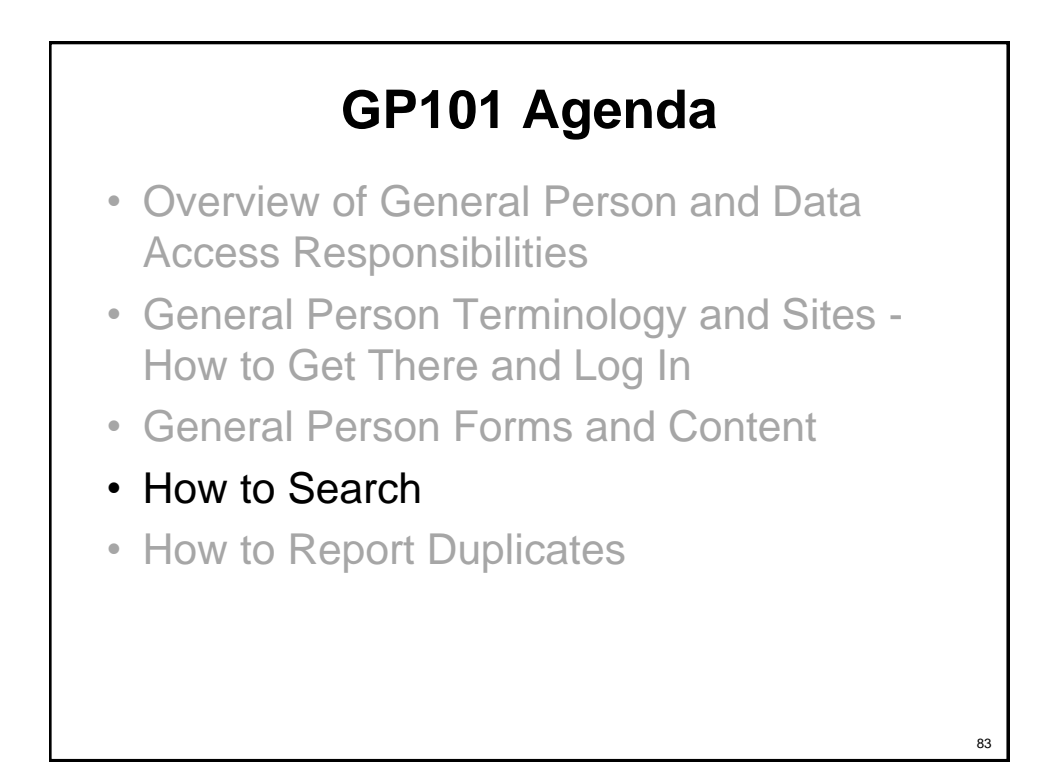

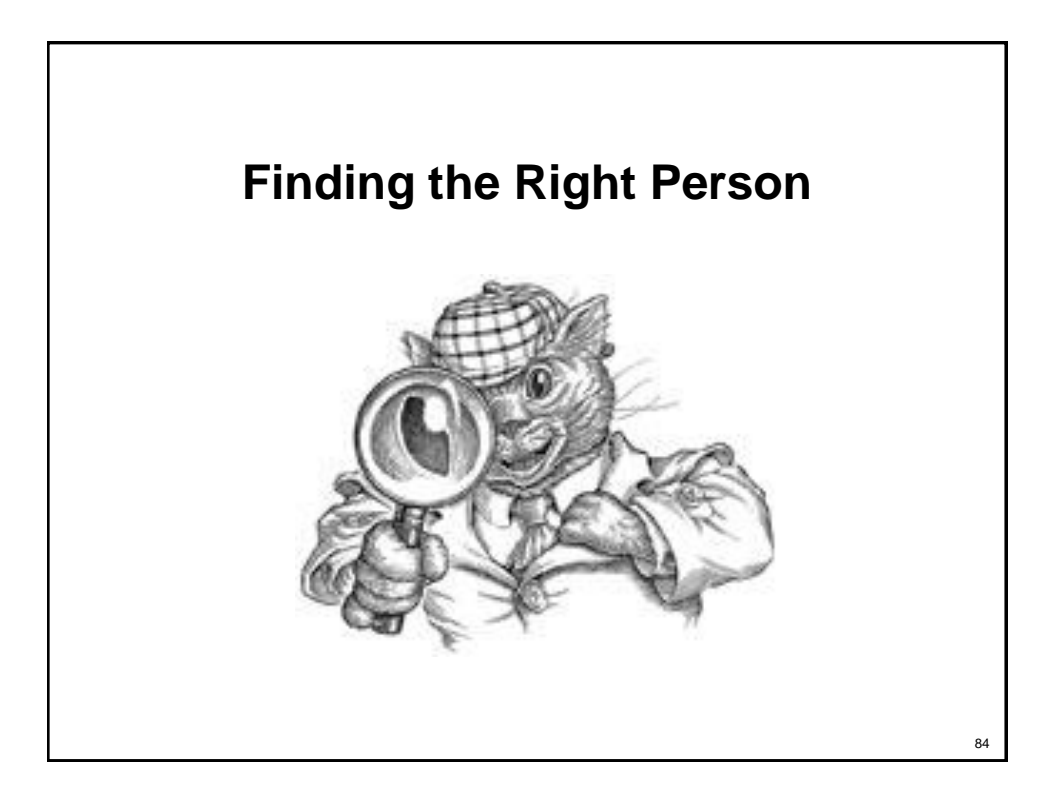

### **Searching matters: odds are good that the person is in Banner**

- There are 1.6 million people in the database. There are only 2.1 million in the entire state!
- Top last names in Banner:
	- Martinez 30,219
	- Garcia 26,368
- Johnson 17,776 • Chavez 17,722
- Smith 21,301
	- Lopez 14,245
- Brown 12,838 • Sanchez 17,792
- Top first and last names:
	- Michael Martinez 293
	- Maria Martinez 252
	- Daniel Martinez 246
	- Michael Garcia 246
		-

### **Why we practice searching – avoiding creating duplicates**

**Chris Stewart Neel Christopher Stewart Neel**

**Ben Myers Benjamin X Nigel Myers**

**Stephanie Muehle Stefanie Muehle**

**Katik Nandina Kartik Nandina**

**Rosie Moya Rose Alvirez Moya**

**Cristine Mowrey Christine Lorraine Mowrey**

**Victoria Leah Ortiz Vickie Leah Ortiz**

**Katie A Morris Kathryn A Morris**

**Raymond A Morgan Ray A Morgan**

**Rudy Moreno Rodolfo Moreno**

**Jessica S Padilla Jessica S Hernandez**

**Ibra Dominguez ibrahim H Dominguez**

**Davd M McFarland David Mendoza McFarland**

**Suzy May S Mary May** **Angelica Munoz Angelica Munoz – 2 SSNs**

**Devin I Franklin Devin Johanna Franklin**

**Lauren G Tagliaferro-Epl Lauren G Tagliaferro Epler**

**Jonathan Tibbitts Jonathan Markus Tibbetts**

**Alondra I Beltran-Chavarr Alondra I Beltran**

**Hay Le B Schmidt Haylie B Schmidt**

**Clint McCaleb Clinton Thomas Ralph McCaleb**

**Ganapathirajuvisweswara Narasimhasingarajuvarma -- Test Scores V Narasimha Singaraju Varma Ganapathiraju -- Web Application Ganapathirajumanikanta Varahalavenkatapatiraju - - Test Scores Manikanta Varahala Venkatapati Raju Ganapathiraju -- Web Application** 

86

## **What are duplicates?**

- A "duplicate" occurs when the same person is created multiple times in Banner, and has two (or more!) Banner IDs
- Caused by
	- Inconsistency in data given by applicant on different tests and applications (nicknames, different addresses, typos, etc.)
	- Administrator error or sloppiness in manual searching
	- Machine inflexibility, inability to recognize similarity

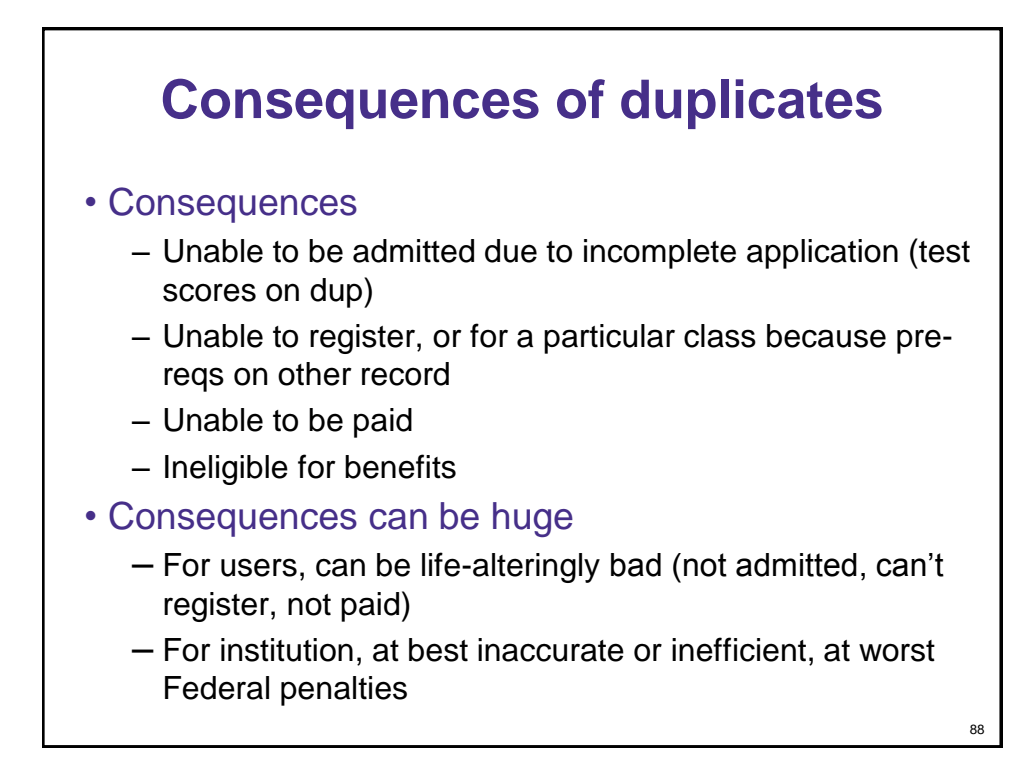

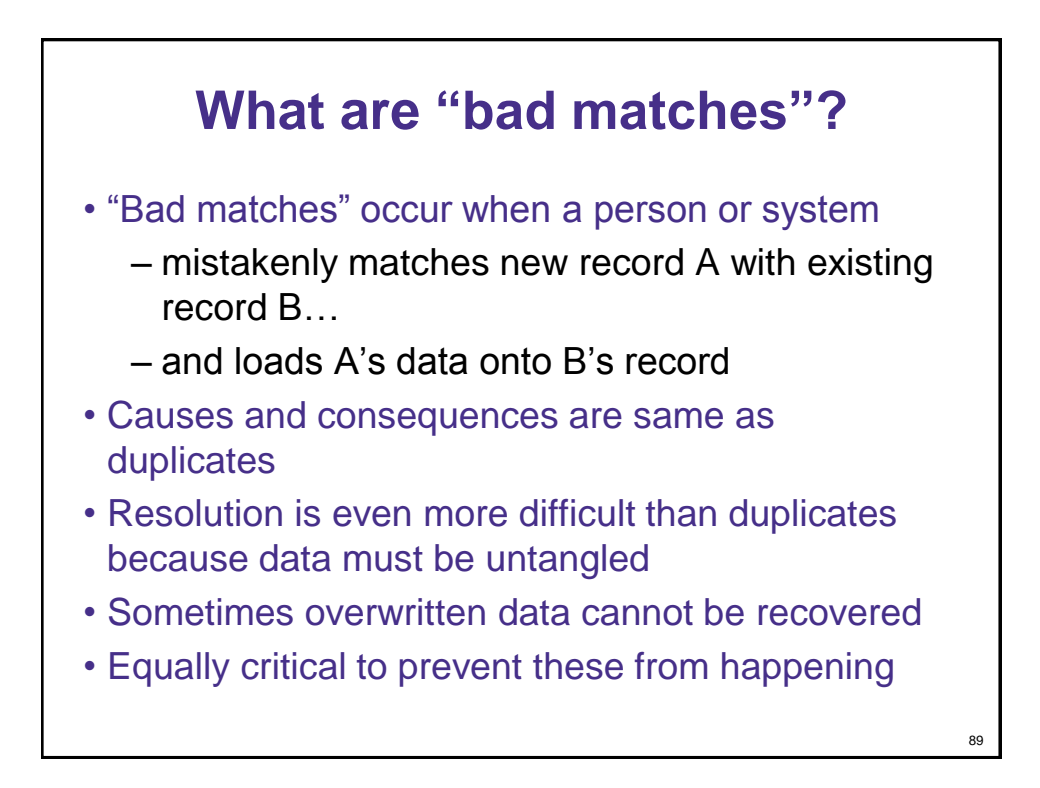

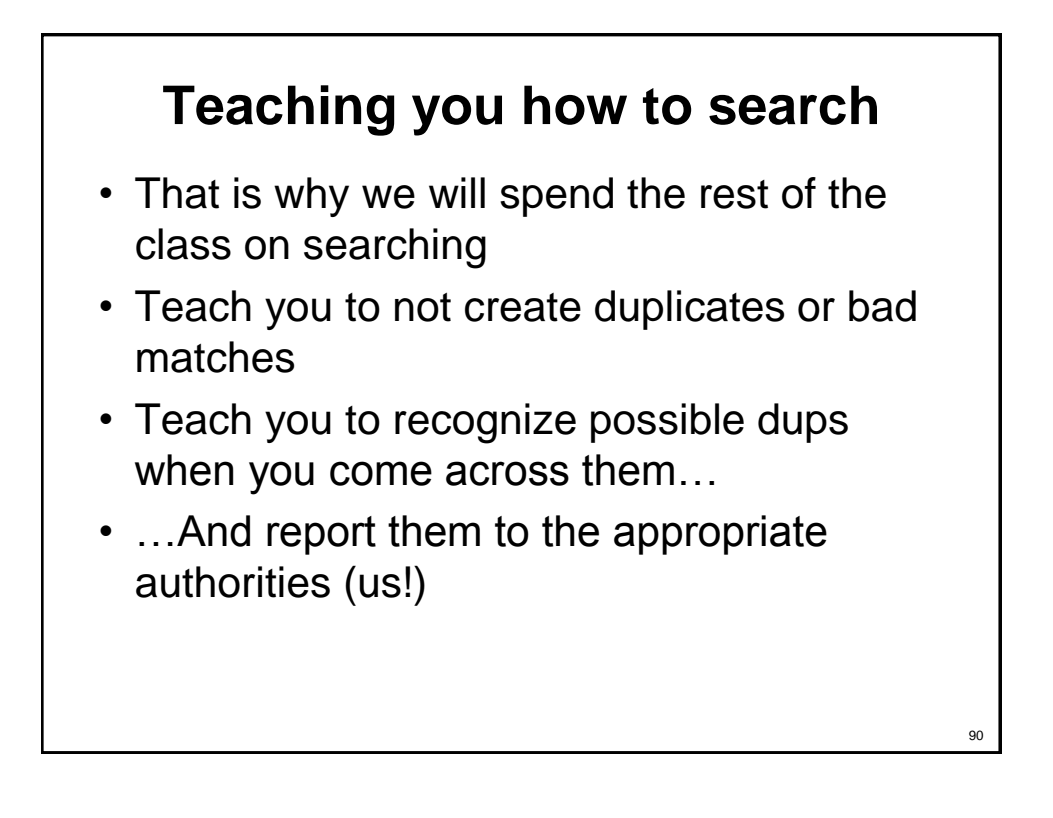

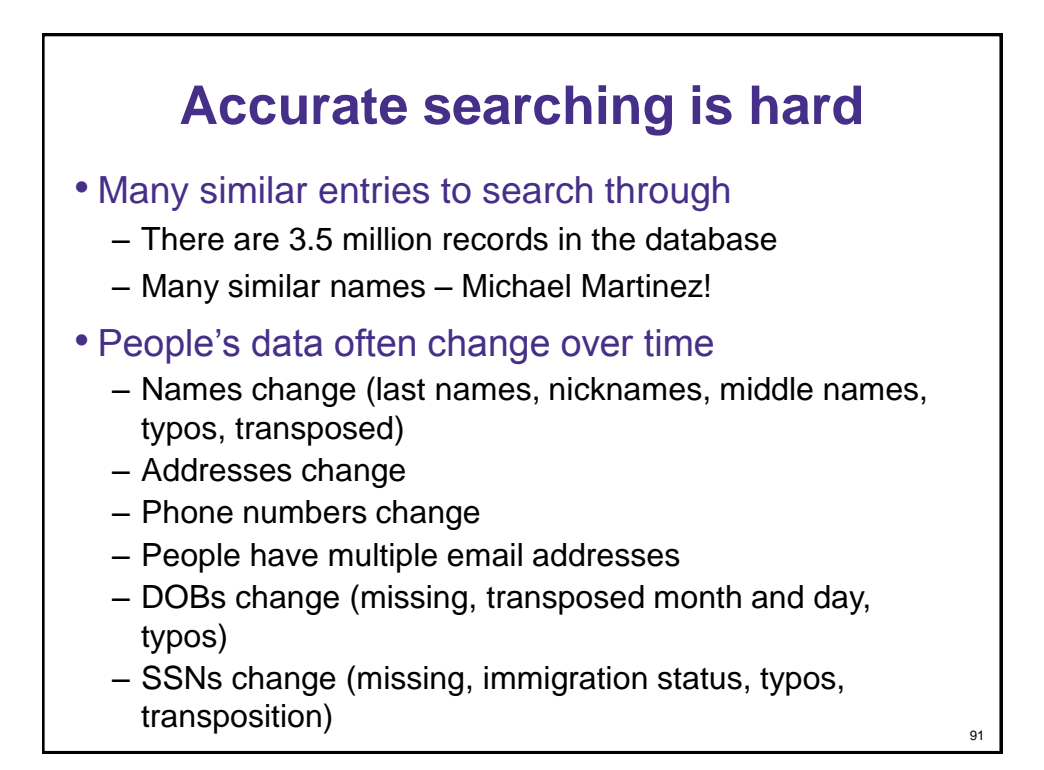

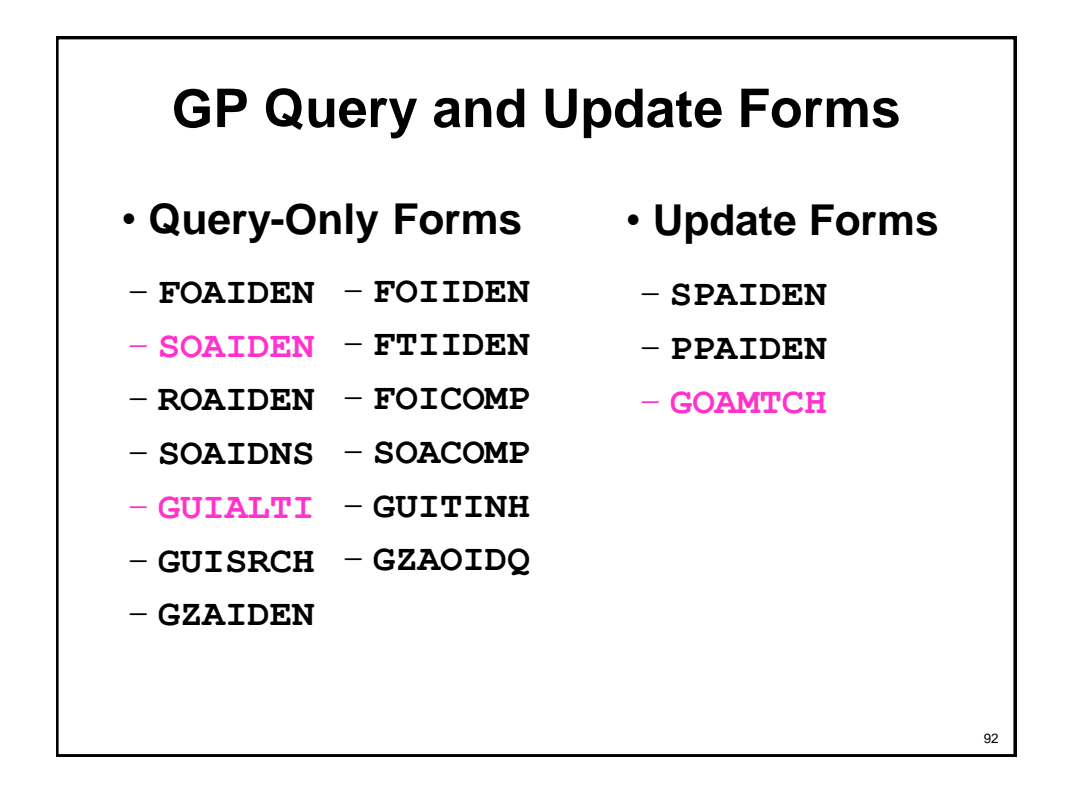

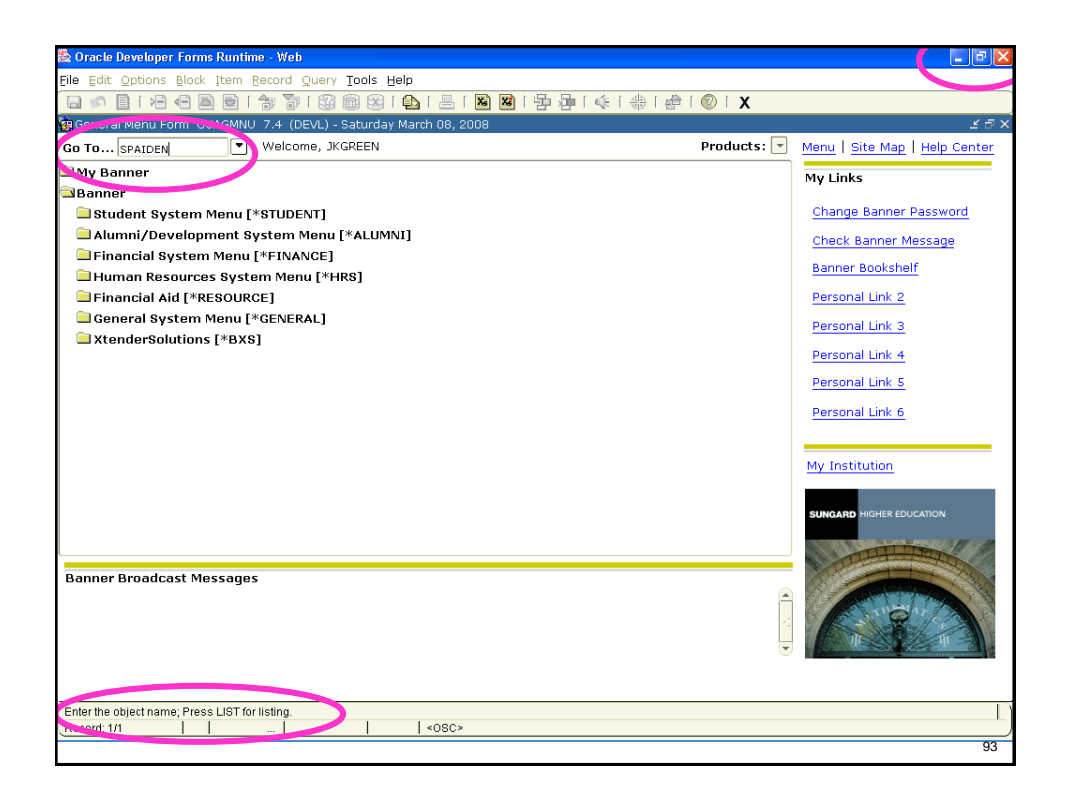

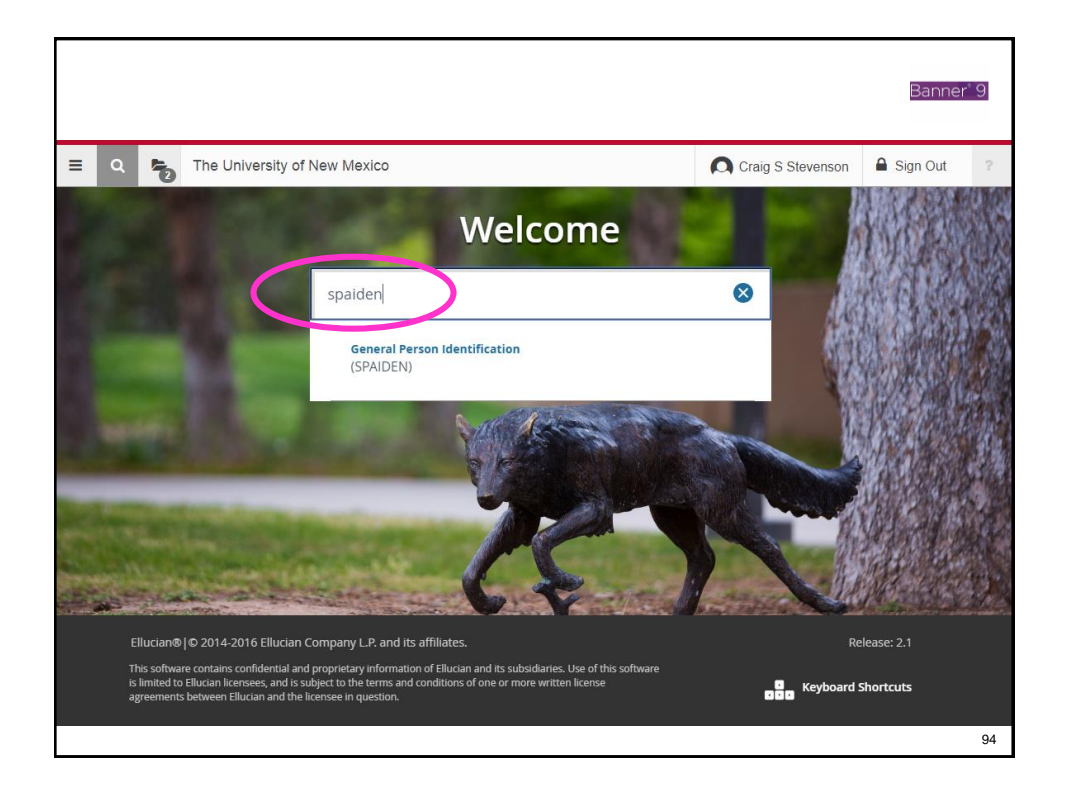

# **Where am I? Banner breadcrumbs**

Oracle Fusion Middleware Forms Services: Open > SPAIDEN | GOAMTCH SOAHSCH [ ] File Edit Options Block Item Record Query Tools Help High School Information Form SOAHSCH 8.5.5 (BANTR)

- Banner keeps track of where you are and how you got there in the menu bar
- These "breadcrumbs" let you know where you will end up when you close the current form
	- In the example above, you started on SPAIDEN, went to GOAMTCH, then SOAHSCH. Closing the SOAHSCH form will bring you back to GOAMTCH

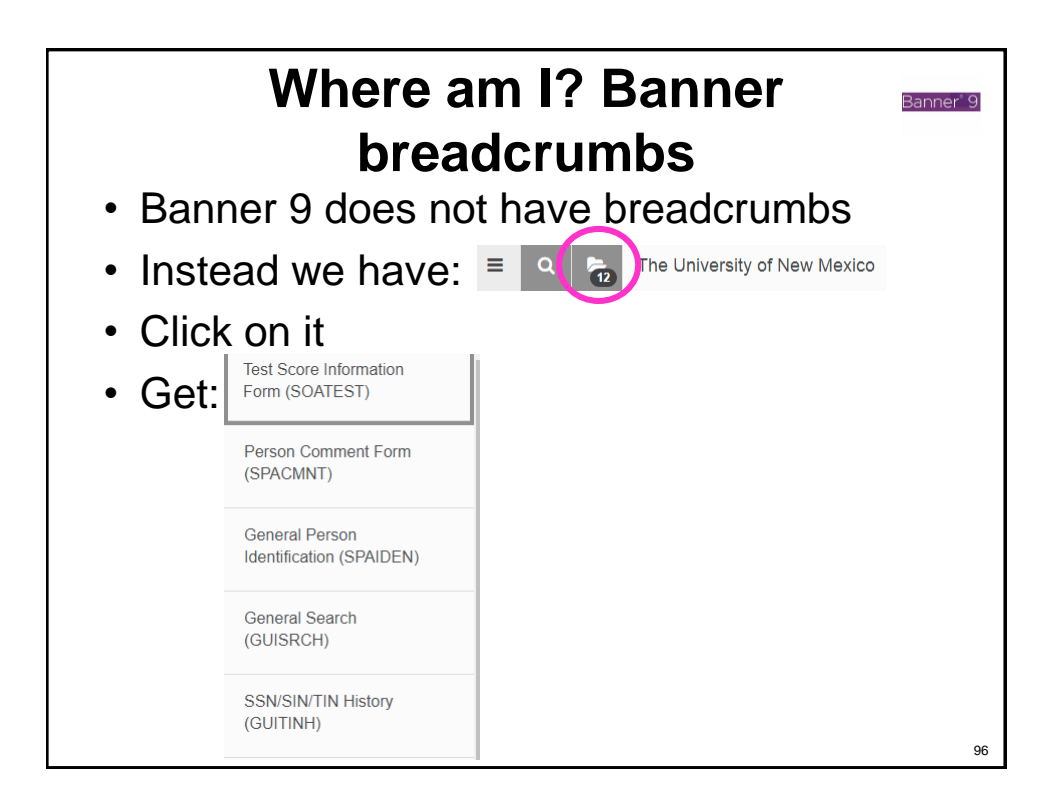

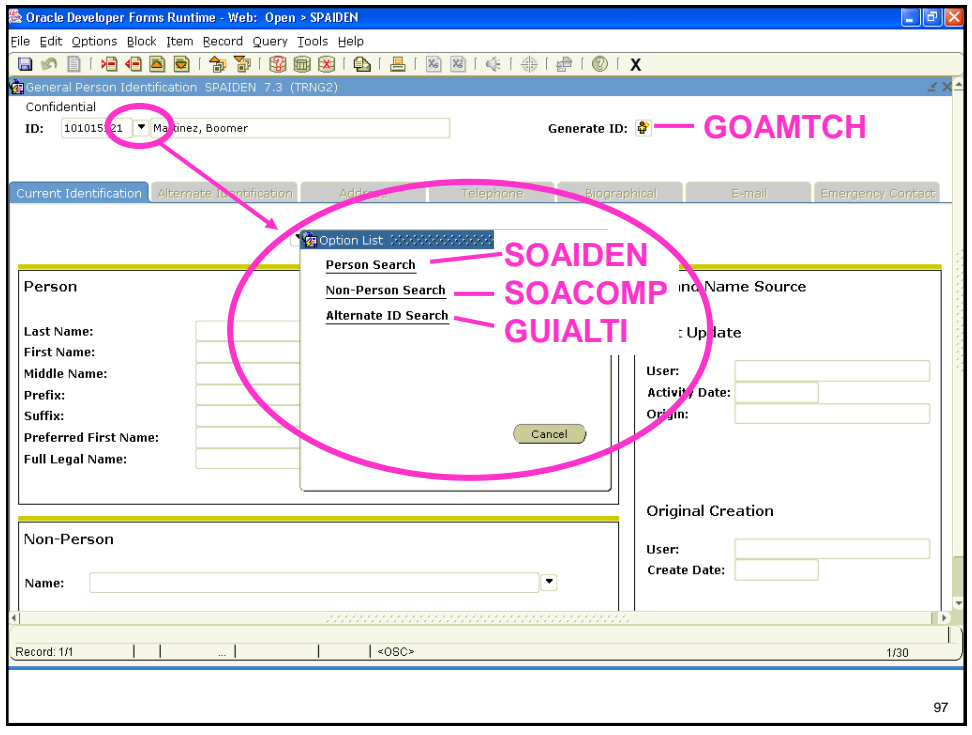

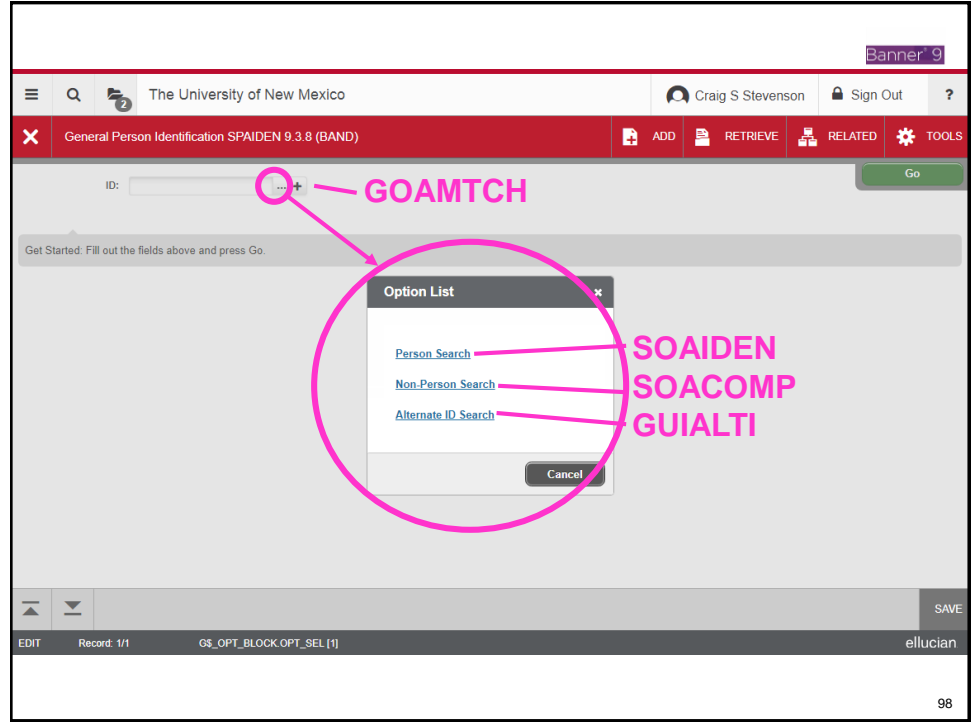

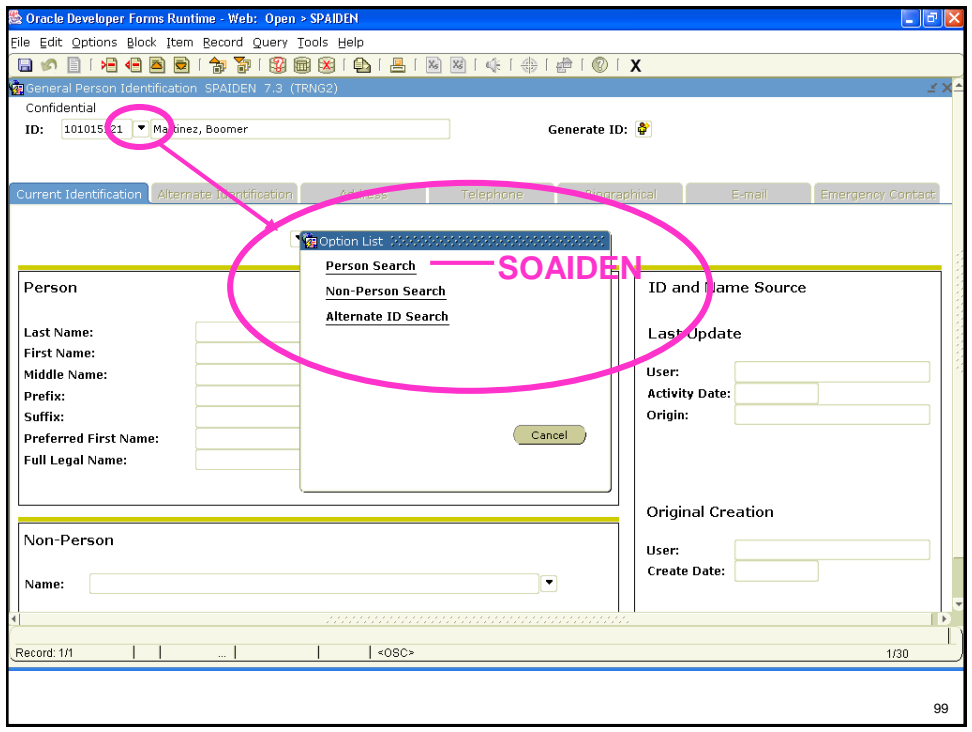

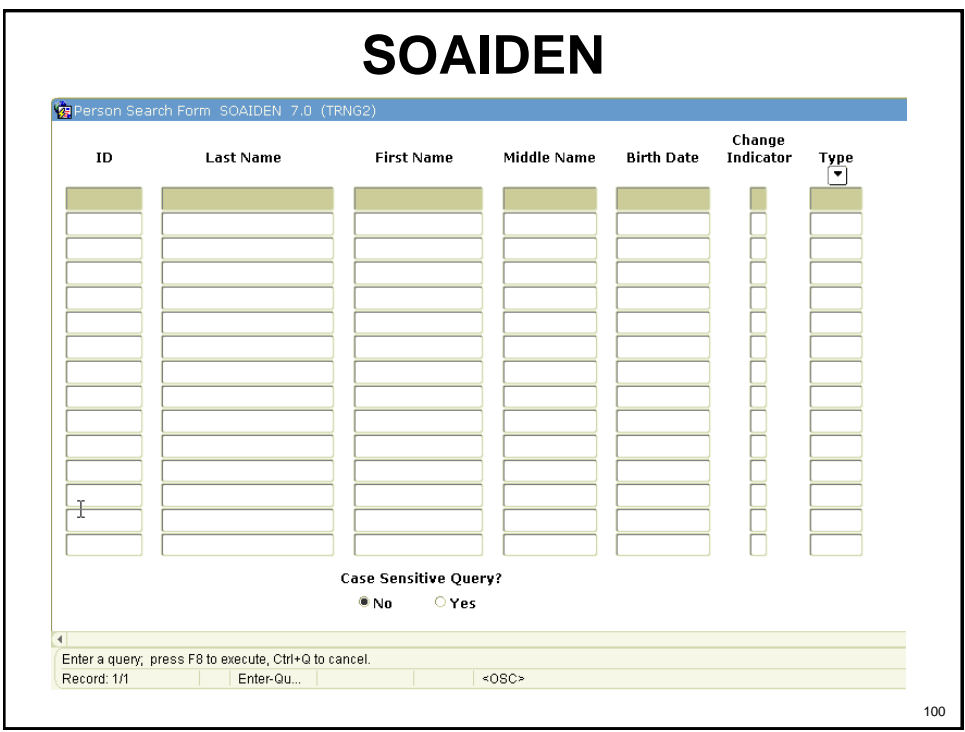

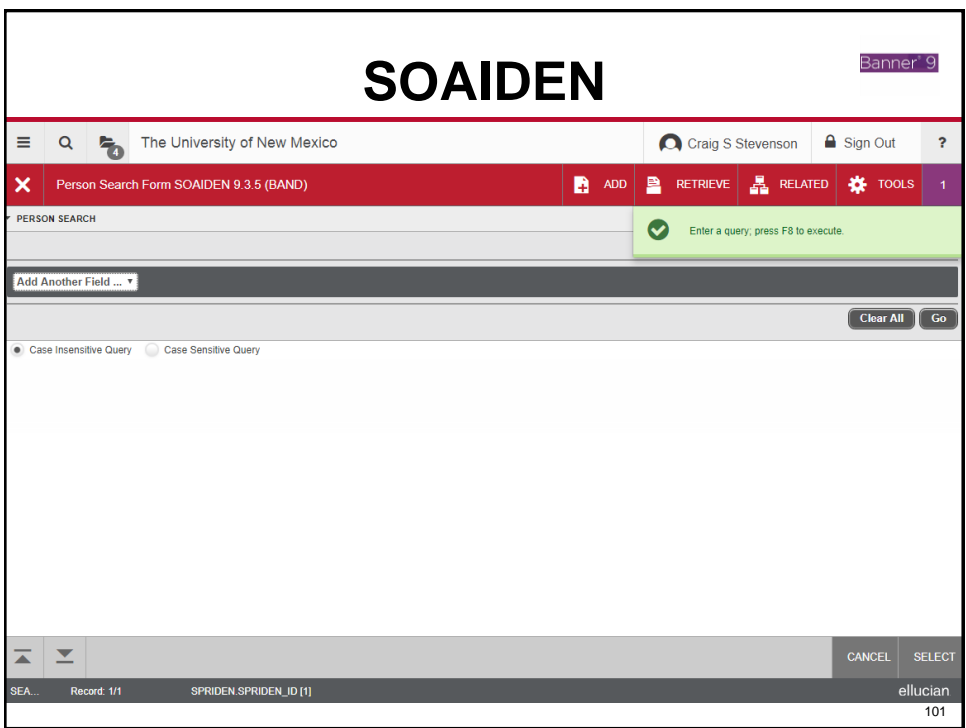

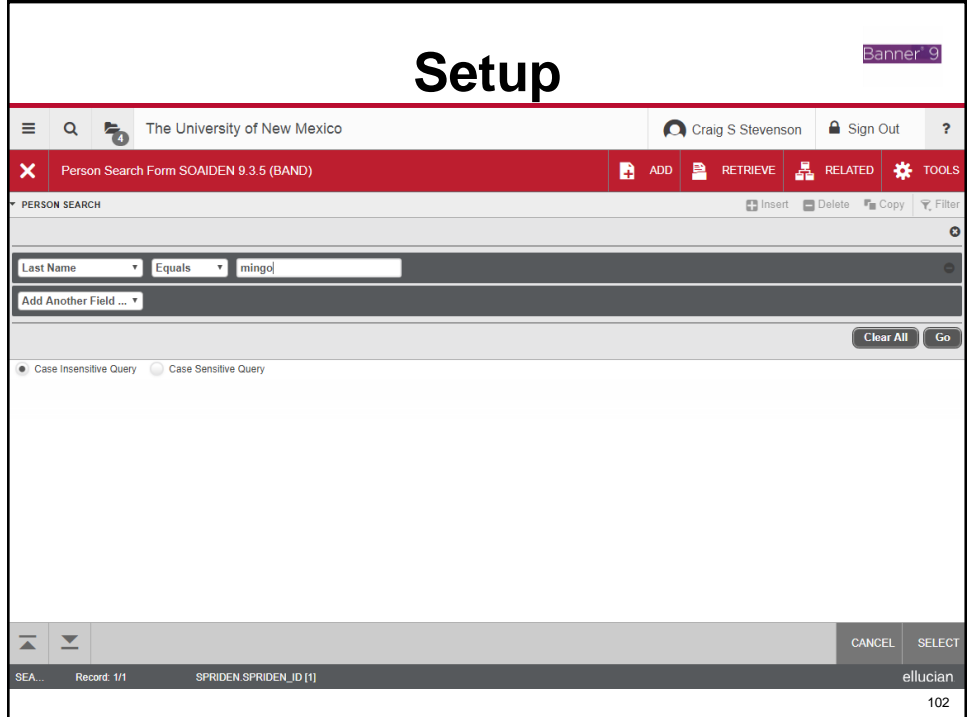

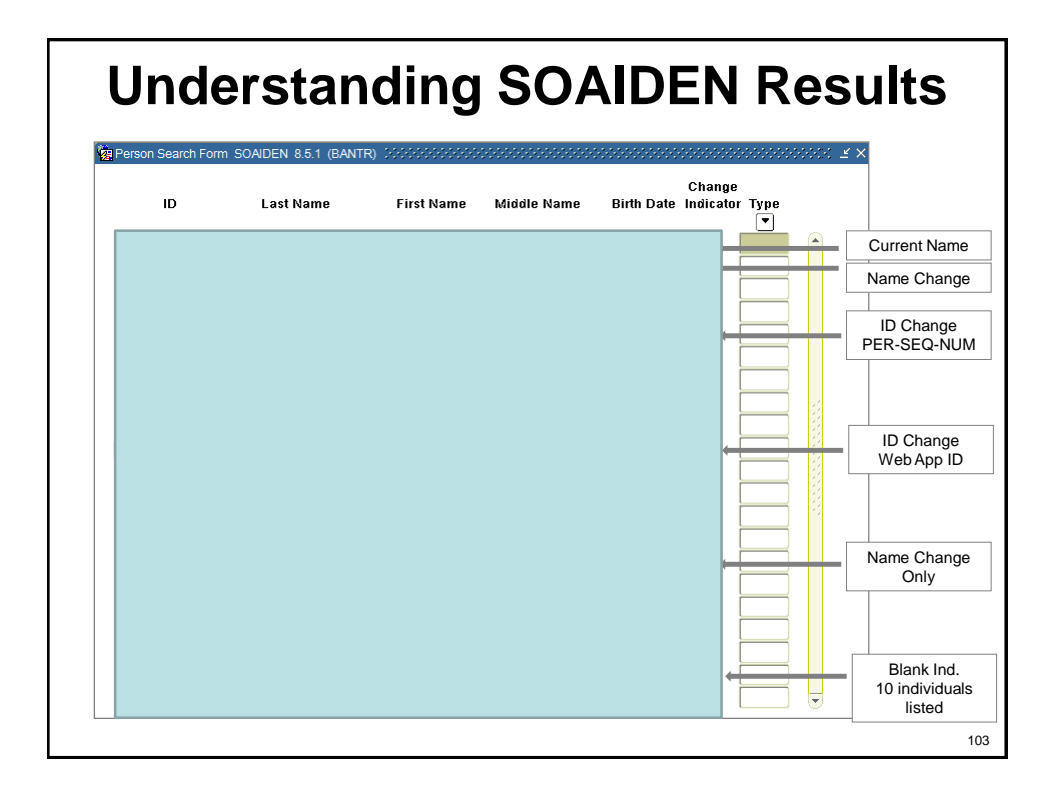

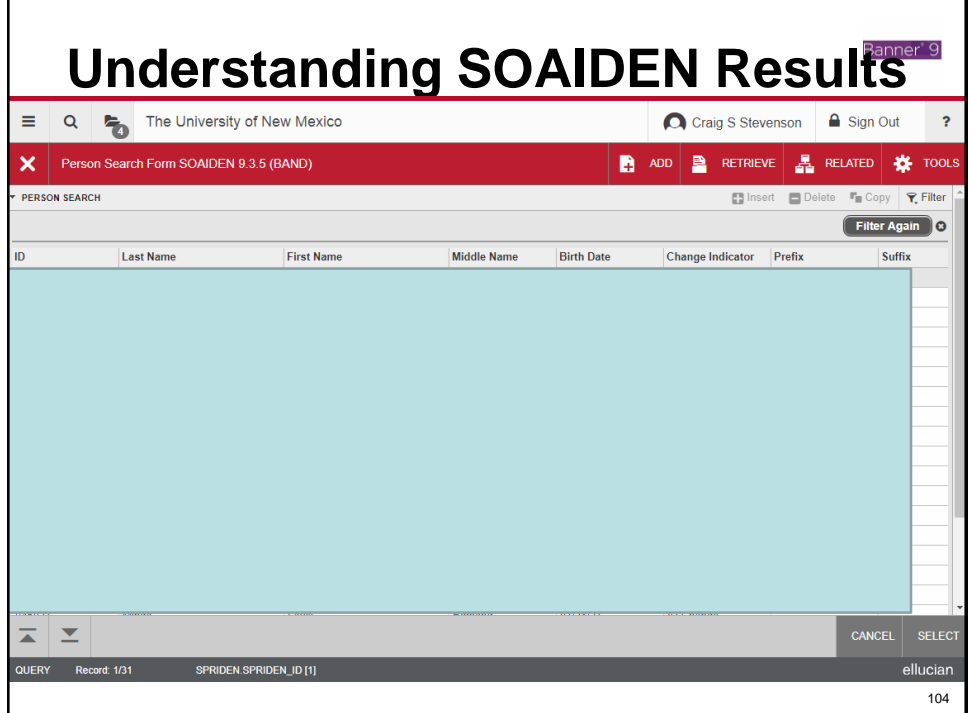

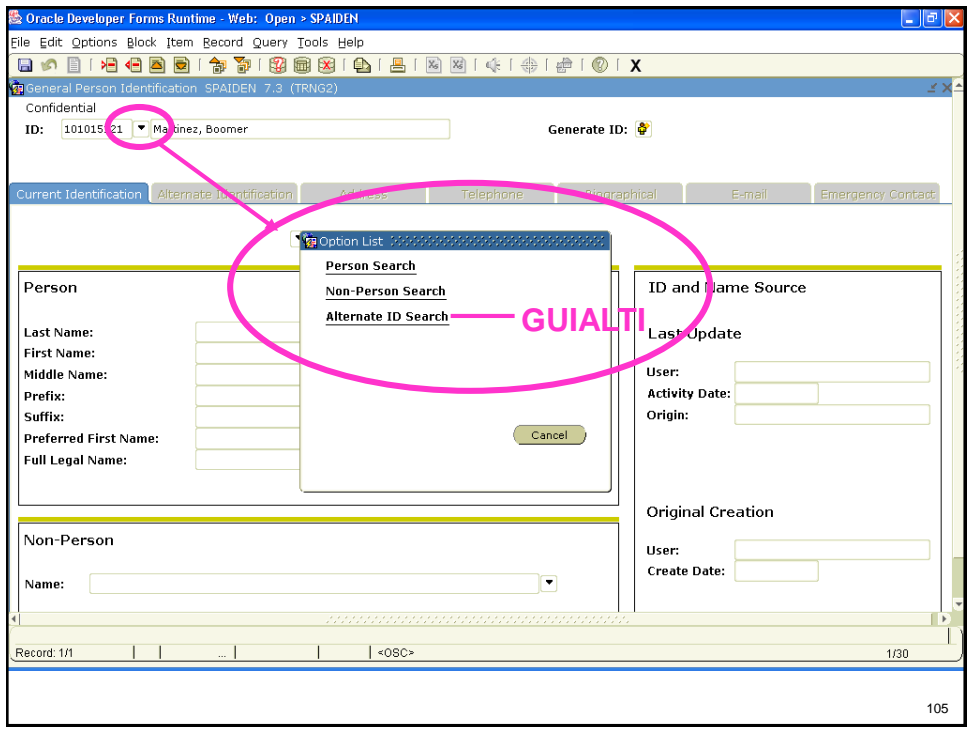

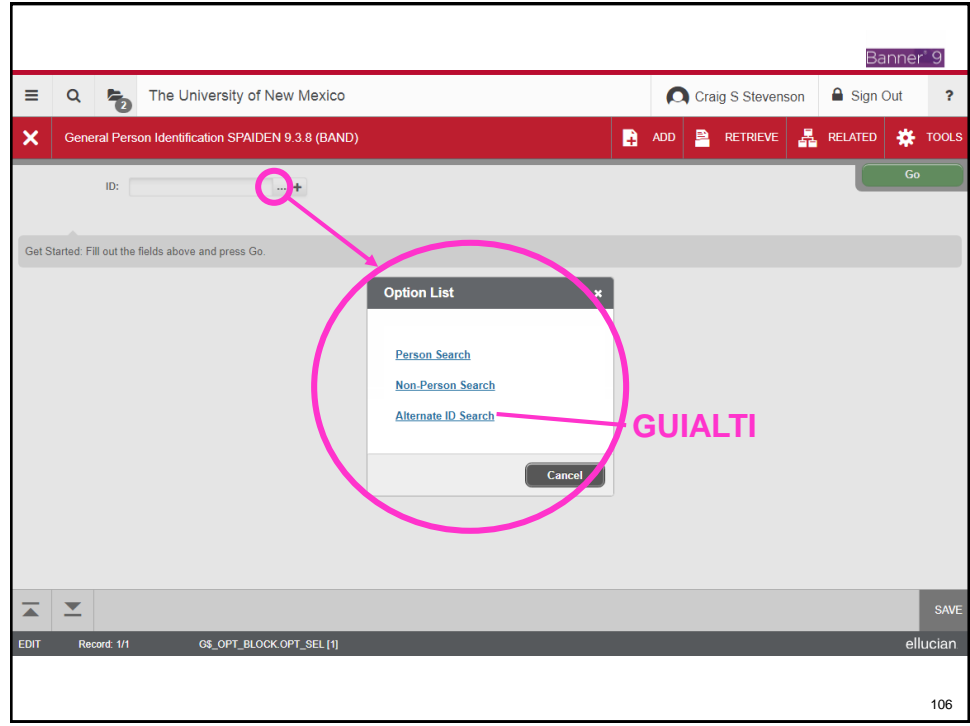

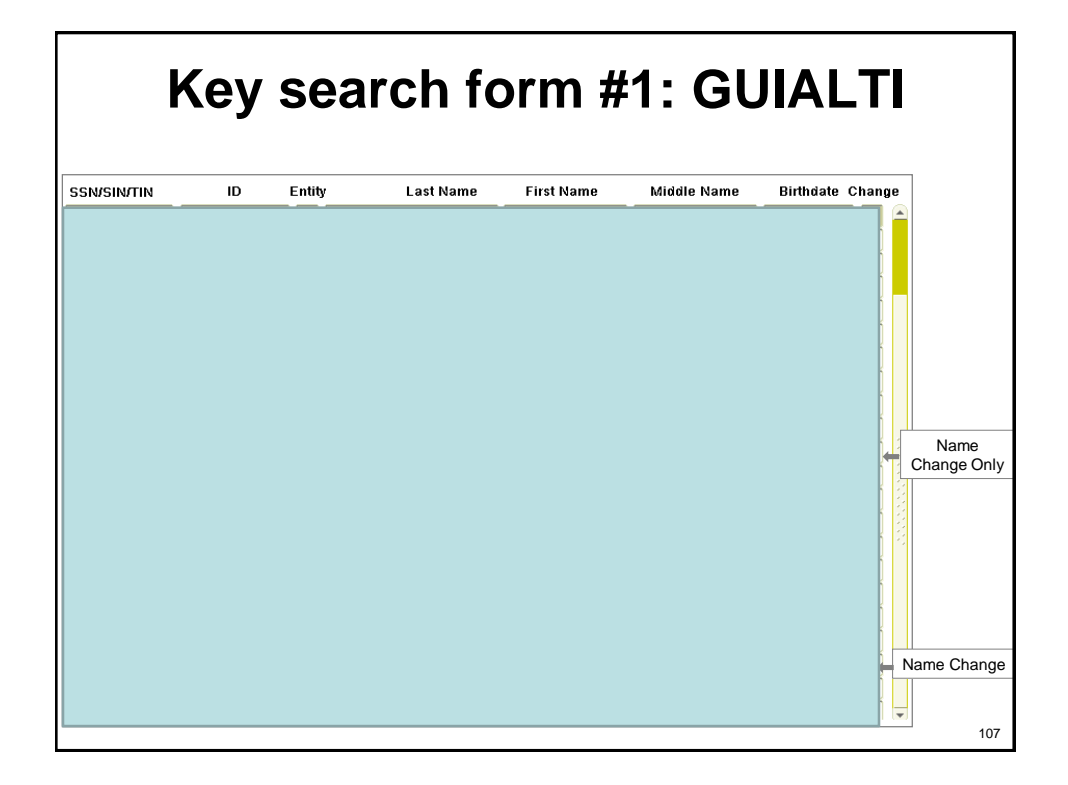

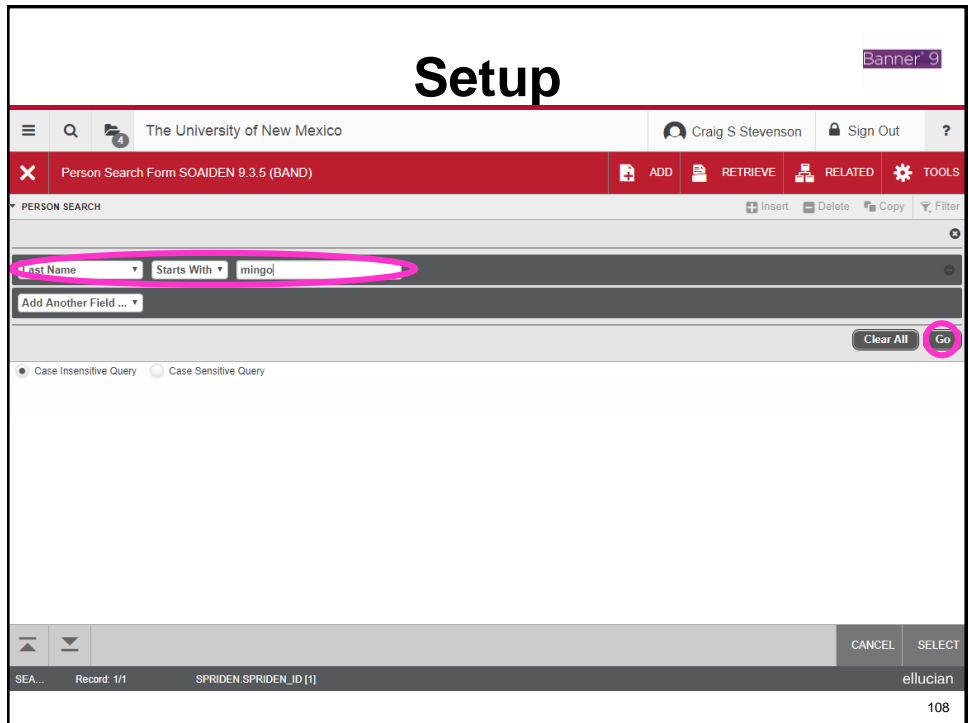

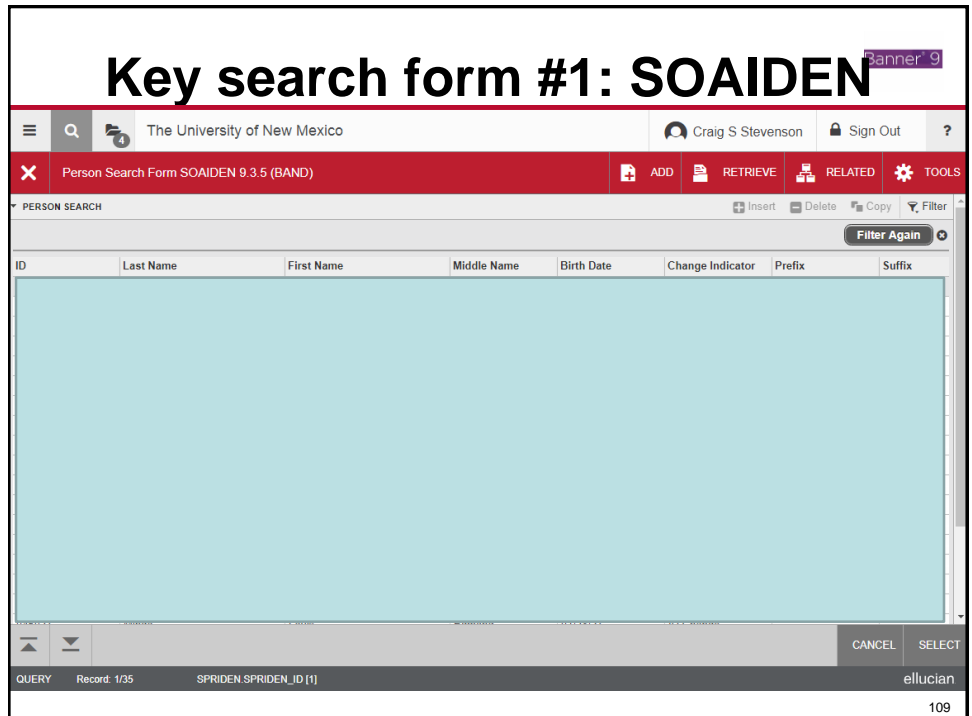

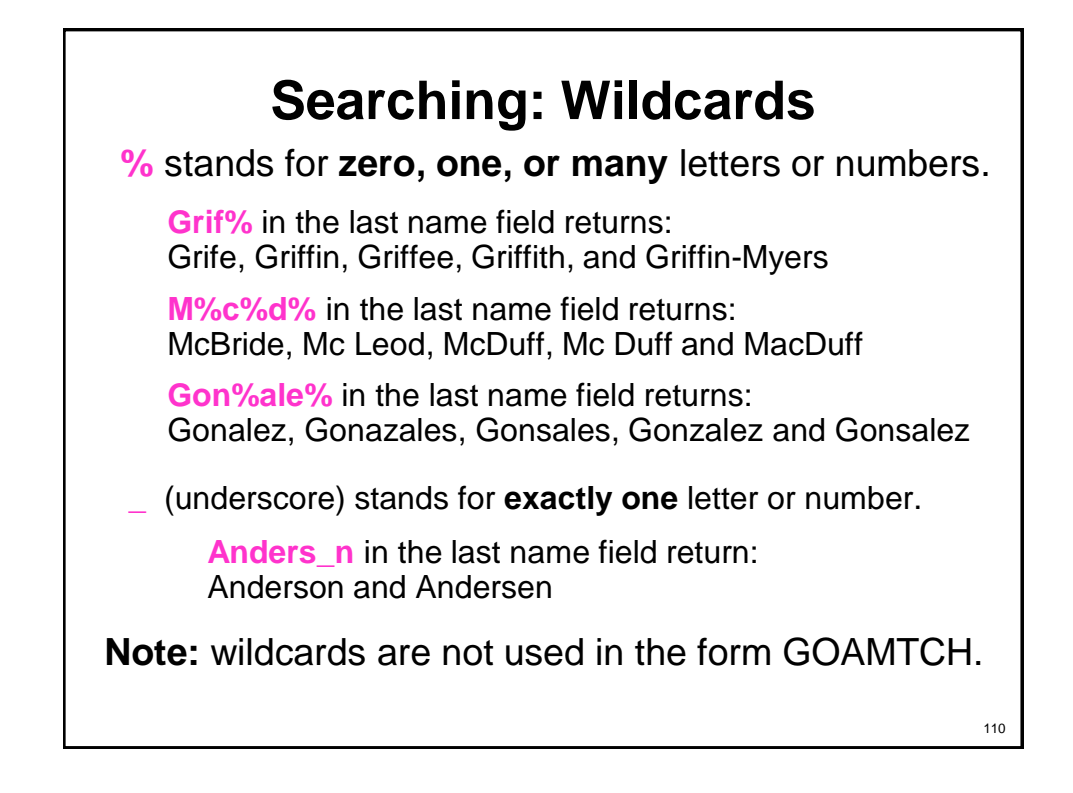

### **Why we use wildcards**

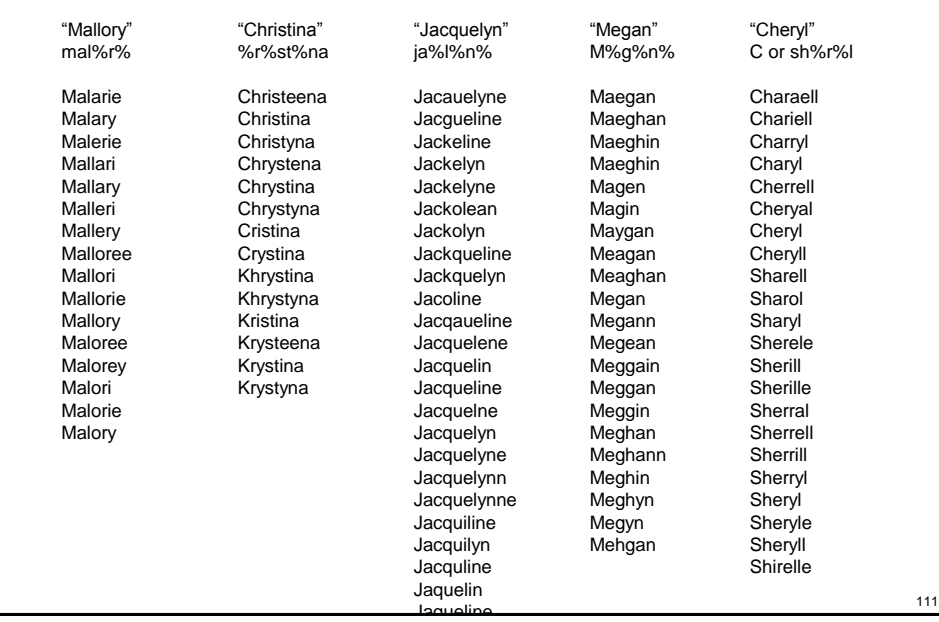

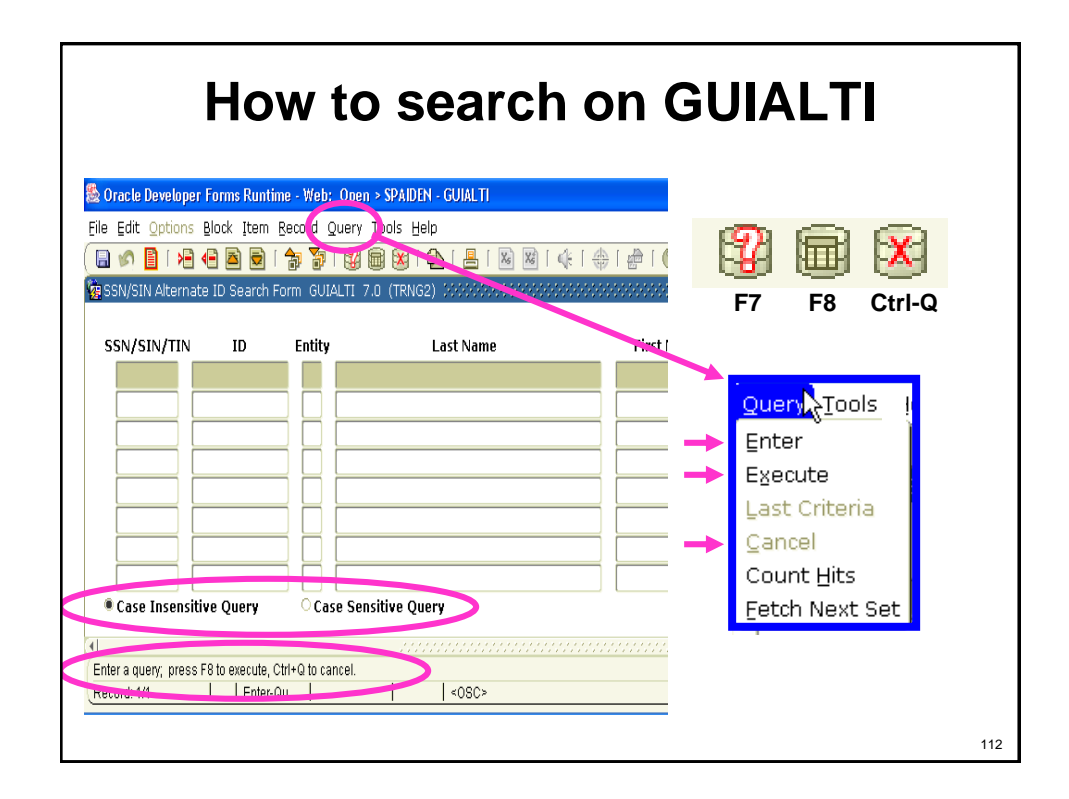

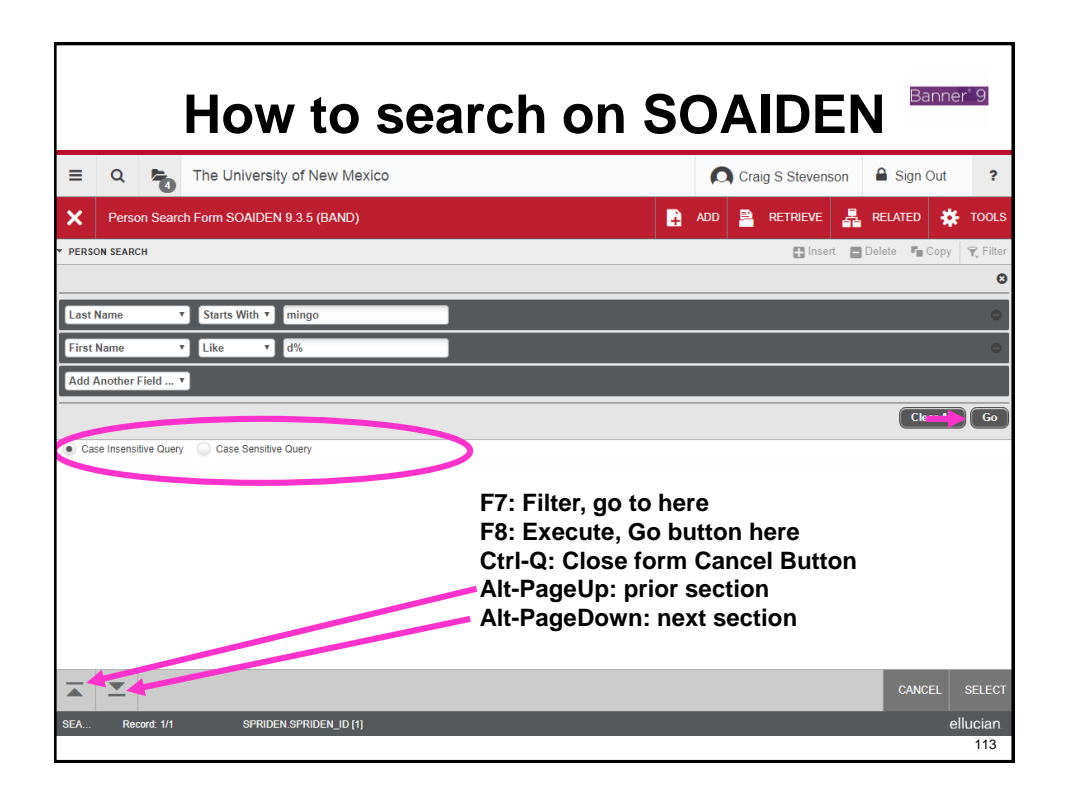

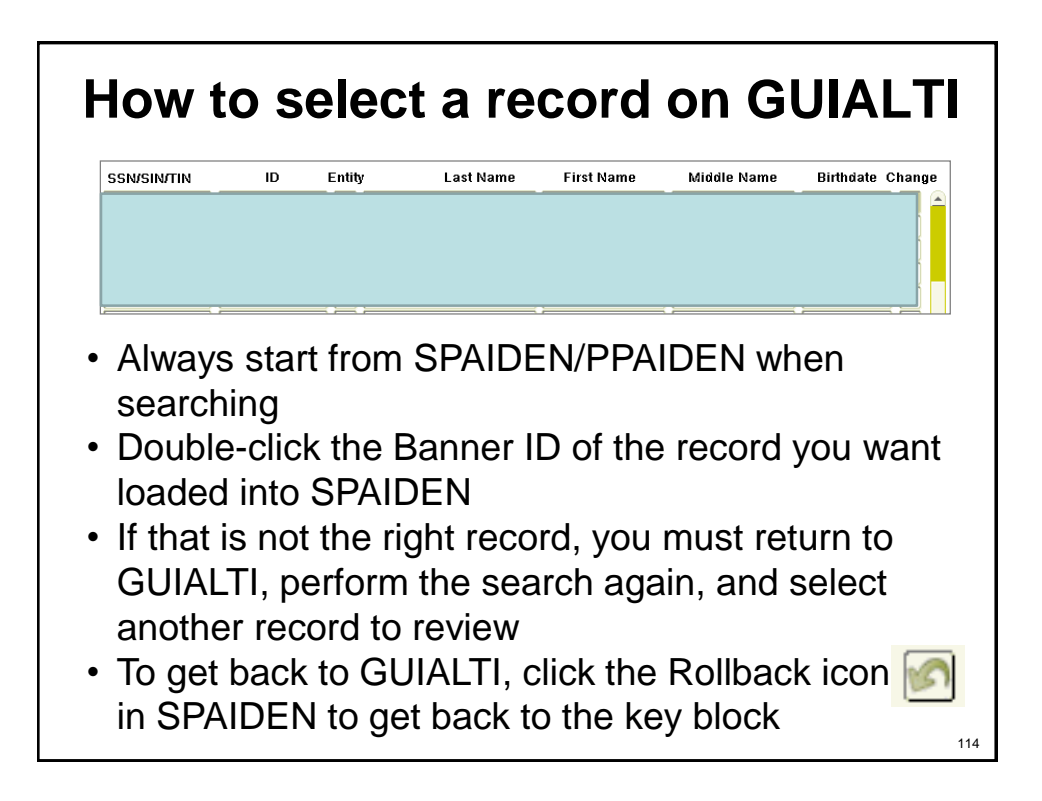

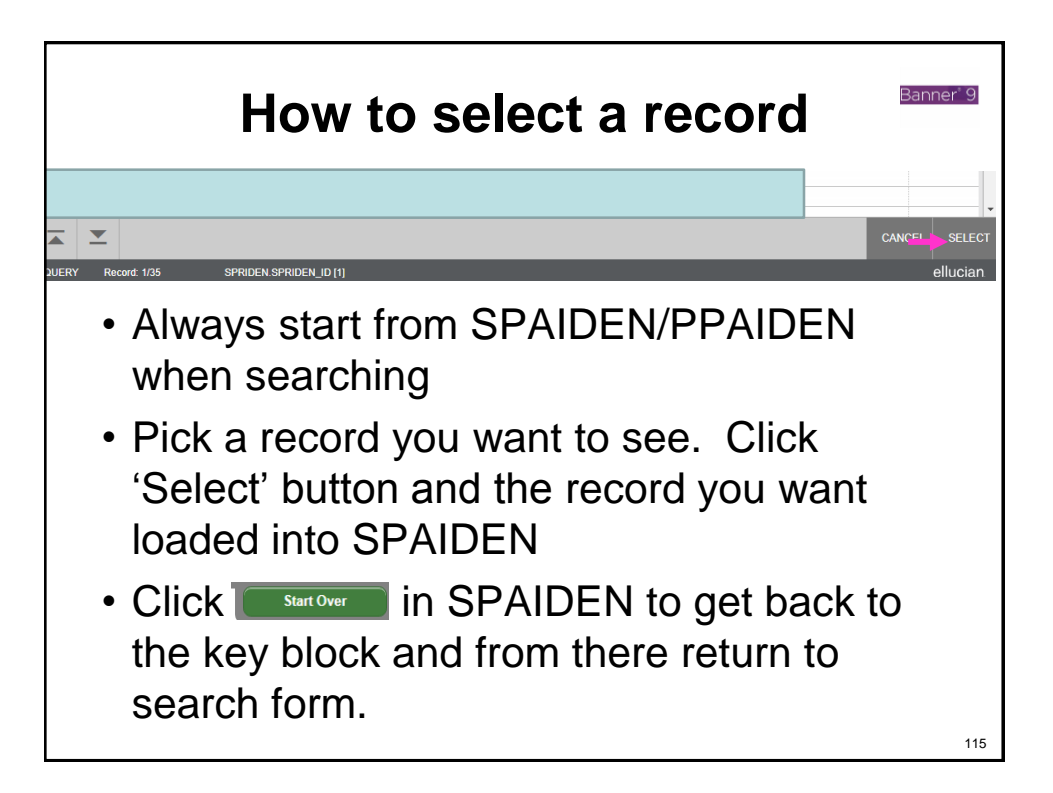

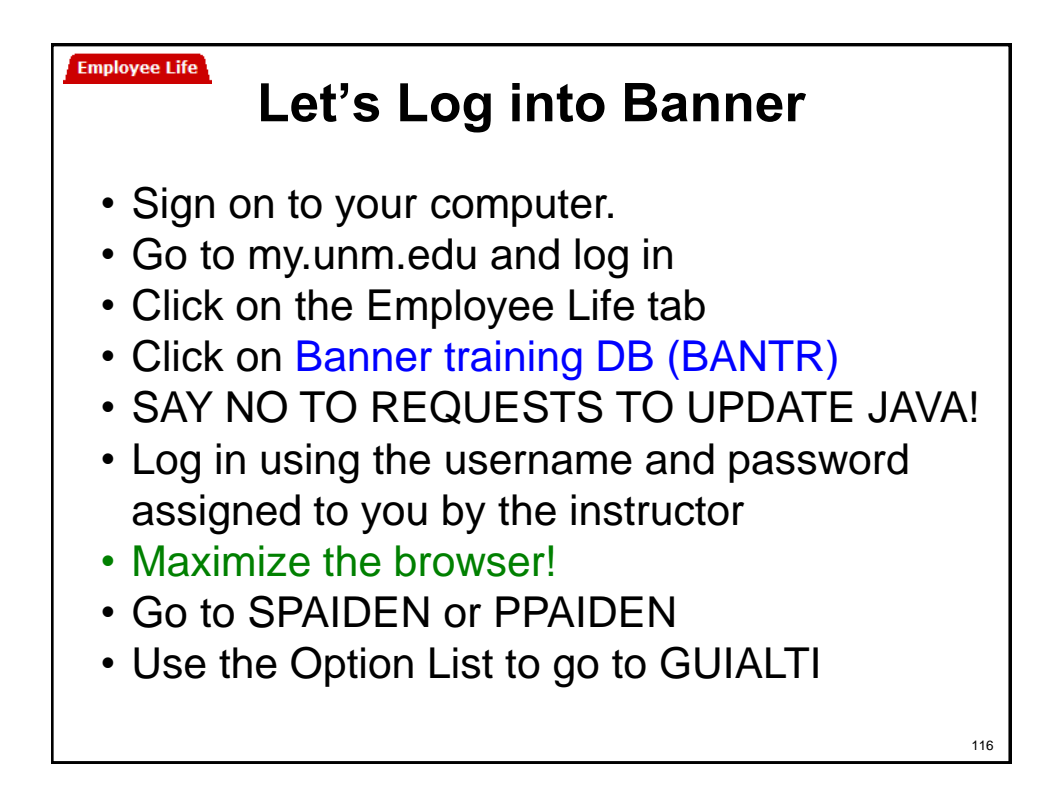

## **GUIALTI Practice**

- 1. Search for Last Name = Mingo
- 2. Search for Last Name = Mingo%
- 3. Search for Last Name = M%ngo
- 4. Search for Last Name = Mingo and First Name  $= d\%$
- 5. Search for Last Name = Mingo and  $DOB =$ %1965
- 6. Find the David Mingo who lives at 8883 W Cross Pl Littleton CO
	- 1. Select record by double-clicking on SSN or Banner ID
	- 2. Get back to GUIALTI by clicking Rollback

**GUIALTI Summary** • **Pros** – All fields are optional and can be left blank including Last Name. Women's last names change and if you have other information (First Name, Middle Initial, Birth date) you can perform a good search. – **Very powerful form. Can use wild cards in all of the fields** – Can select Case Insensitive Query • **Cons** – Lists all ID records for each match, not just the current ID. – Can not change the sort order of the matches – last name, first name. – Must re-enter all data after each search. – Limited information displayed. **SSN Last Name First Name Birth Date Returns** M%ald C% MacDonald, McDonald, Mc Donald, McDannald, McDougald, Mcdonald with first name starting with C M%donald | C% | %1984 | MacDonald, McDonald, Mcdonald, McDonald with first name starting with C that has a birth year of 1984.  $C\%$   $\otimes$  MAY-198% All people with first name starting with C who where born in May in all of the 1980s. %765432 Chris% %MAY-198% All people with first name starting with Chris who where born in May in all of the 1980s who's SSN ends with 765432 118

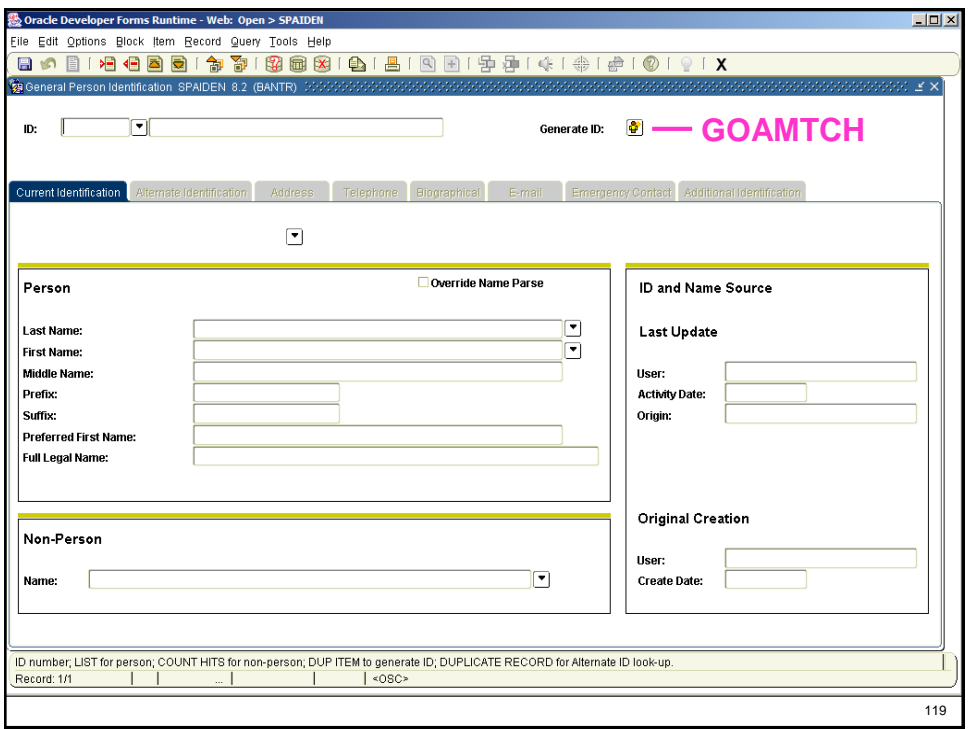

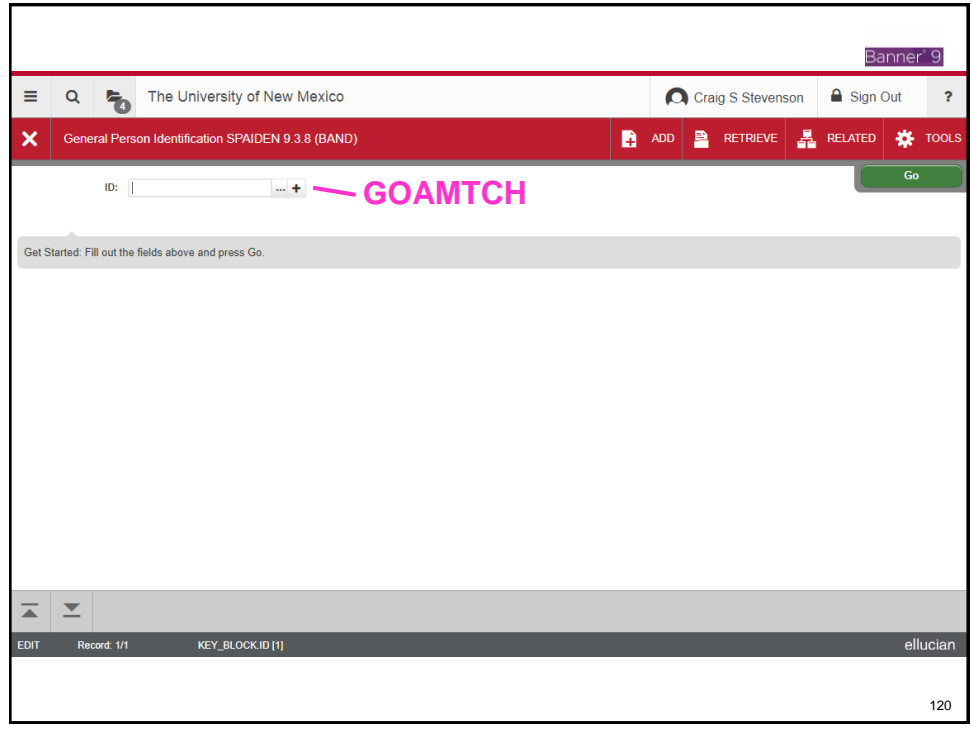

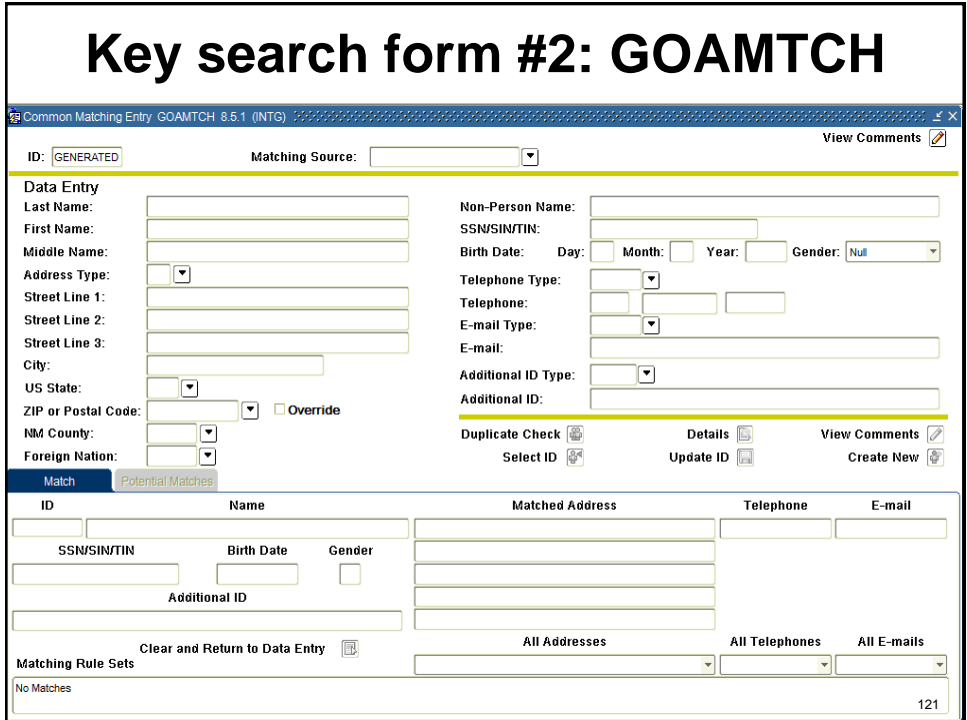

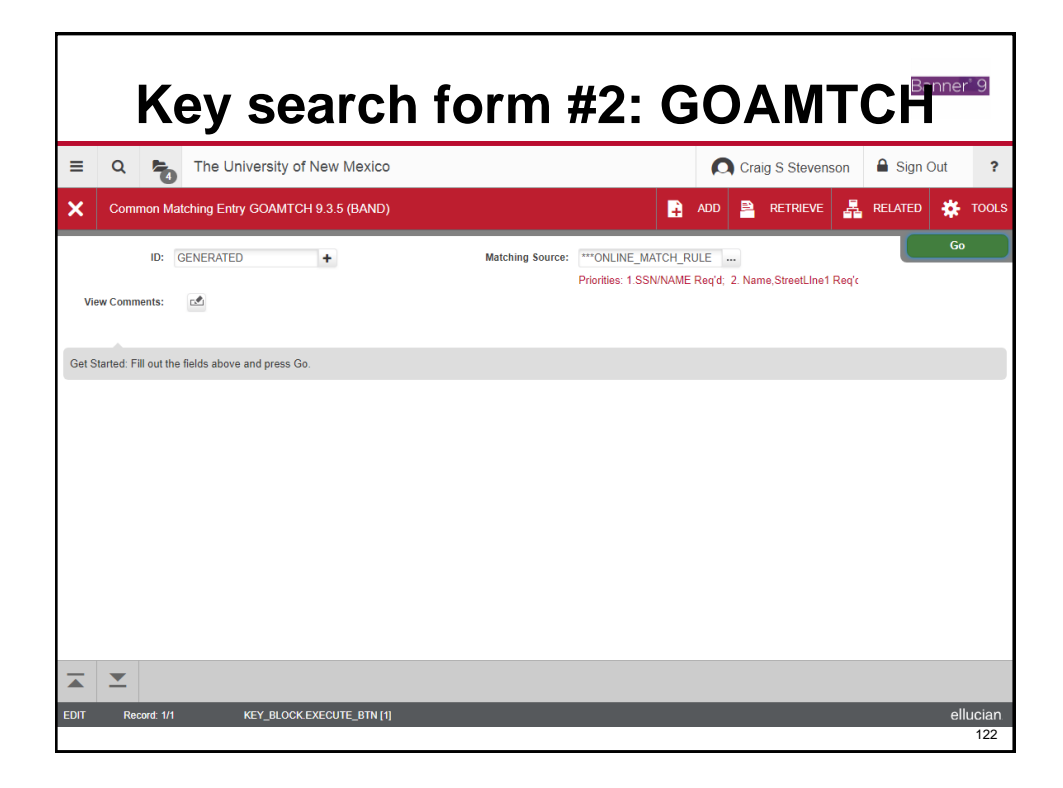

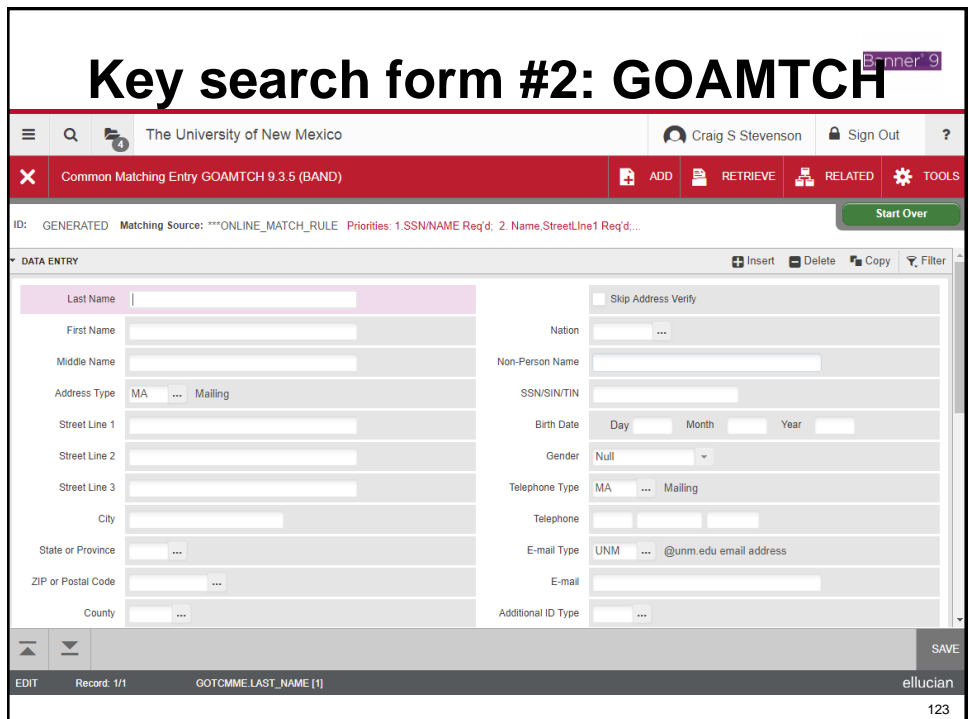

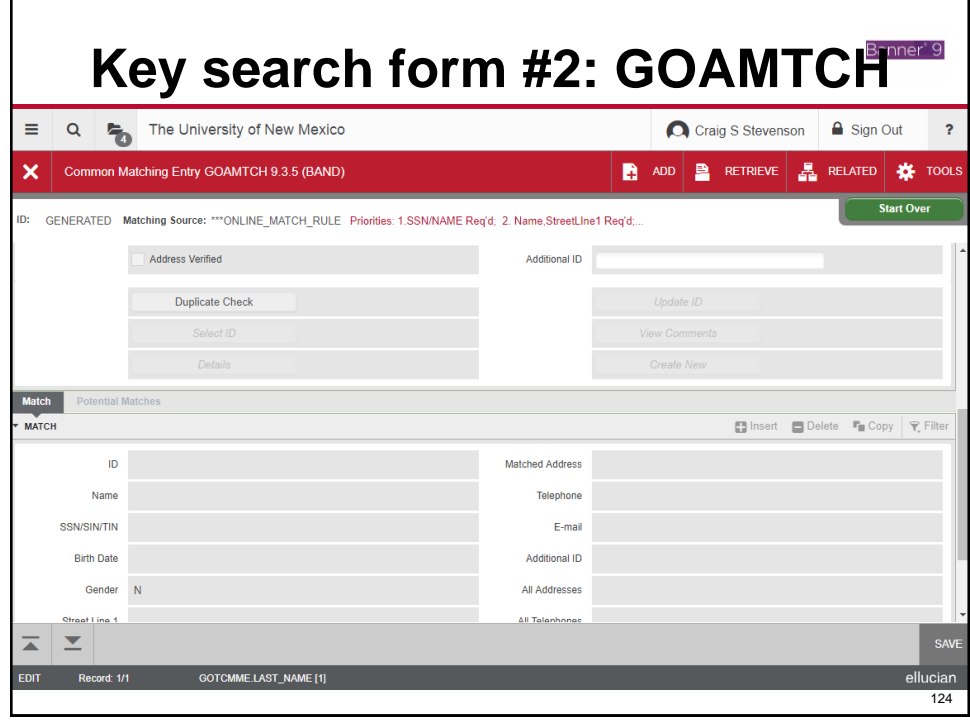

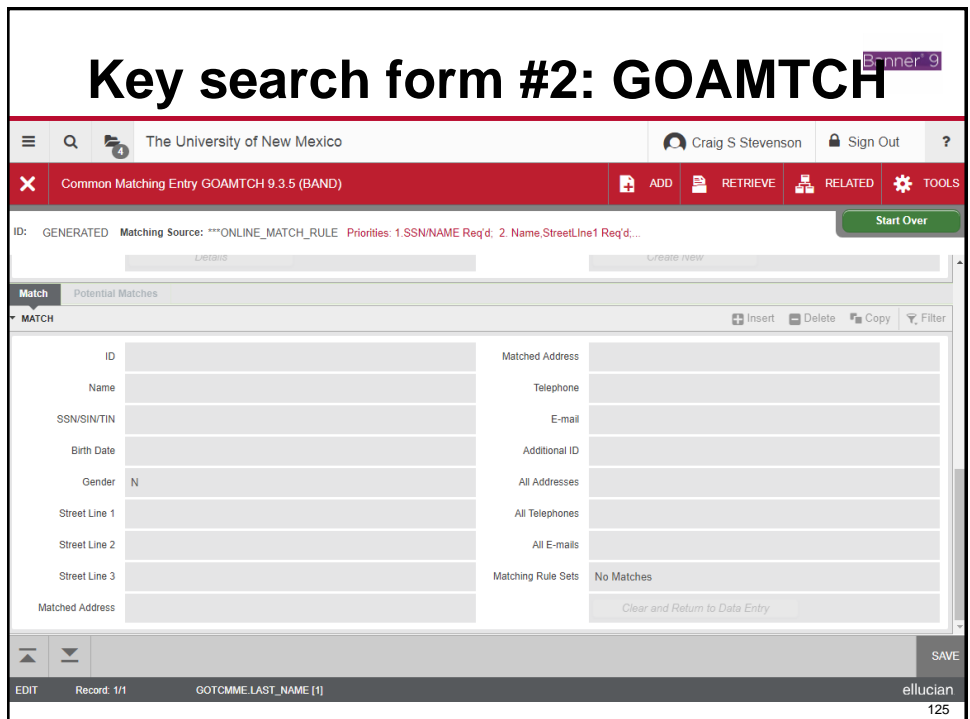

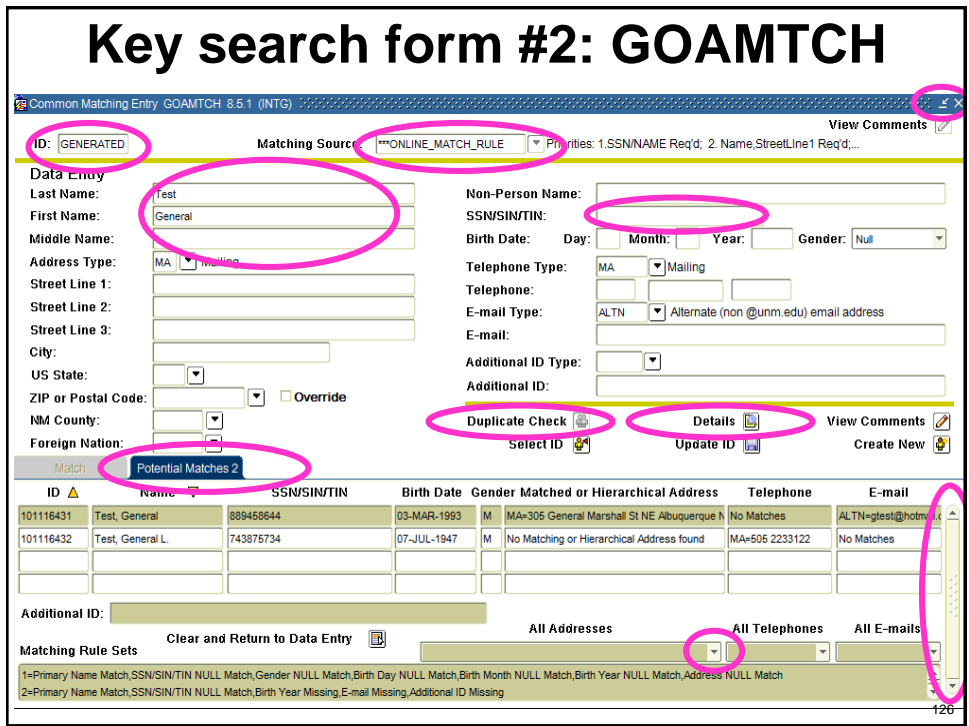

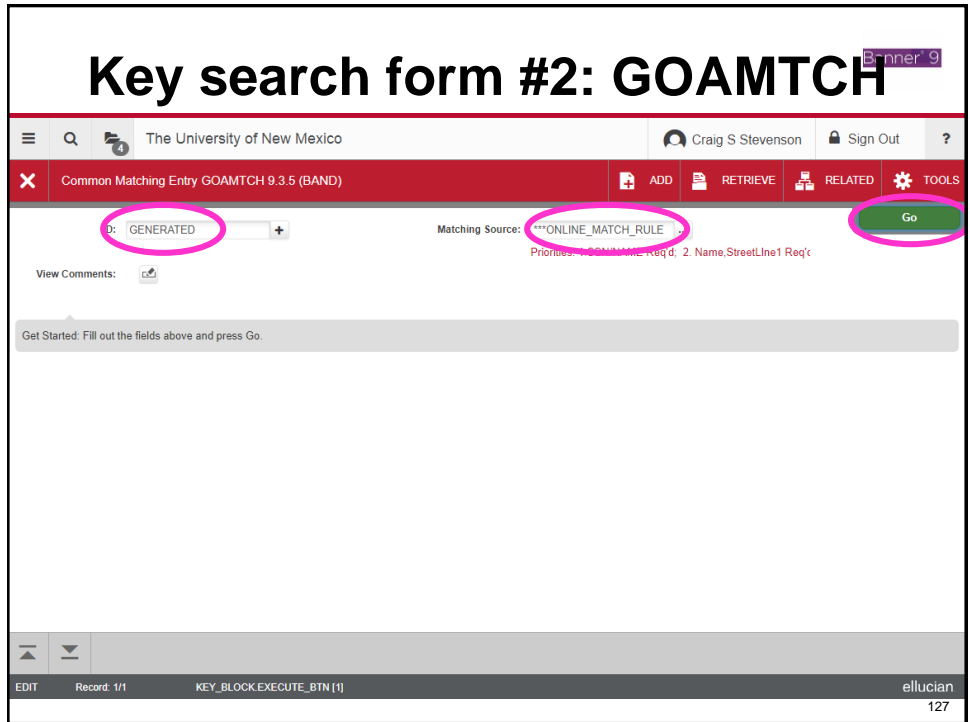

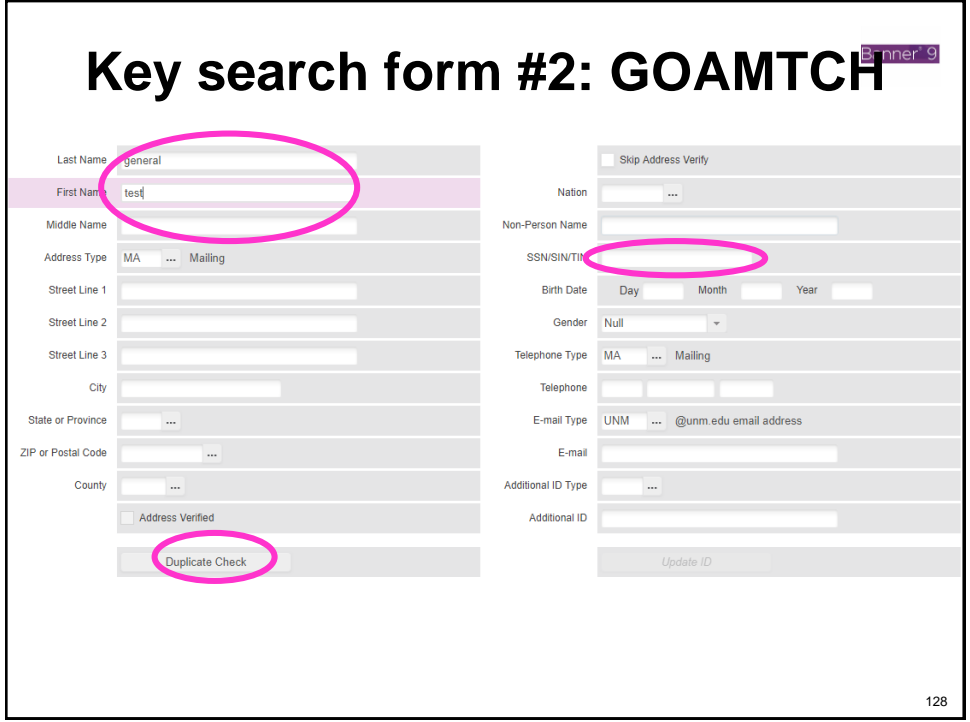

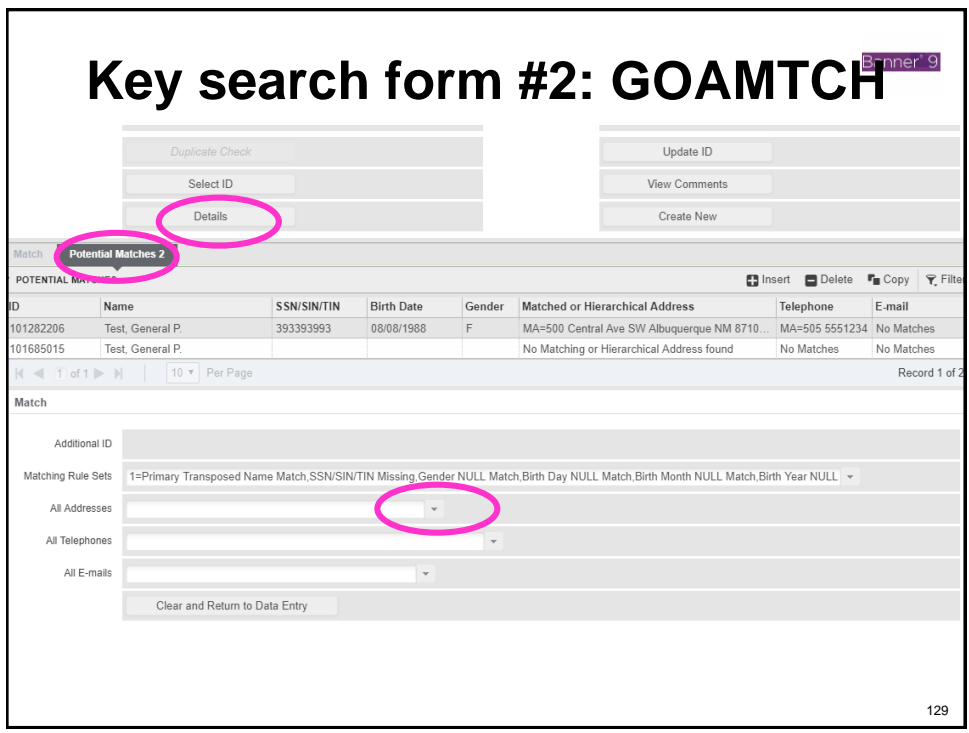

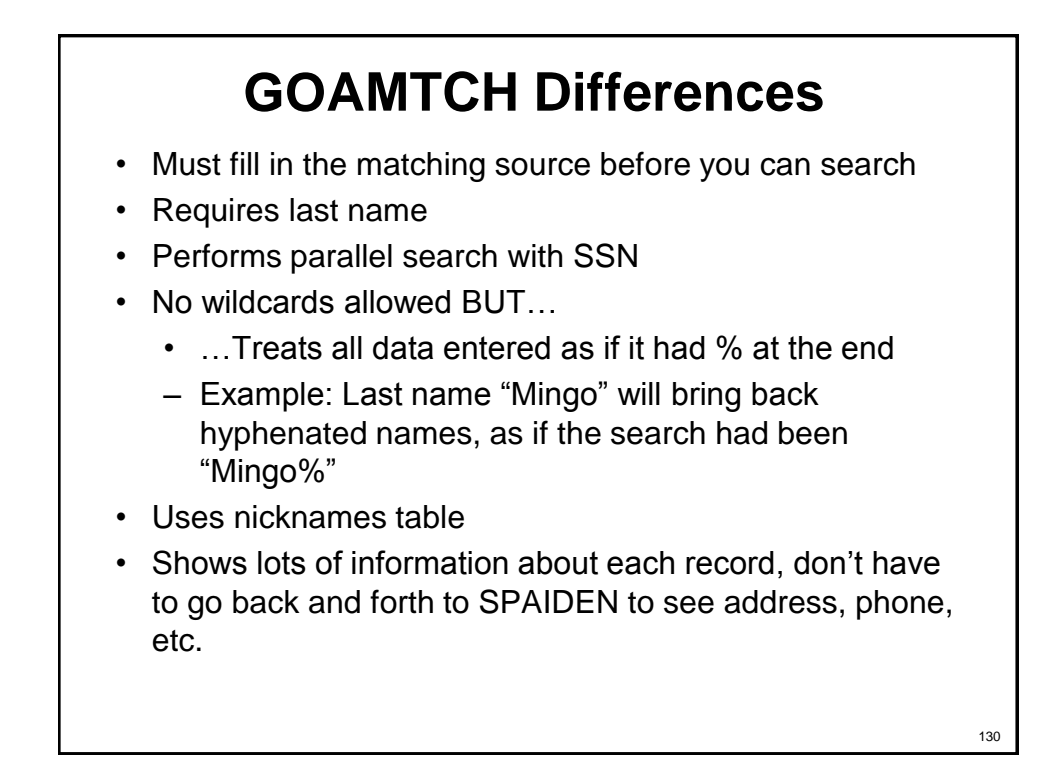

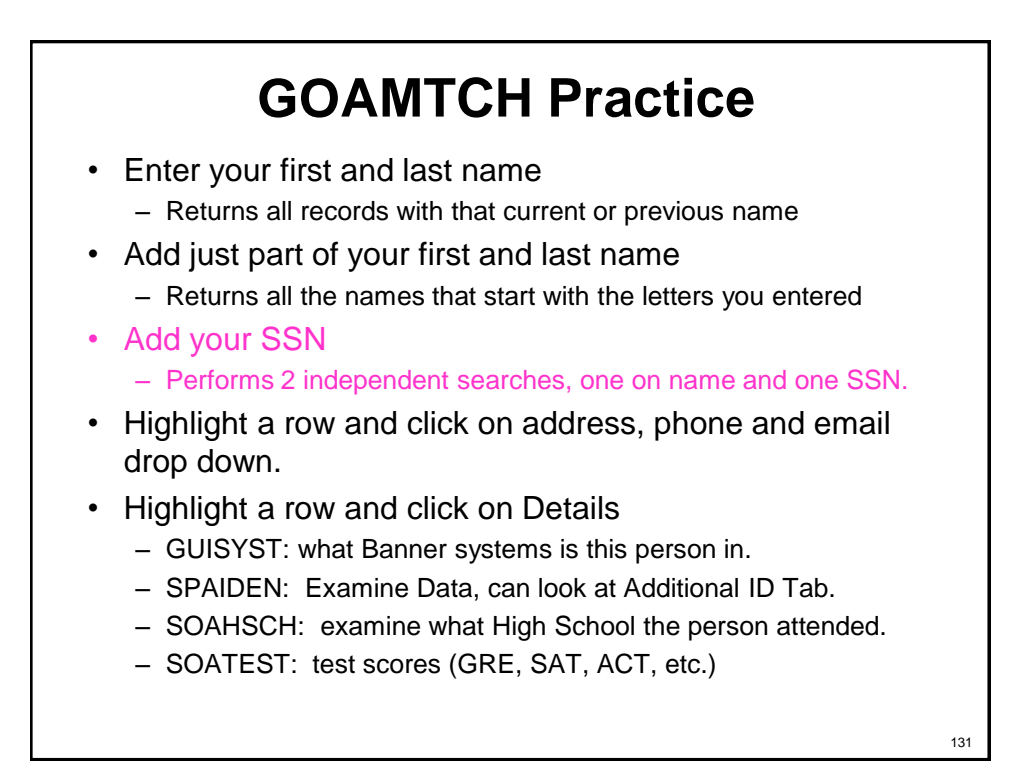

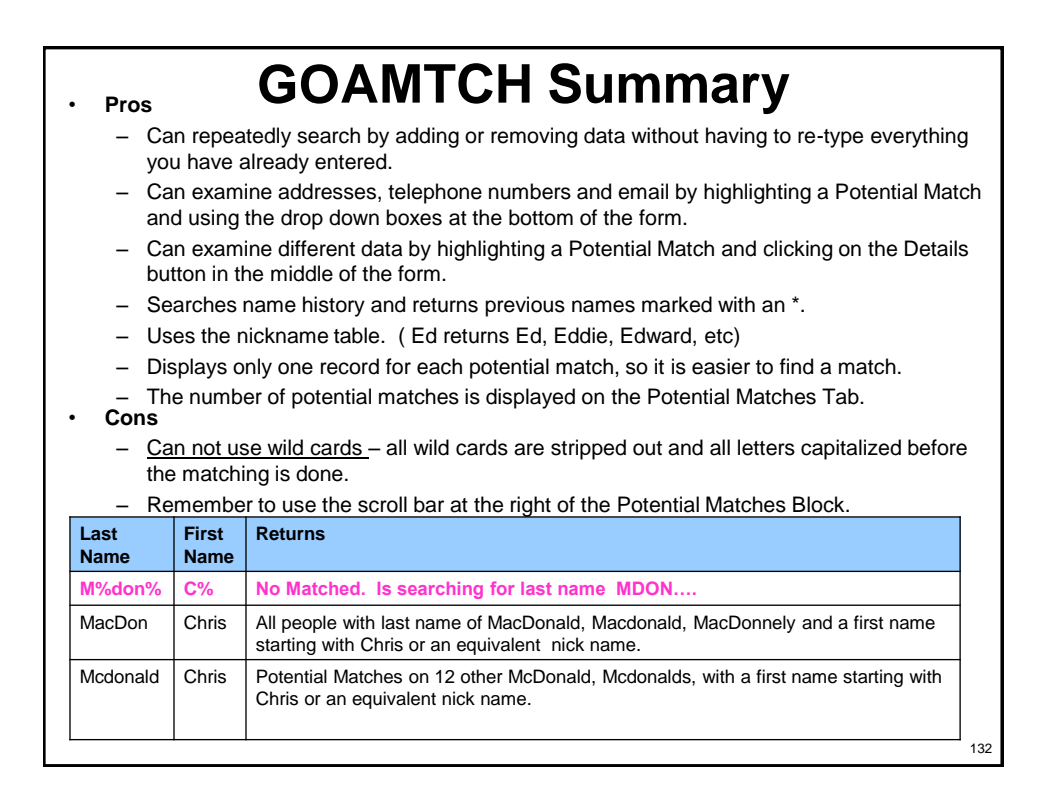

## **Search Tip: Broaden your search**

- Too much information may not match exactly – try less information per search, and different combinations (name and SSN, name and DOB, name alone, etc.)
- Example: On GOAMTCH, perform the following searches and note how many potential matches result from each:
	- Last name Ruiz, first name Jac
	- Last name Ruiz, first name Jacob
	- Last name Ruiz, first name Jacob, mi D

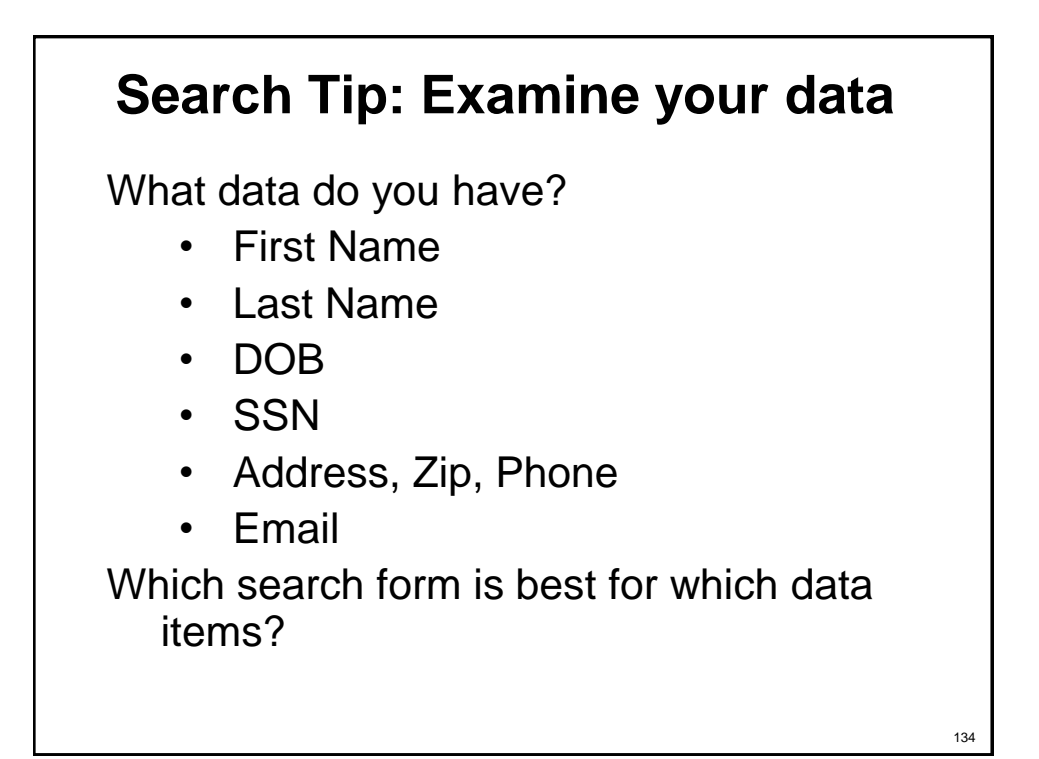

## **Search Tip: Which Form?**

GUIALTI: *no last name required, able to use wild cards.* See lots of records at once, search on last name, first name, DOB, SSN

GOAMTCH: *can examine all of these fields at once, performs SSN search in parallel.* First name, last name, mi, SSN, address, phone number, email, high school and other 'details'. NO WILD CARDS!

#### **What to search on**

Change the search data

NAME:

- First 3 letters of both names
- Add middle initial
- Wild cards before and after names
- First name and DOB only on GUIALTI

SSN:

- On GUIALTI, always search without the SSN
- Always search with SSN on GOAMTCH at least once
- Search on partial SSN (505, 585, 525) on GUIALTI for typos

DOB:

• Partial DOB and names on GUIALTI

Email

• Use wild cards

136

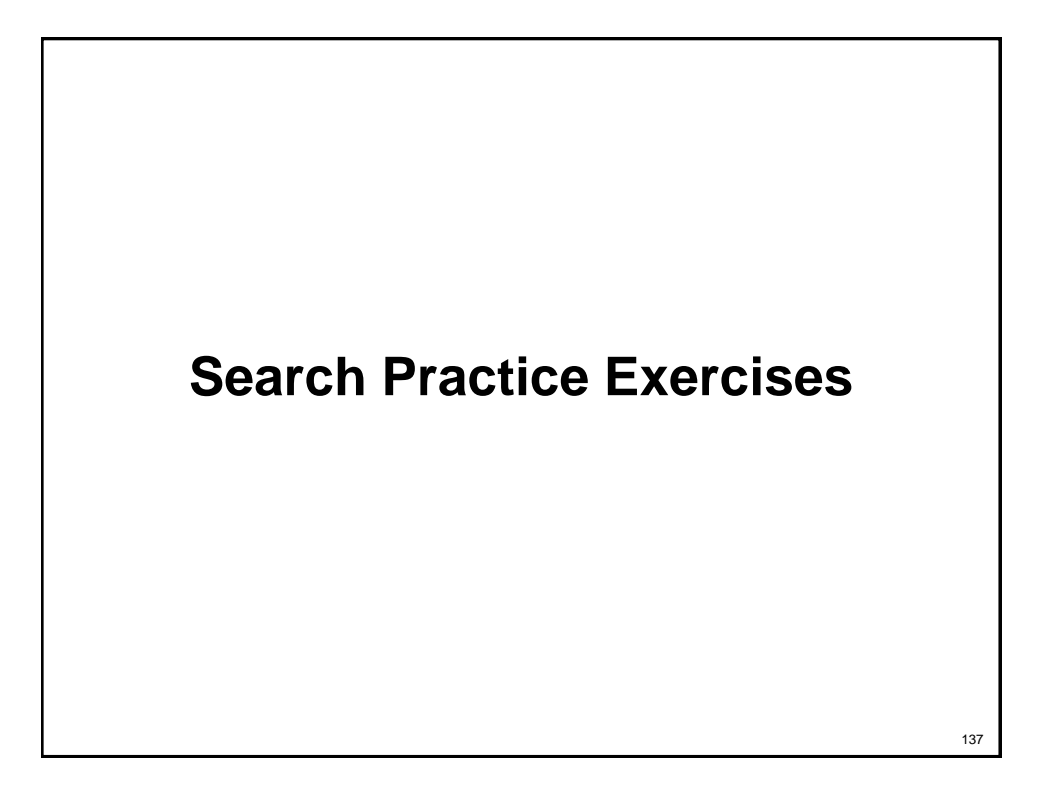

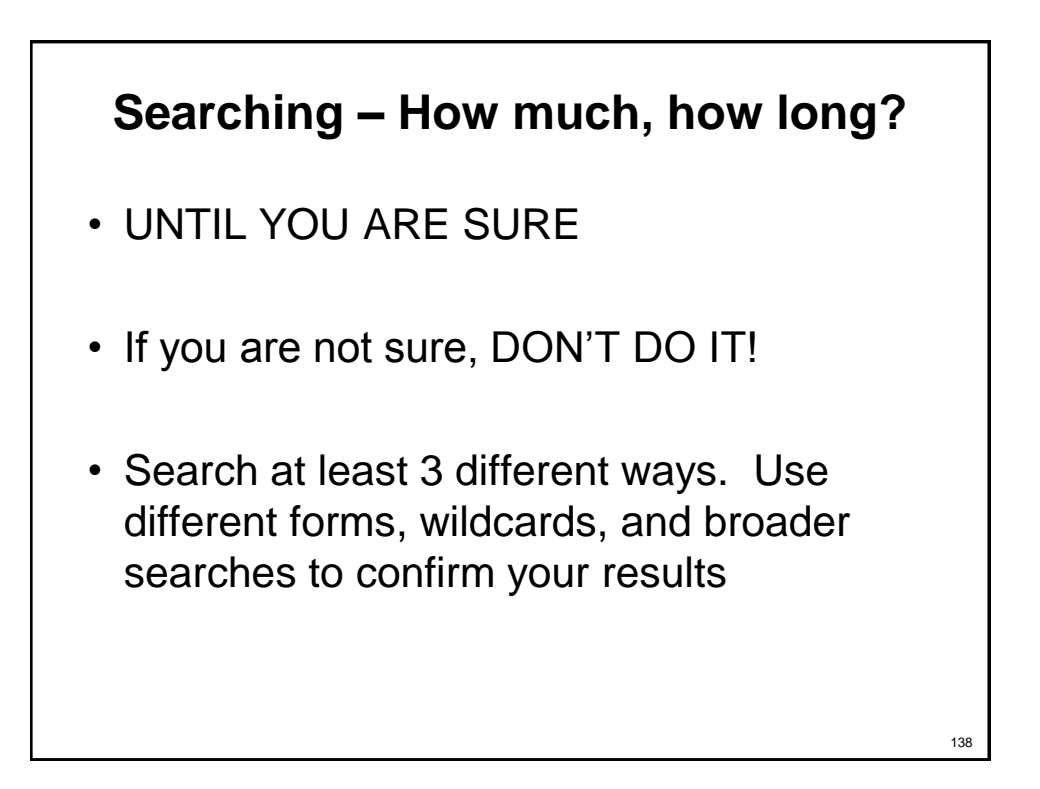

#### **Be Sure You Have The Right Person!**

- Have them confirm their address and phone number
- Have them tell you their date of birth
- Have them tell you their email address or emergency contact information
- If changes are needed, send them…
	- To LoboWeb to update their address, phone number, email address, and Emergency Contact(s)
	- To the Registrar's Office (for students) or appropriate HR office (for staff and faculty - HR, Faculty Contracts, Student Employment, OGS, etc.) to update their date of birth

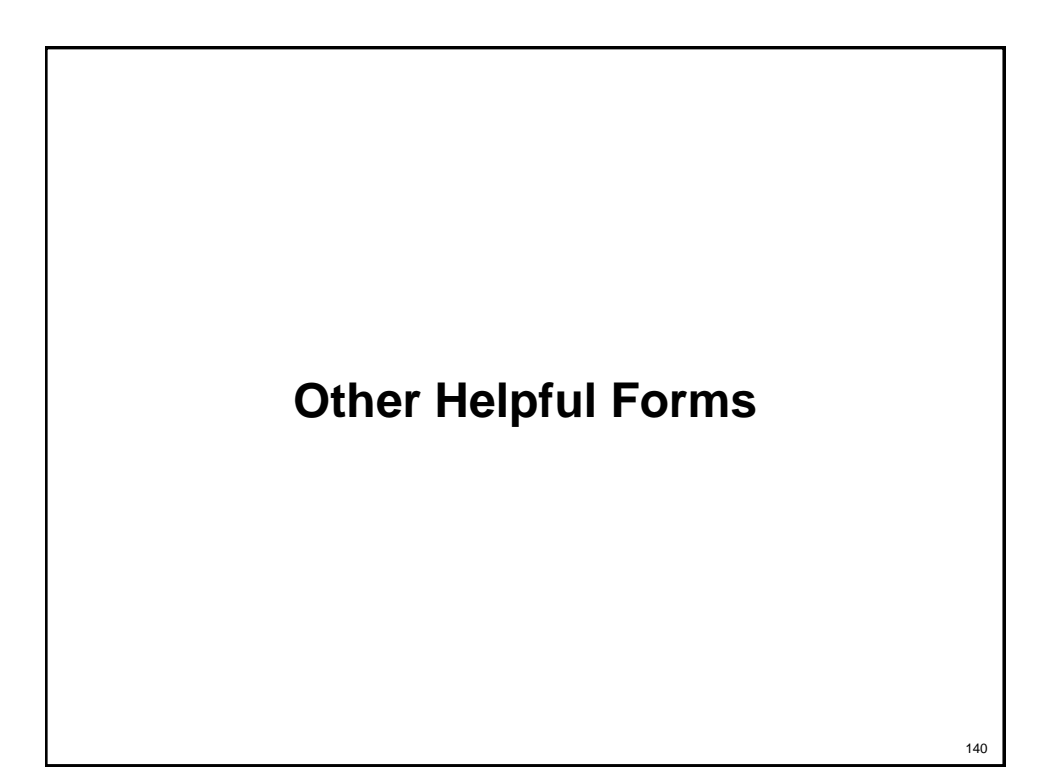

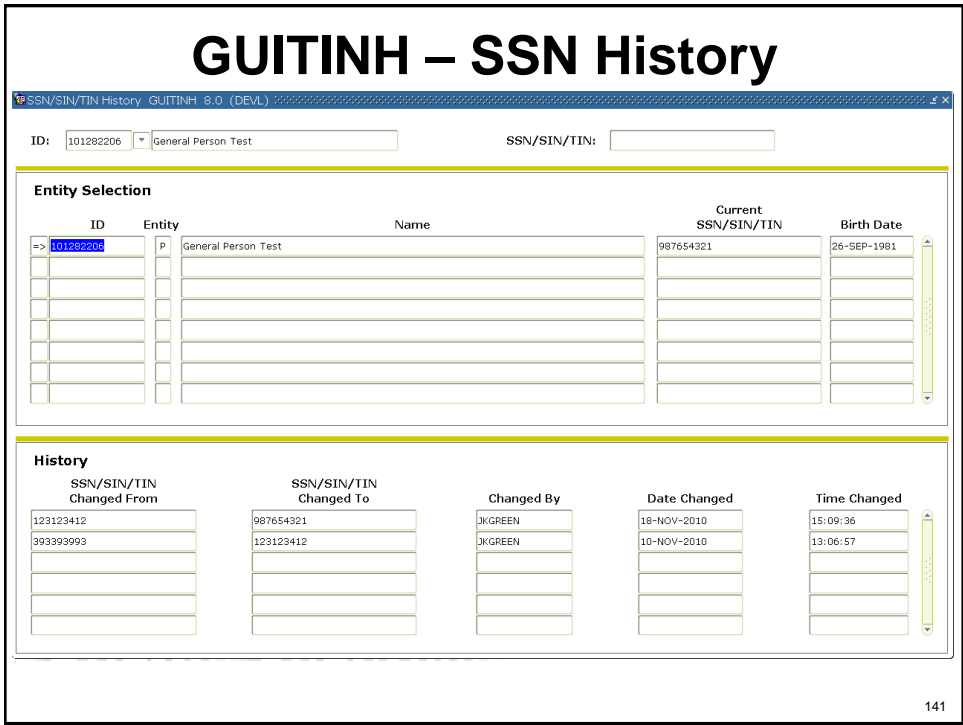

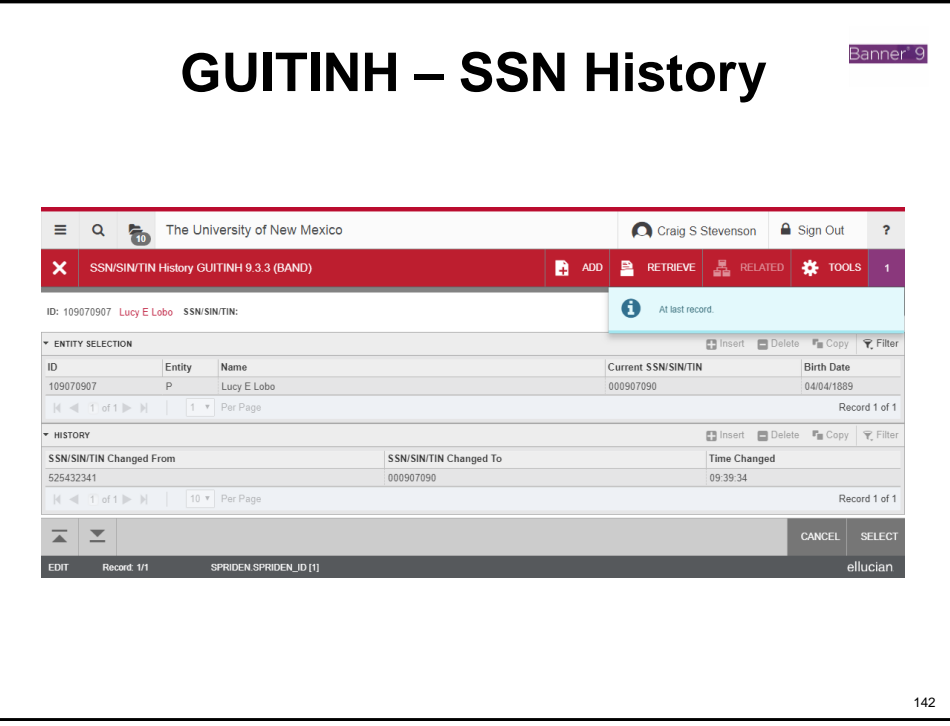

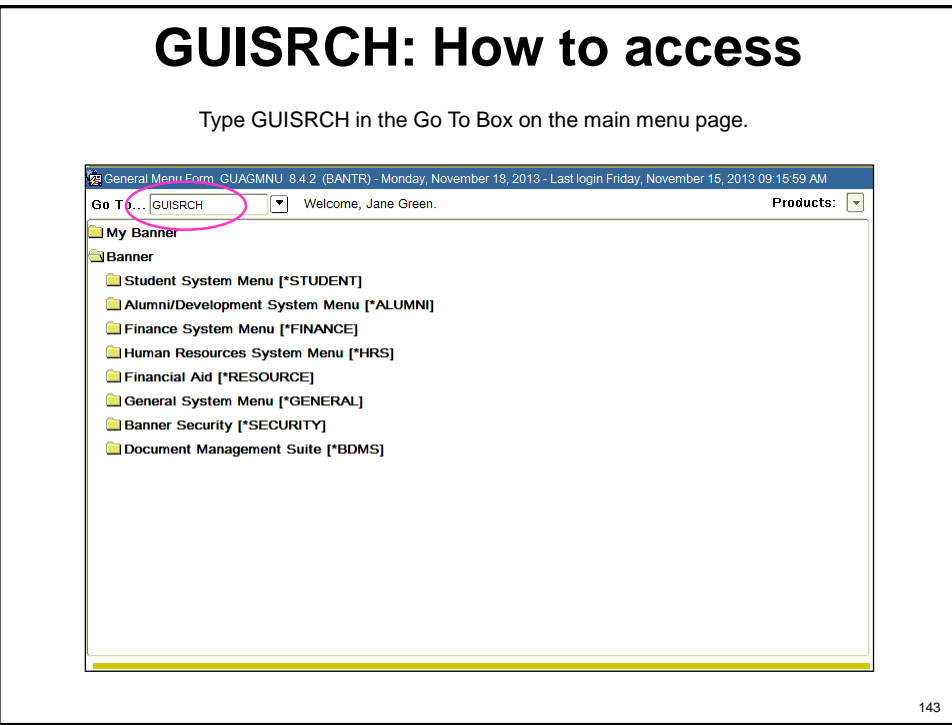

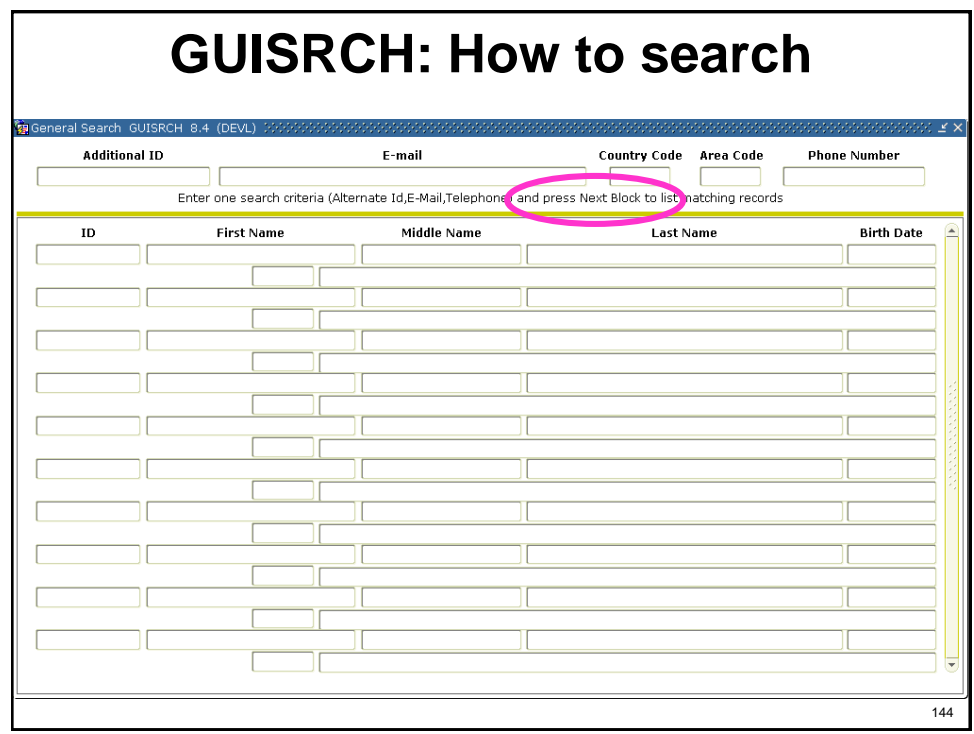
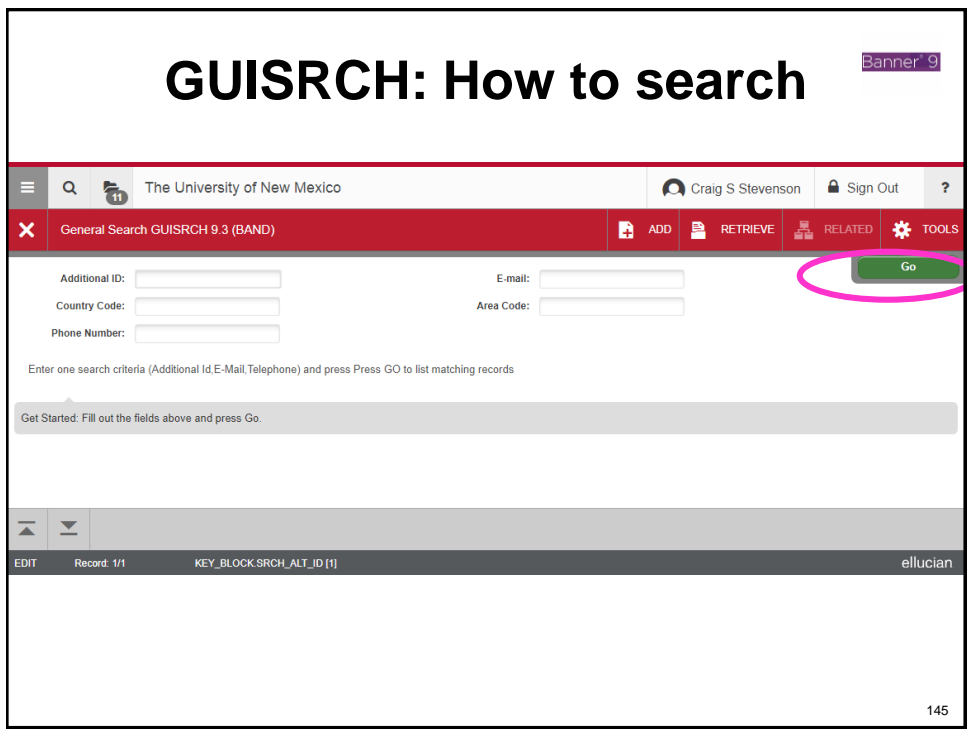

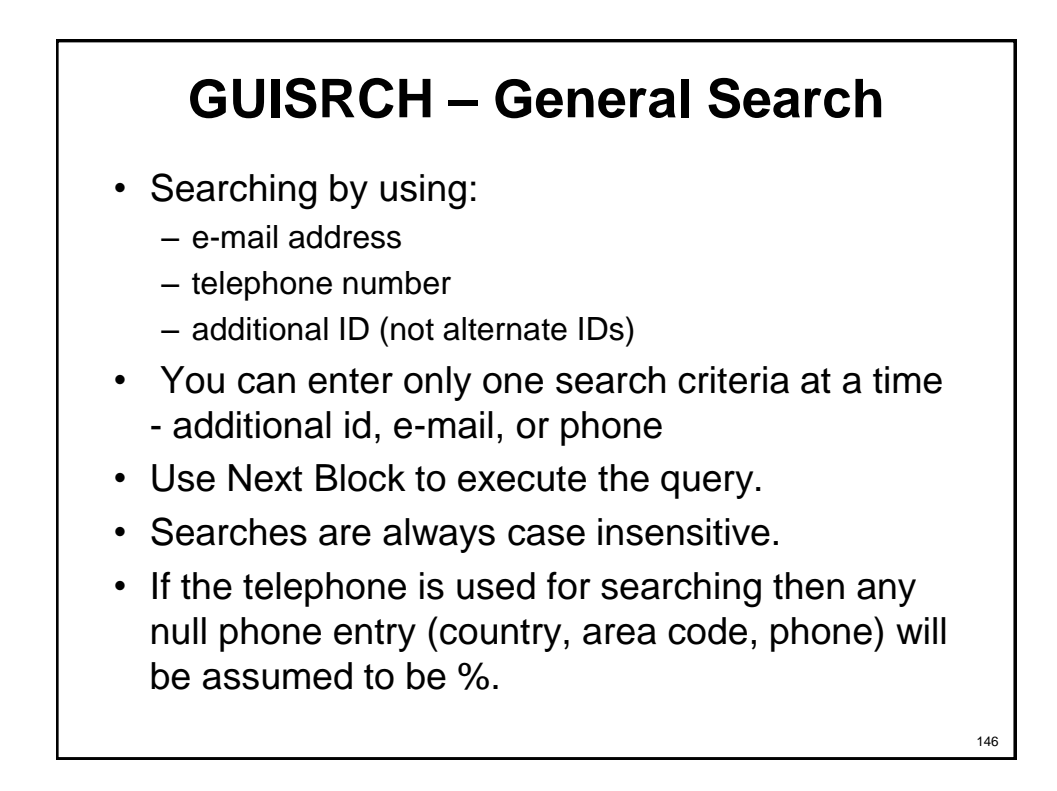

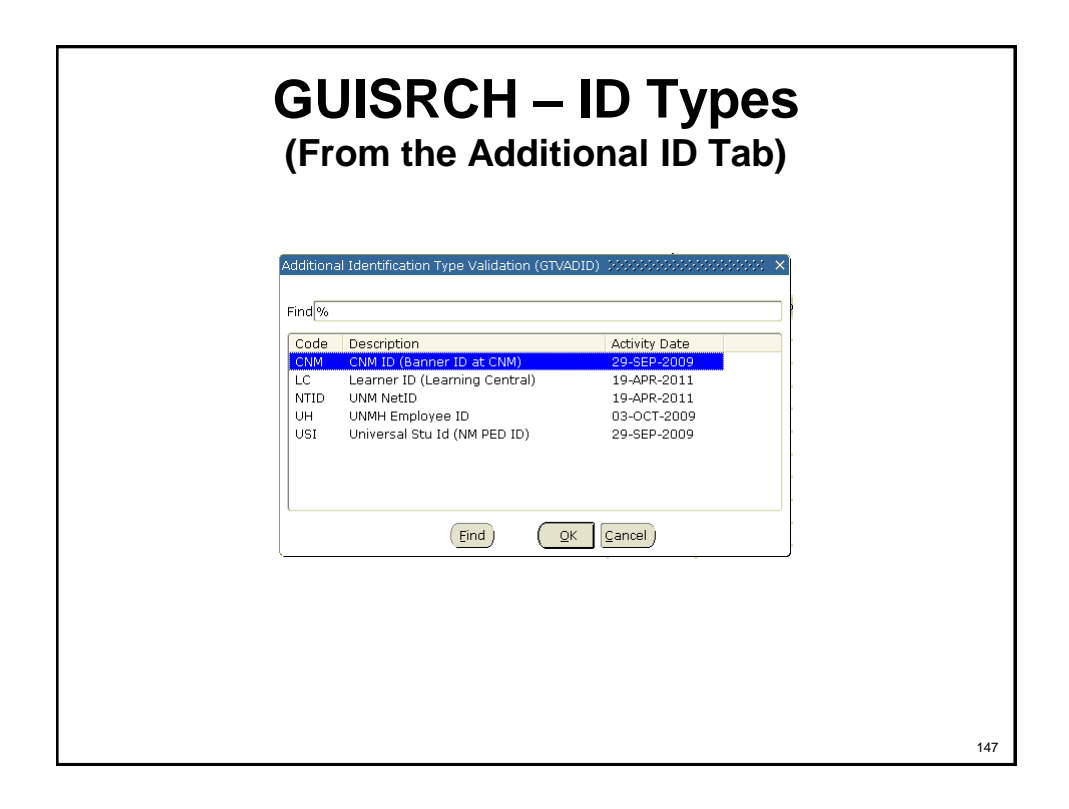

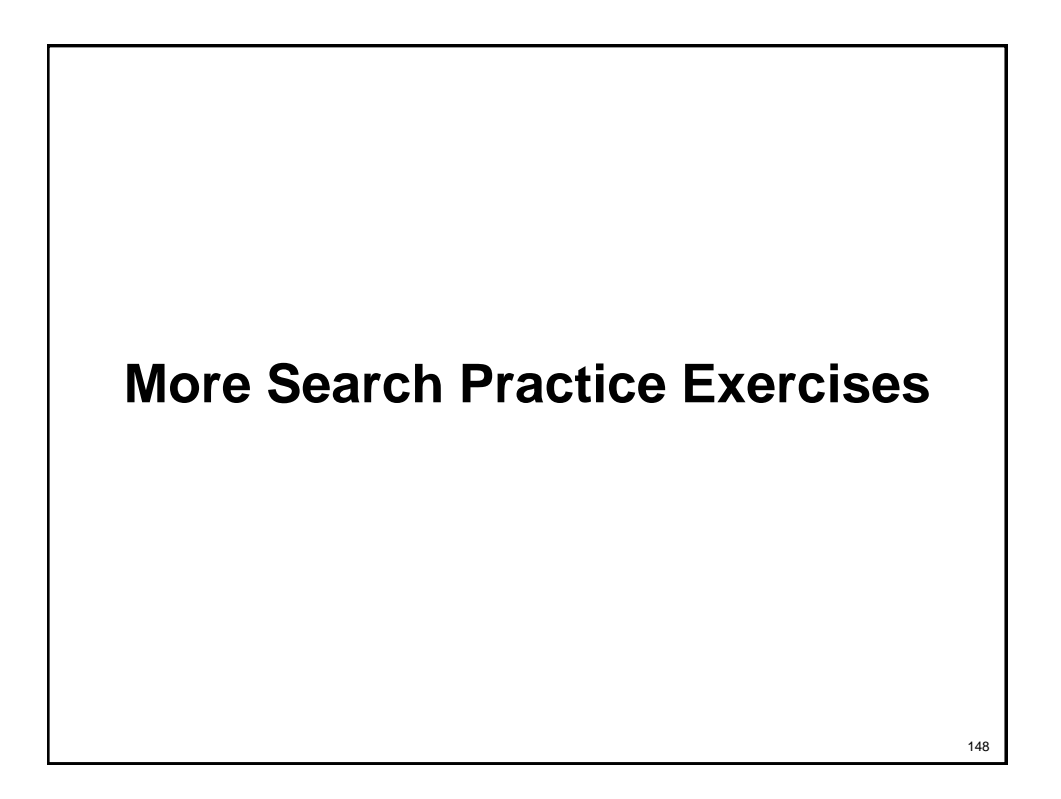

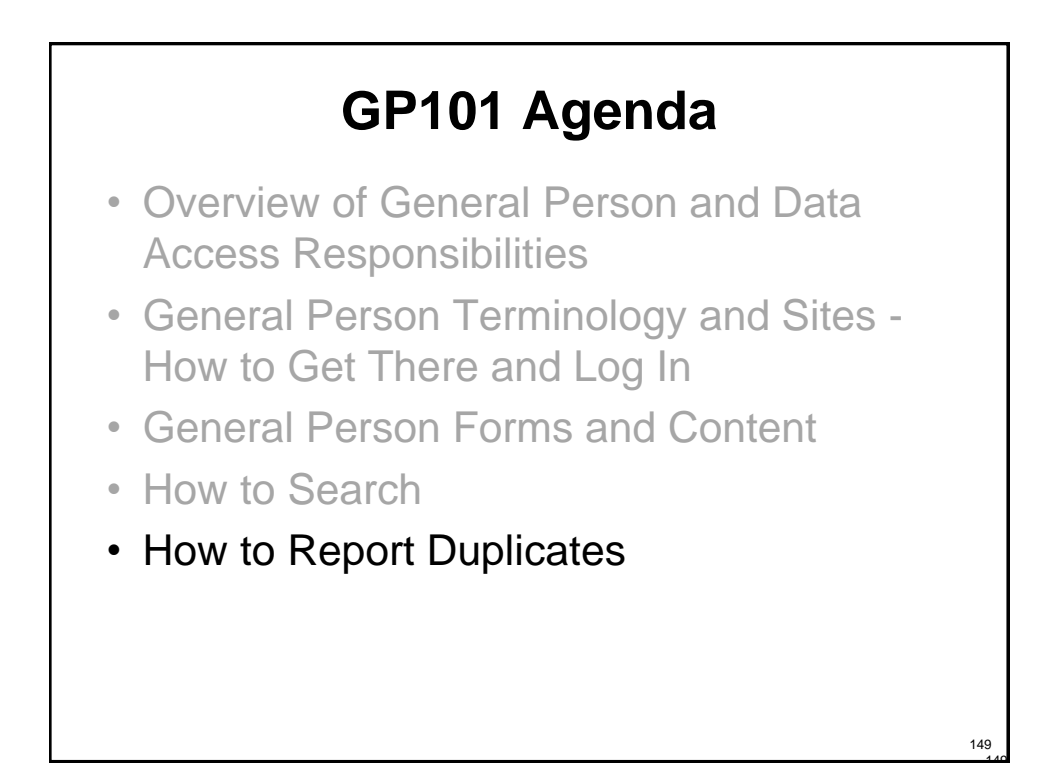

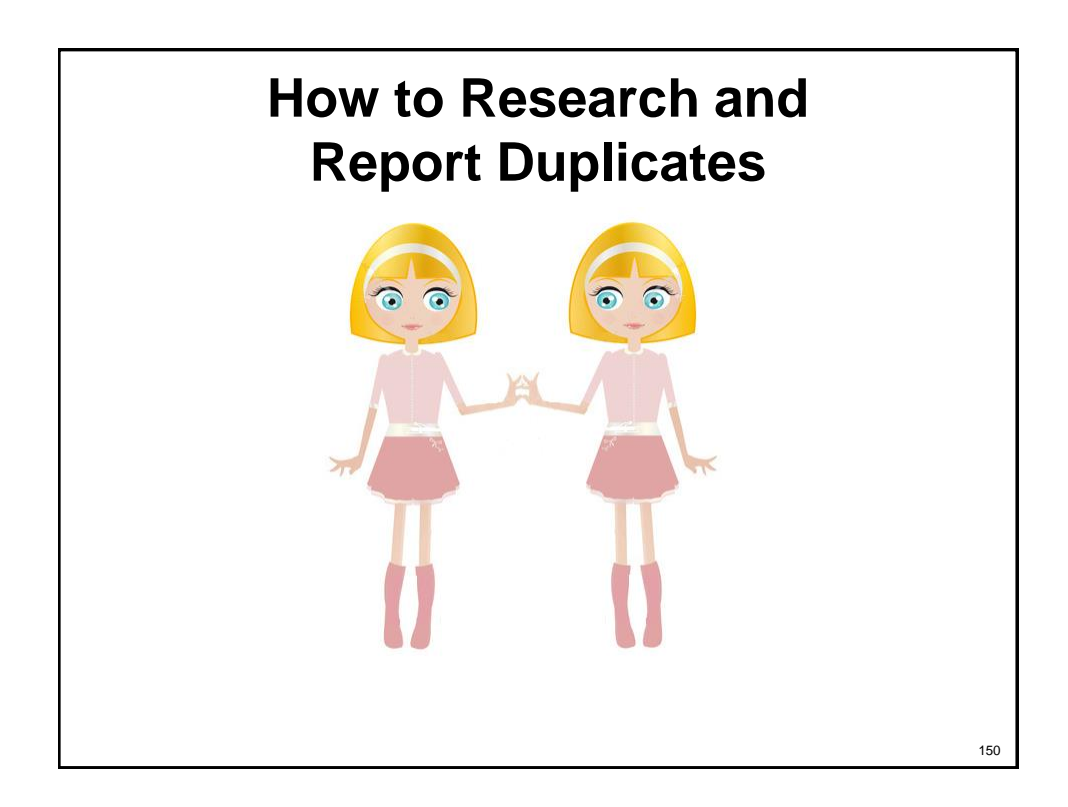

## **What duplicates look like**

**Katie A Morris Kathryn A Morris Raymond A Morgan Ray A Morgan Rudy Moreno Rodolfo Moreno Jessica S Padilla Jessica S Hernandez**

**Chris Stewart Neel Christopher Stewart Neel**

**Katik Nandina Kartik Nandina**

**Ben Myers Benjamin X Nigel Myers**

**Stephanie Muehle Stefanie Muehle**

**Rosie Moya Rose Alvirez Moya**

**Vickie Leah Ortiz**

**Cristine Mowrey Christine Lorraine Mowrey**

**Victoria Leah Ortiz**

**David Mendoza McFarland Suzy May**

**S Mary May**

**Davd M McFarland**

**Ibra Dominguez ibrahim H Dominguez** **Angelica Munoz Angelica Munoz – 2 SSNs**

**Devin I Franklin Devin Johanna Franklin**

**Lauren G Tagliaferro-Epl Lauren G Tagliaferro Epler**

**Jonathan Tibbitts Jonathan Markus Tibbetts**

**Alondra I Beltran-Chavarr Alondra I Beltran**

**Hay Le B Schmidt Haylie B Schmidt**

**Clint McCaleb Clinton Thomas Ralph McCaleb**

151

**Ganapathirajuvisweswara Narasimhasingarajuvarma -- Test Scores V Narasimha Singaraju Varma Ganapathiraju -- Web Application** 

**Ganapathirajumanikanta Varahalavenkatapatiraju - - Test Scores Manikanta Varahala Venkatapati Raju Ganapathiraju -- Web Application** 

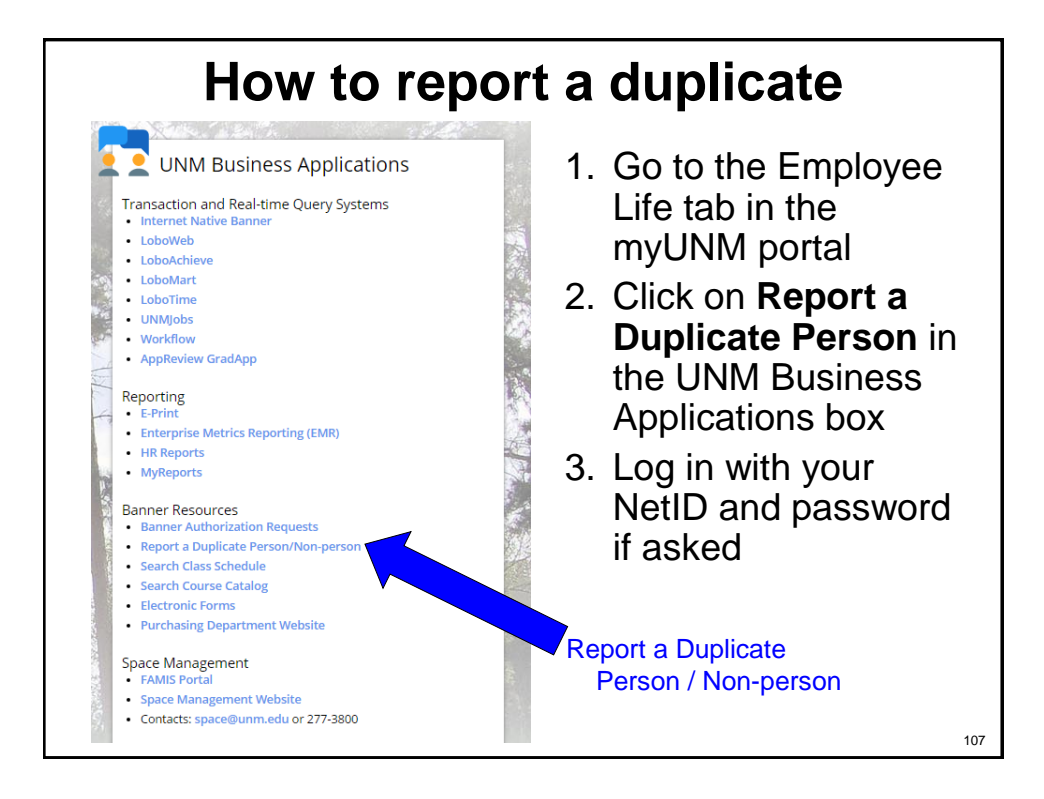

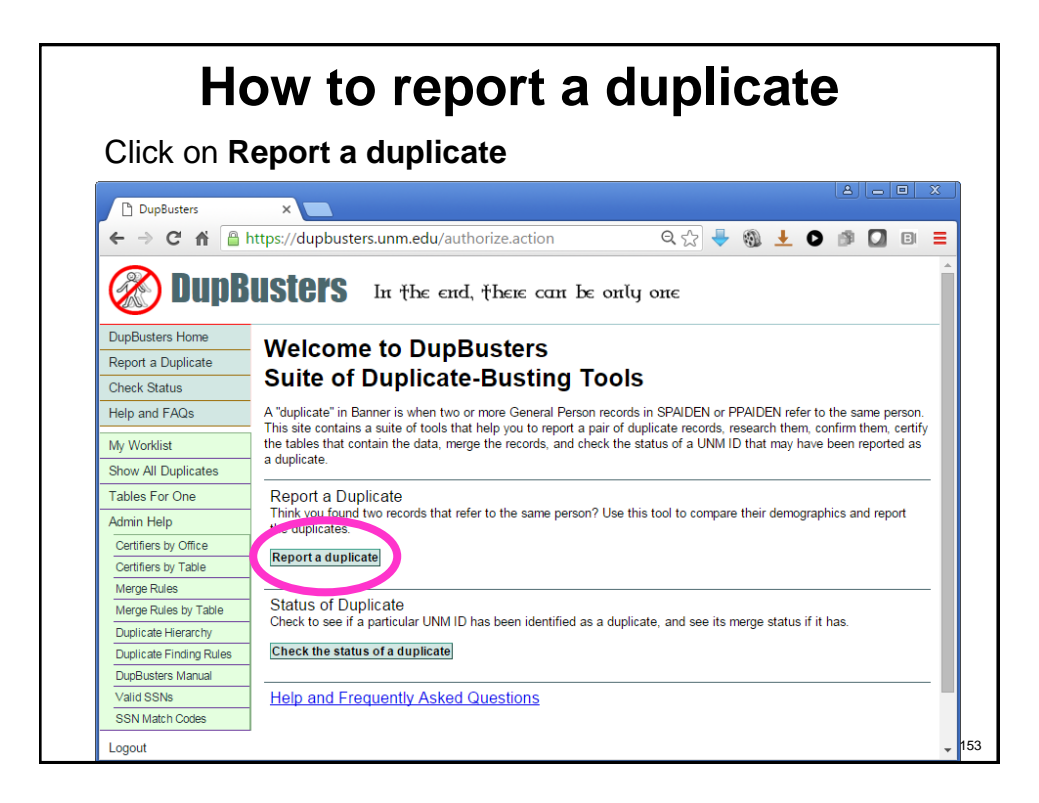

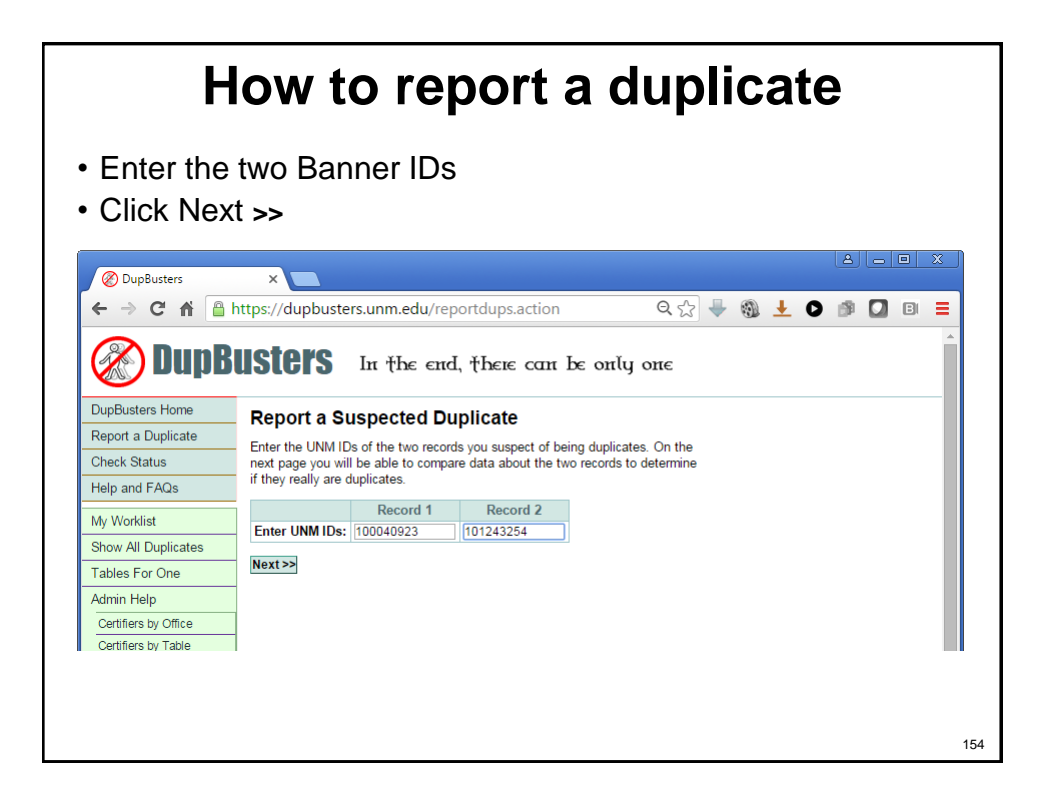

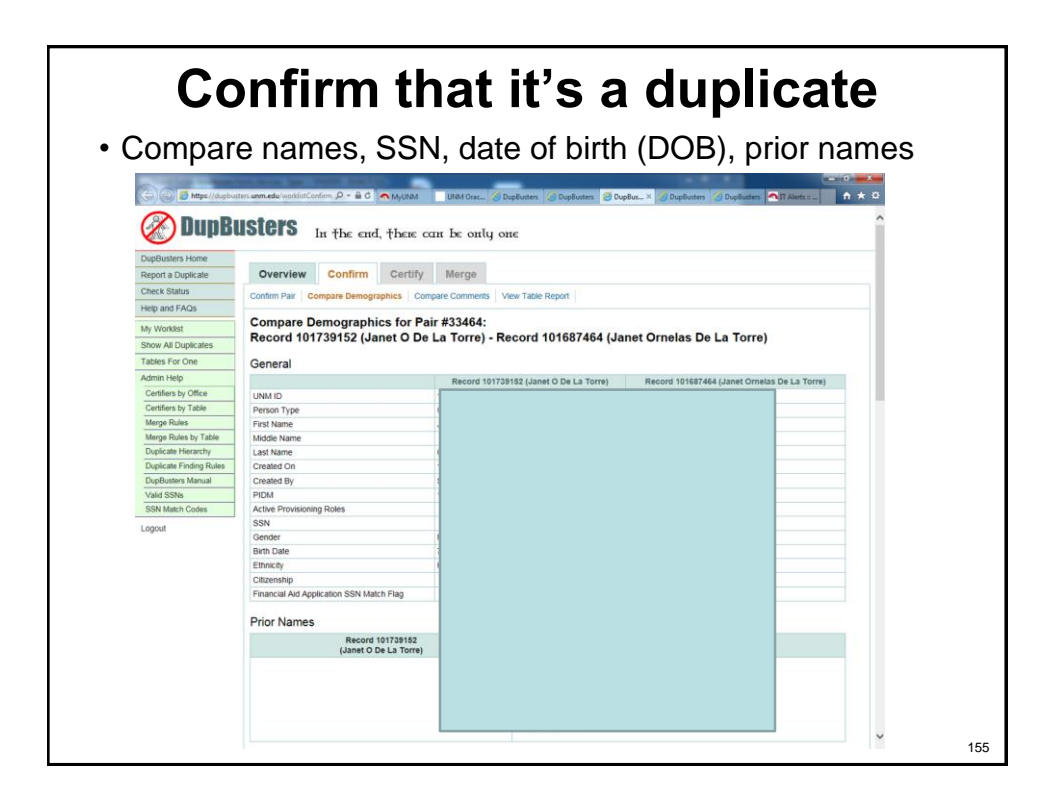

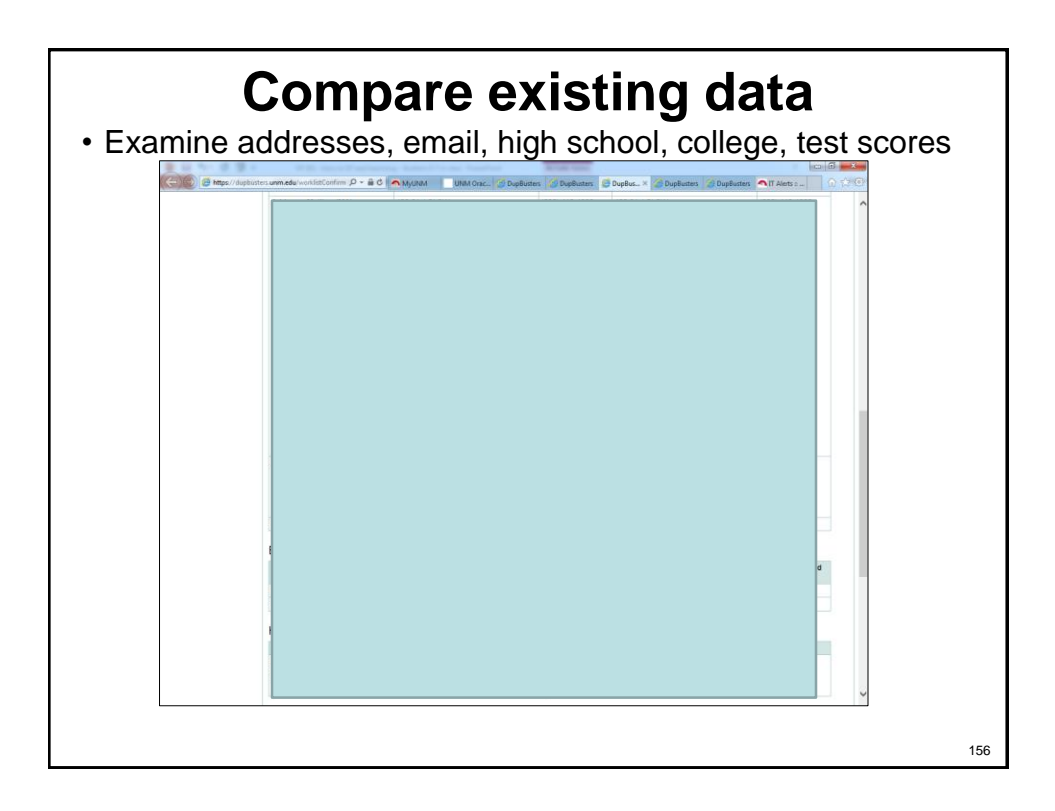

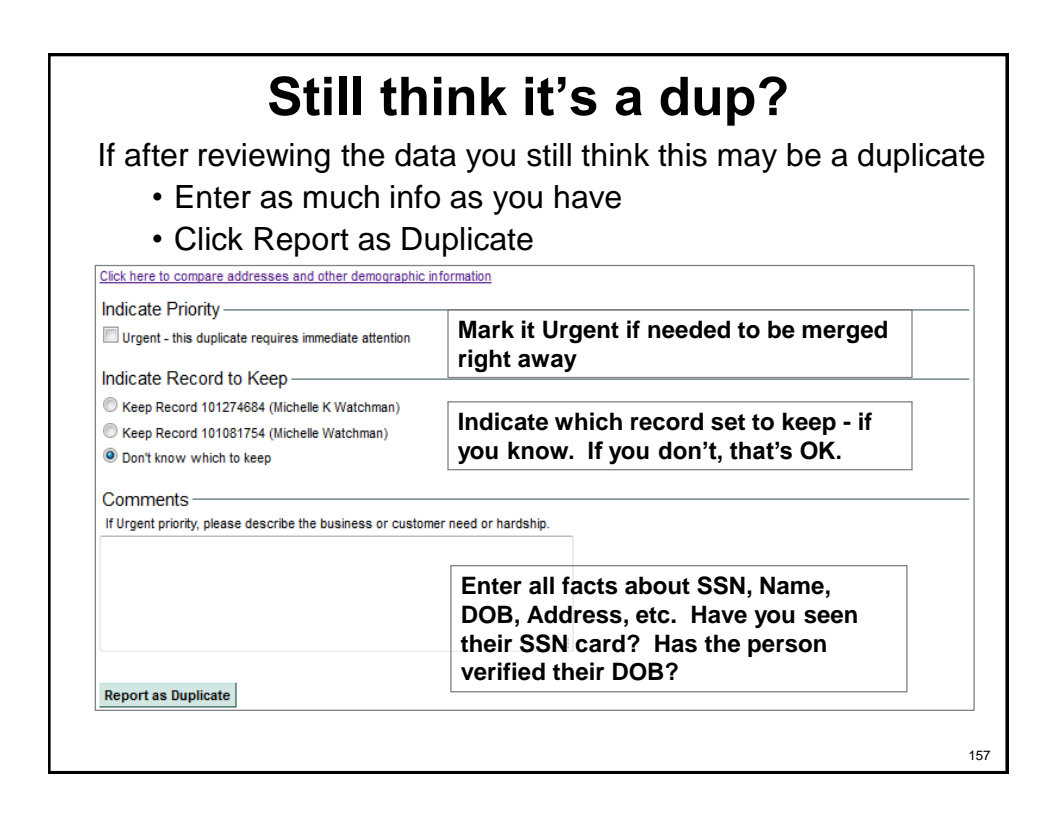

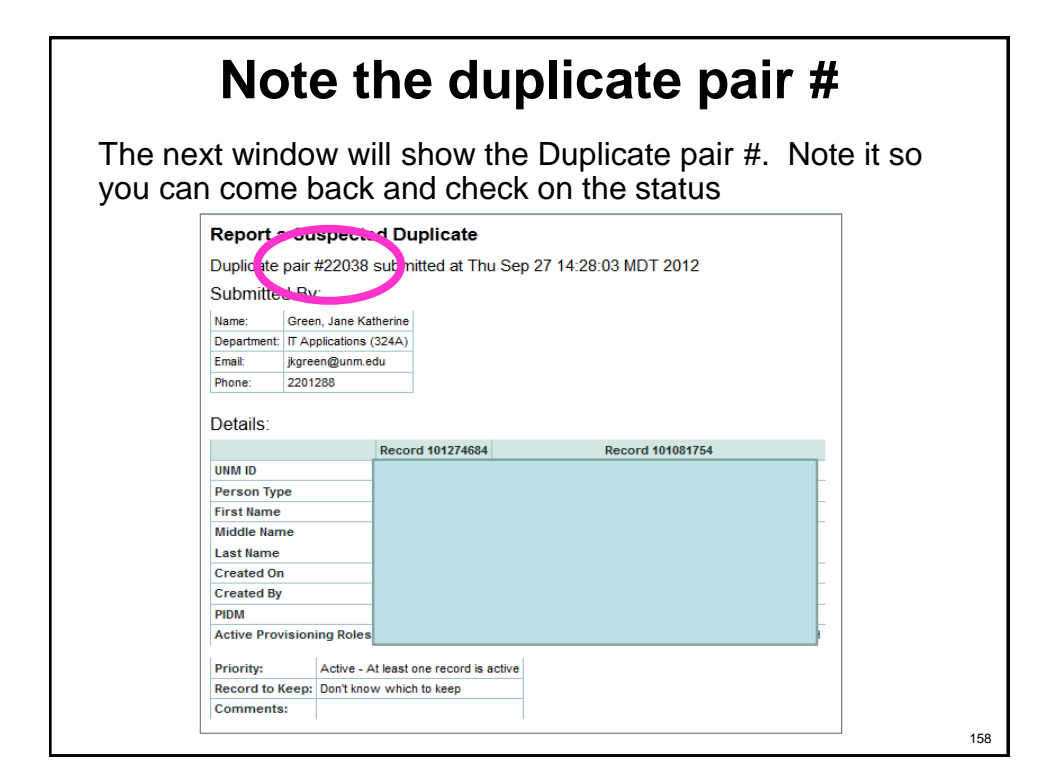

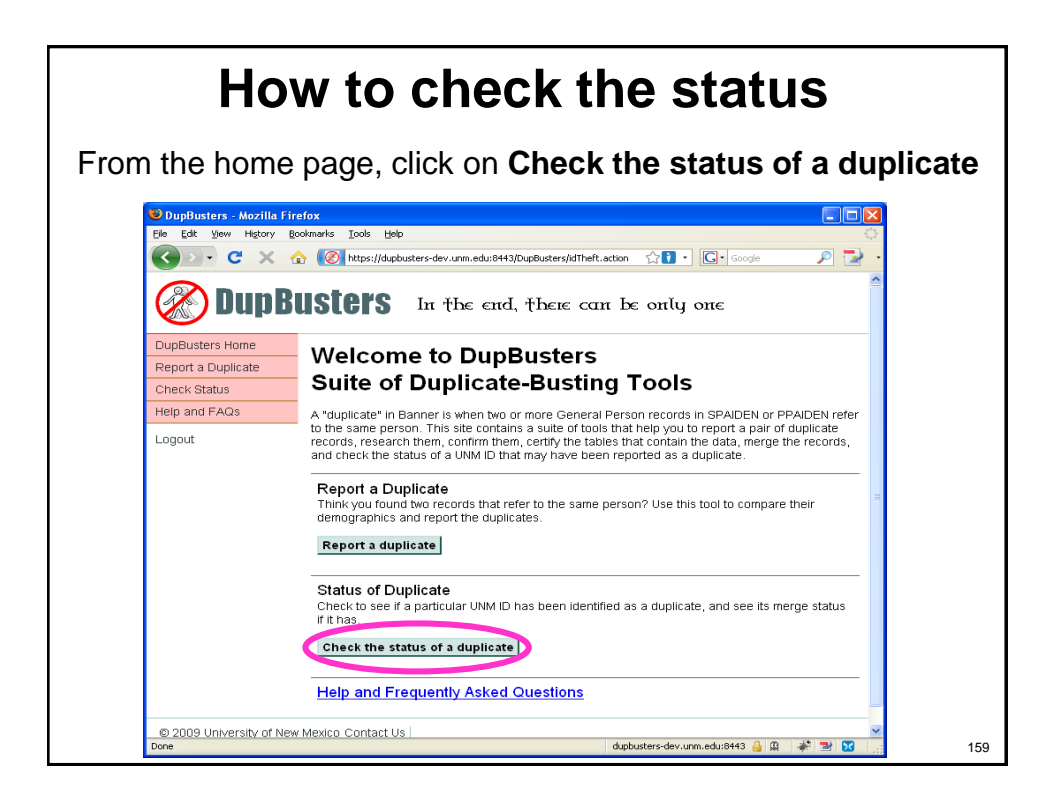

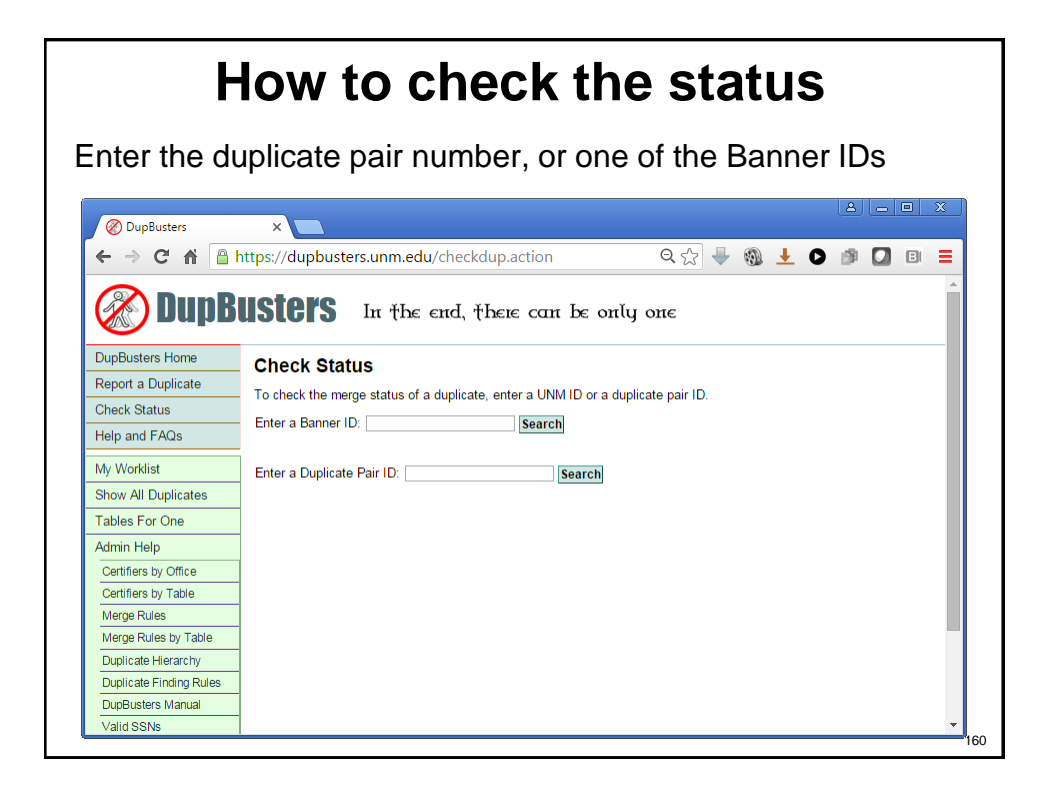

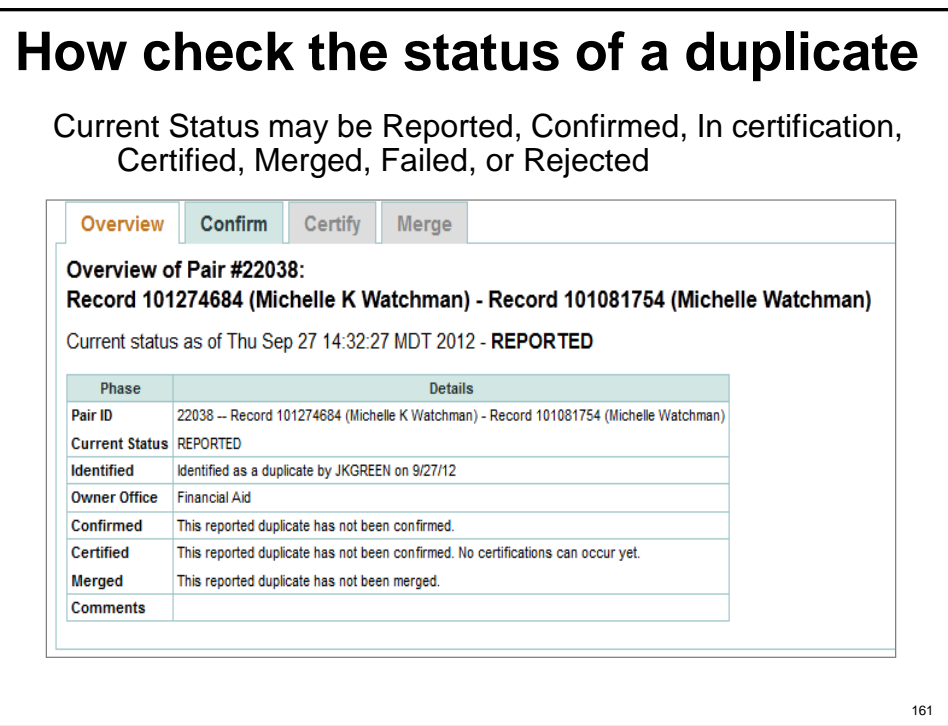

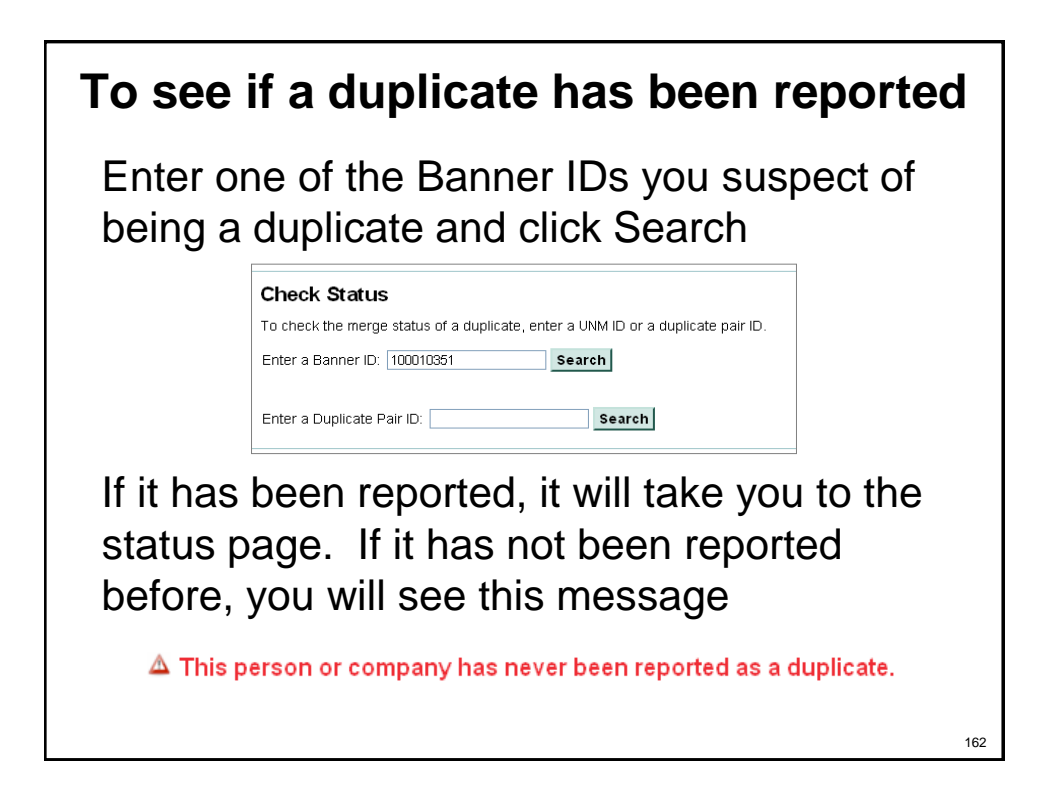

## **How duplicates are resolved**

- 1. First, the two records are researched and it is confirmed that the two records refer to the same person (the duplicate is confirmed)
- 2. When the duplicate pair is confirmed, a comment is added to SPACMNT noting that they are suspected to be duplicates and instructing everyone which record to use:
	- Comment entered on ID 101759501 in SPACMNT: This record has been confirmed as a duplicate and is in the process of being merged. DO NOT ADD DATA TO IT. Use 101741462 instead. Contact gp@unm.edu with issues.
	- Comment entered on ID 101741462 in SPACMNT: This record has been confirmed as a duplicate with 101759501. ENTER ALL DATA ON THIS RECORD. Contact gp@unm.edu with issues.

163

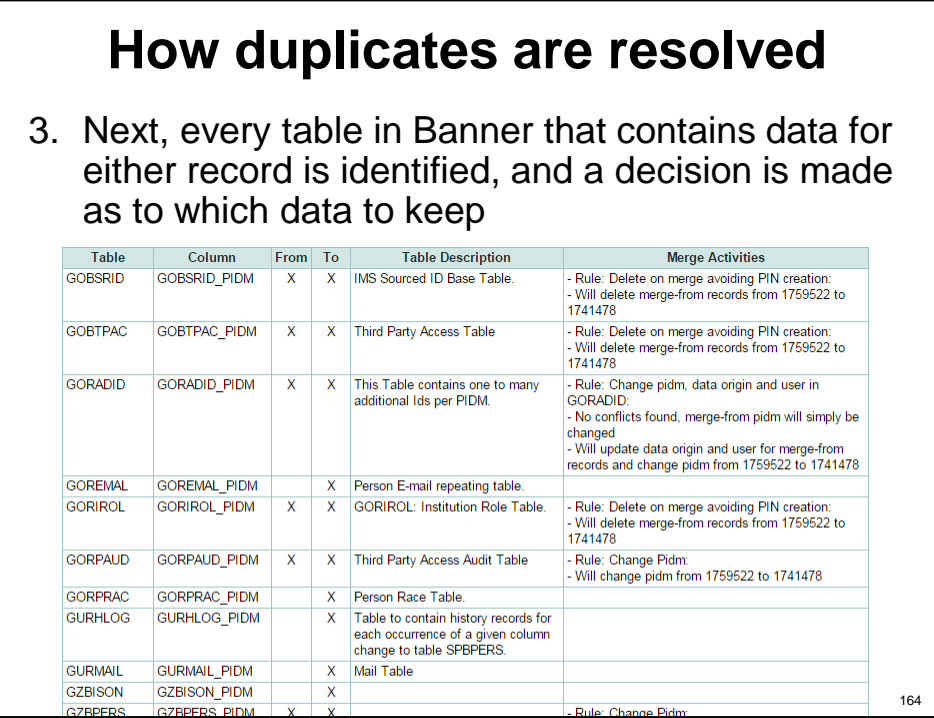

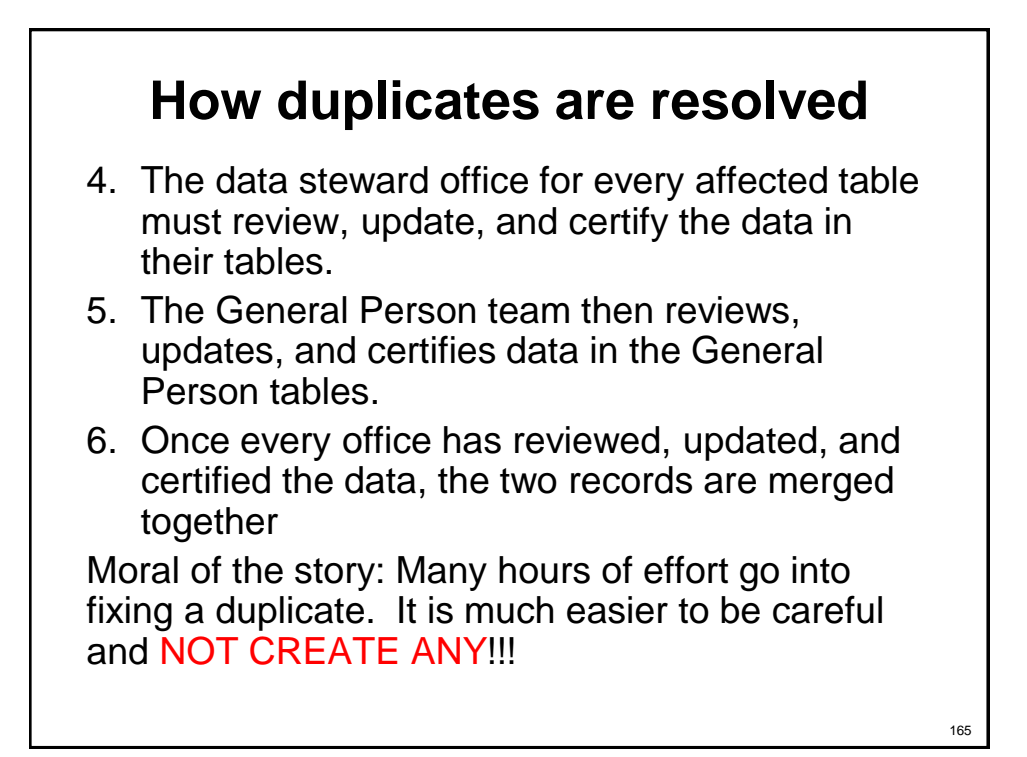

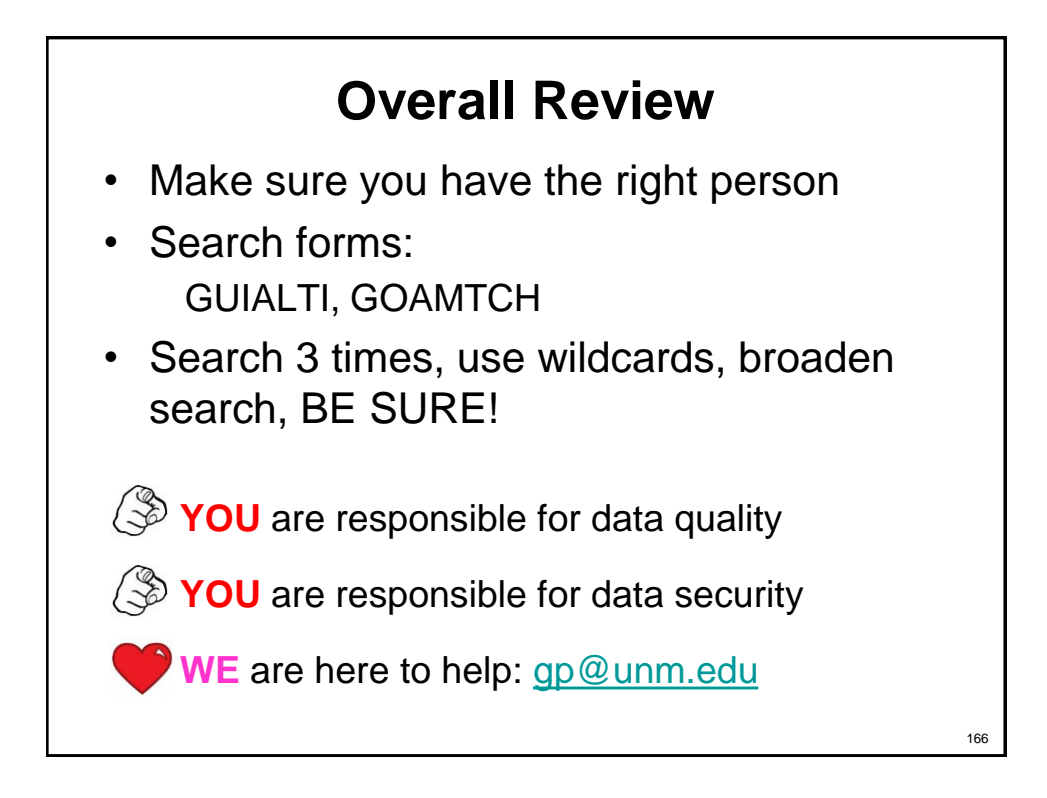

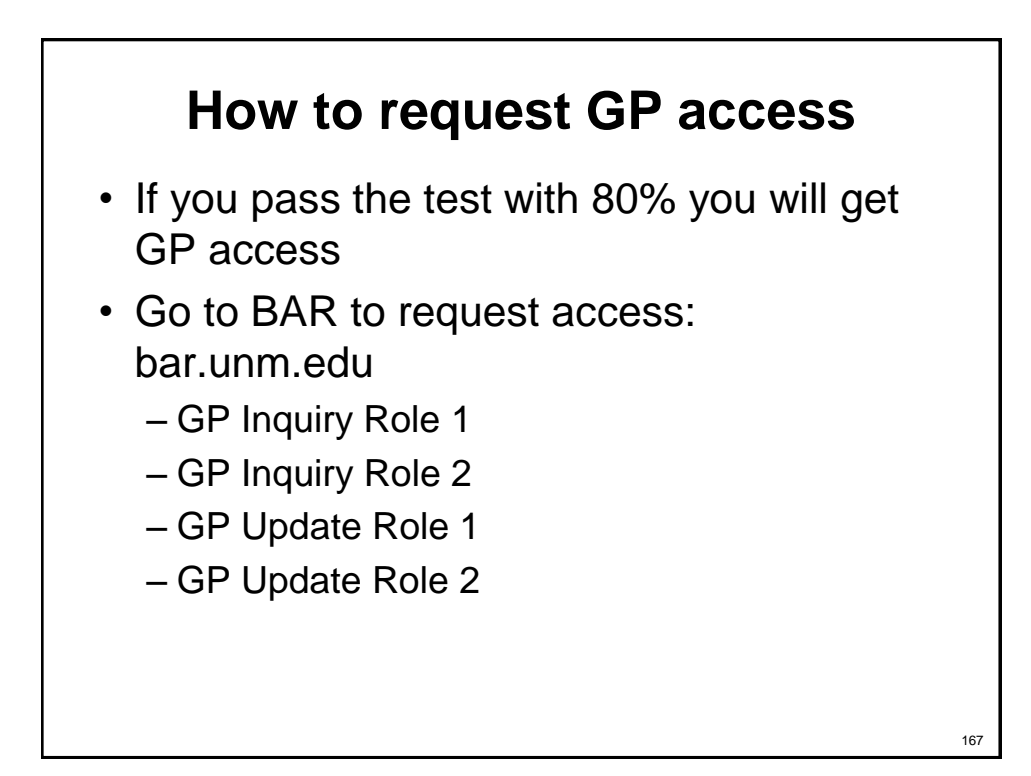

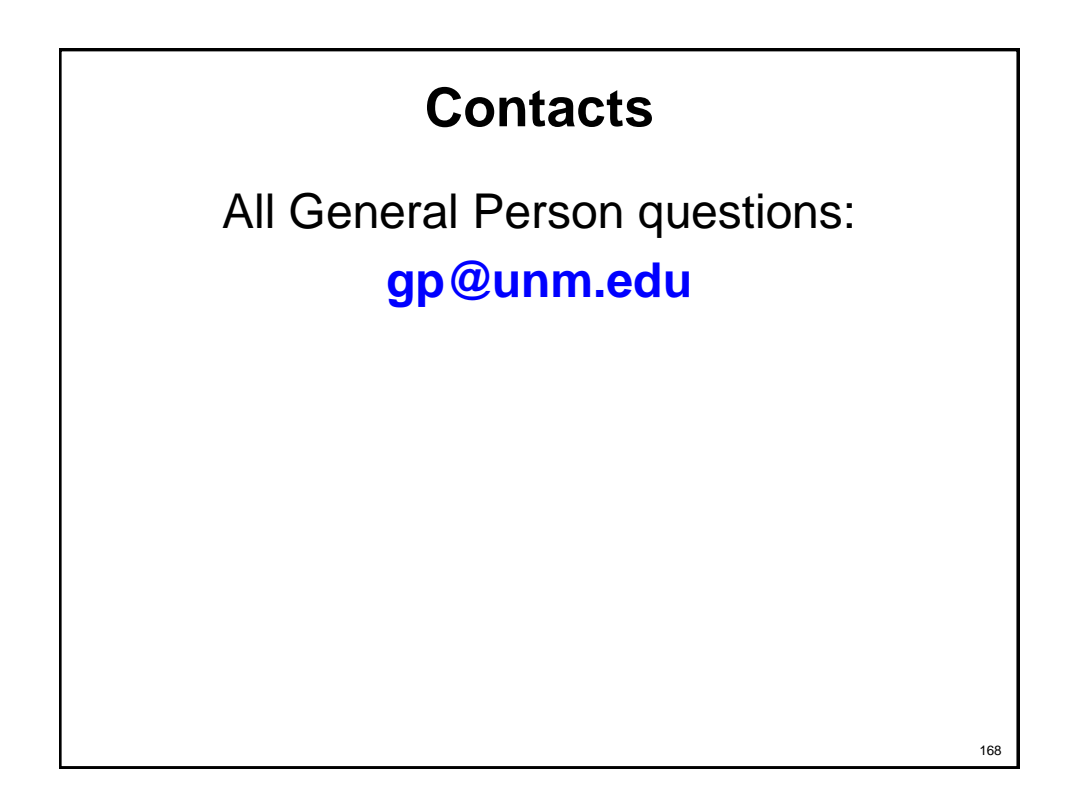